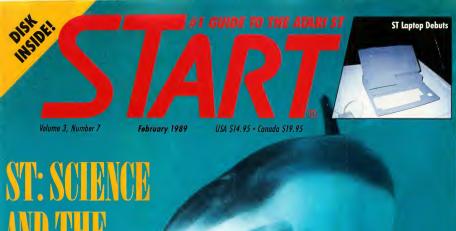

# ST: SCIENCE AND THE FUTURE . 4

ON DISK:

VCR Organizer Moon Calendar Chess Double Header

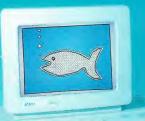

Dolphin ST Fun! Neil Harris Looks Ahead

REVIEWED:

Planetarium and Skyplot Mirage Sample Editors Spectre 128

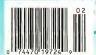

FREE TO

# **Dot Matrix Owners!**

# This ad done on a dot matrix

This ad was produced entirely with PageStream and a dot matrix printer! It was composed on a 512K, single drive 520ST!

It's serious desktop publishing with PageStream, formerly Publishing Partner Professional.

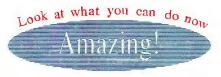

PageStream performs on any printer platform. Our scalable outline fonts produce flawless results with dot matrix, inkjet, paintjet, non-Postscript and Postscript lasers. Even Linotronic and Compugraphic imagesetters. AND TEN FONTS ARE INCLUDED FREE!

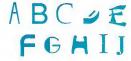

B ut how many people you know own a Postscript printer? Most own dot matrix printers.

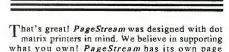

Like Postscript, characters are computed as outlines and then filled in. Smooth! You won't need Postscript but with PageStream you can print Postscript to disk. So now you can easily print your files at a service bureau. For ease of use, flexibility and power, you can't beat PageStream results.

#### Look at these features:

description language.

- Powerful word processor including spell checker
- Complete import and export capability
- Automatic kerning, leading, hyphenation, tracking
- Color printer and ink jet support
- Master pages, search and replace, tags, style sheets
- Surprising graphics ability
- Text flow around irregular objects

PageStream - Just S199.95

We thought we'd show you. Ask your dealer for details or call:

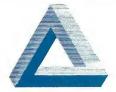

Soft-Logik Publishing Corporation 11131F S. Towne Sq.

St. Louis, MO 63123

314/894-8608 FAX 314/894-3280

# News, Notes & Quotes

### What's Happening in the Atari World

by Stephen Mortimer and the START Staff

### Falcon Flies!

By the time you read this, Spectrum Holobyte will have released Falcon in a superlative ST version. Tell your Mac and PC-using friends that they should take a look at your new super flight simulator Falcon combines the features of the Mac version with the color and some of the advanced F16A avionics of the Falcon AT version. You can fly together with another pilot right next to your ST or in another city—even if they are flying PC or Mac Falcons! This is an absolutely spectacular program and well review it next issue.

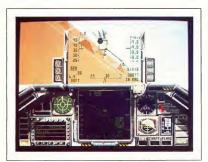

Spectrum Holobyte's award-winning Falcon flight simulatar has come to the ST.

### Stereo ST!

Practical Solutions debuted Tweety Board at a recent Atari Fest in Glendale, California. Tweety Board is a solderless upgrade that enables any ST to produce stereo sound. A hardware adaptor with three RCA phono jacks connects to the RS-232 port on the ST; you can add two speakers for conventional stereo sound or three for full surround-sound capability. The adaptor also includes a pass-through that lets you connect other RS-232 devices to your ST. Tweety Board is expected to cost \$49.95. Contact Practical Solutions at 1930 East Grant Road, Tucson, AZ 85719, (602) 884-9612.

## Multi-Resolution Monitor

You need two monitors to display all three resolutions on your ST, right? Not necessarily, thanks to OmniMON and OmniSpect from Wuztek. OmniMON is a NEC Multisync, 12-inch, dark tint, non-glare, paper-white monochrome monitor An adaptor box that comes with OmniMON allows you to switch from monochrome to color on the same monitor! In high resolution, OmniMON resembles the Atari SM124's monochrome screen. In low or medium resolution, OmniMON represents colors as true shades of gray, 16 in low resolution four in medium

OmniSpect is based on a color NEC Multisync monitor that displays all three ST resolutions in up to 512 colors. High-resolution picture quality with OmniSPECT isn't as crisp as a true monochrome monitor, but low- and medium-resolution displays are very similar to those of the Atari SC1224 monitor. Both OmniMON and OmniSpect feature a tilt display.

According to Paul Wu of Wuztek, both monitors achieve their results in hardware logic only, so there should be no problems with software compatibility. OmniMON and OmniSPECT retail for \$299.95 and \$499, respectively. For more information, contact Wuztek at 4521 Campus Drive, Suite 400, Irvine, CA 92715, (714) 733-0189.

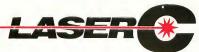

START/STOP

# Zero to Sieve in 5 seconds! Because LaserC is fast.

Really fast. Infact, so fast it can compile and

link the popular sieve benchmark in 5 seconds! Spend more time programming and less time waiting on the compiler.

Whether you're an amateur or a professional. LaserC is the right C language development system for you. LaserC has everything you need

desk accessories for the ST.

single keystroke!

run any program with just a few clicks of the

mouse - there's no need to leave the editor.

In addition to the large compliment of UNIX™ compatible library routines, LaserC

allows complete access to the ST ROM routines. -all documented in the 650 page manual.

### Introducing

LaserDB-the powerful source level debugger! Now you can view your source code while it runs. Monitor C variables. set breakpoints with the mouse, and evalu-

ate C expressions interactively. Multiple windows and easy command structure make debugging fast and efficient.

Get LaserC and LaserDB-the ultimate C development system for your ST.

"We converted Dungeon Master to Laser C and doubled or tripled our productivity. We now use Laser C exclusively for our ST Development."

 Wavne Holder. President, FTL Games

### COMPILER:

One-pass generating relocatable code. Absolute addressing of globals allows program's code and data to be as large as memory allows. Ultrafast linker accepts both Laser C and DRI format object files.

#### **EDITOR/SHELL:**

Integrated editor and development shell. Cut,copy, and paste between files. Pull-down menus and dialog boxes to control editor and run complier. Fast scrolling and text entry-supports large files. Special window can be used as a command line interpreter. Built-in dynamic disk cache and facilities for RAM resident compiler and other Laser utilities.

#### **UTILITIES:**

Resource Construction Program, full-featured Make utility, linker, dissassembler, archiver/librarian accept Laser C and DRI objects files.

#### LASER DB:

Source and assembly level debugger. Evaluate any C expression to print or set variables. Source and assembly mode allows interaction with complier output. Disassemble or dump memory. Set breakpoints with the mouse on C lines or machine instructions. Watch C variables or machine registers. Multi-window user interface. Simple command structure.

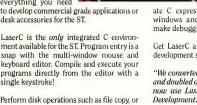

Laser C Mark Williams C v3.0 Compile/ Compile/ Error Link Frrni Hello c 2.43 15.98 Anskei c 8.88 26.5 Sieve.c 4 50 2.45 23.9 2.77 AES 35.6 103 Savage 6.31 36.4 1.73×10-1 30.82 83.0 1.18 × 10

All times in seconds. AES consists of nine source files totaling 1142 lines of code. AES is built using Make. Mark Williams C using RAM disk.

# COMPDO

Box 851521, Richardson, Texas 75085-1521 (214) 699-7400

@Megamax, Inc. 1988, LaserC and LaserDB sold separately. If you currently own Megamax C for the ST, update to LaserC for \$20. Call for details. (214) 699-7400. Now available through distributers. UNIX18 is a trademark of AT&T.

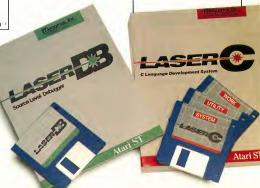

# **News, Notes & Quotes**

## Six Desk Accessories?

That's right. MultiDesk, a new program from CodeHead Software, lets you use more than six desk accessories at the same time. In its basic configuration, MultiDesk is a desk accessory that can load an infinite number of utilities contained within its structure. You can configure the program to load certain accessories automatically upon boot-up and to look for others stored in a folder. MultiDesk occupies only 25K of memory itself, but you must define a buffer in memory for the accessories. However,

in order to conserve memory, you can reduce the buffer to the size of the current accessories.

According to Johnson, CodeHead has tested MultiDesk with over 200 different desk accessories. Generally, if an accessory is incompatible with MultiDesk, it can be installed in one of the other five accessory slots. A .PRG version of MultiDesk lets you load and operate desk accessories without allocating memory for them at boot-up.

MultiDesk retails for \$29.95. For more information, contact CodeHead Software at PO. Box 4336, North Hollywood, CA 91607.

# Sam Tramiel in Conference

On October 3, 1988 Atari Corporation president Sam Tramiel was the guest speaker at a formal conference on CompuServe. He made no major announcements, but he did say that Atari was working on a portable ST and hoped to show the 32-bit TT and new ST computers in early 1989. Regarding the shortage of STs in the United States, he stated that Atari had "just signed a major deal with a big DRAM supplier and the situation will get better, I hope, in early 1989."

# ST Laptop Makes 1st U.S. Appearance

Ataris ST Laptop computer was unveiled to ST Developers at the Fall Computer Dealers Exposition (COMDEX) in Las Vegas, November 17, 1988. Originally slated to be displayed in the Gold Room as a part of the Atari exhibit, its U.S. debut was delayed until the Atari Developer's Party halfway through the show.

The ST Laptop, code-named STACEY after the custom screen driver chip designed by Atari, includes all of the features of a standard ST in a portable, battery-powered machine. It uses a backlit, supertwist LCD screen with 640 X 400 resolution, similar to the ST monochrome monitor. The Laptop will be equipped with one double-sided drive standard and have available either a second DS floppy or a 20-Megabyte hard drive.

The littlest ST will come equipped with serial, parallel, DMA, disk drive, MIDI and monitor ports just like its bigger brothers. In place of a mouse, the Laptop uses a miniature trackball in the right-front corner of the keyboard.

Although a working prototype of the Laptop was shown at COMDEX using a Mega motherboard, an actual production prototype was not available. According to Atari officials, it was in tooling during the period of the show. A foam plastic mock-up was shown, however, and gave observers a good idea of the "shape of things to come."

The Laptop is expected to make its debut on the market in the late first or early second quarter of 1989. While a price was not announced at COMDEX, rumor has it that the Laptop has a \$1500 target price. How much memory will be included in that price was also unclear, although the most likely figure seems to be one megabyte.

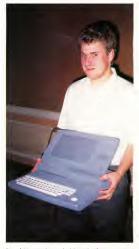

Daryl May is shown holding the foam mock-up of the ST Laptop at the Fall COMDEX Developer's Party. The keyboard in the mock-up is a standard ST keyboard with the keypod, function and cursor keys redesigned and reduced in size.

# News, Notes & Quotes

# TD Helps Atari's MIDI Push

Tangerine Dream, the pioneer synth group profiled in the October 1988 issue of START, has been spending a great deal of time at Atari recently. Pictured with Frank Foster, Atari's Director of MIDI Marketing, is Paul Haslinger, one of the superlative keyboard artists using STs to create Tangerine Dream's unique music.

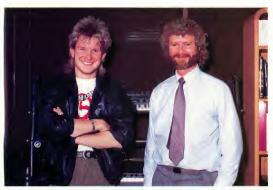

Tangerine Dream keyboardist Paul Haslinger and Atari music marketer Frank Foster.

"We're gratified that Atari cares enough about musicians to consult with them about the design of their computers," Haslinger said. "It's not often that hardware people will listen to musicians."

Atari is determined to make their new laptop ST the premiere MIDI performance machine and avoid the mistakes other computer makers have made. Listening to the consumer—the musician—is a big step toward making that happen.

## Ferrari Leaves Atari

Joe Ferrari, long in charge of software development at Atari, has resigned from the company effective in early November 1988. Ferrari will be moving back to his home, Canada, to pursue a private software venture.

If you have a hot tip or interesting product news about the ST, let us know at News, Notes & Quotes, START Magazine, 544 Second Street, San Francisco, CA 94107.

### Dot Dot Dot. . .

WordPerfect Corporation has decided to halt development of new products for the ST because of a depressed market in the United States; until the situation changes, there will be no new ST products from the company. Support for WordPerfect 4.1 will continue (the latest update was released August 1, 1988) and future updates to the product will still be available. This may include features that were planned for version 5.0, which has also been halted . . . Version 2.0 of NeoDesk, Gribnif Software's replacement desktop, now has a master shell feature that allows NeoDesk to occupy as little as 24K while a program is being executed. Other major enhancements include the ability to display files as text instead of icons, a utility that analyzes system crashes and a move file feature. Gribnif Software, P.O. Box 350, Hadley, MA 01035 . . . Microtyme has released three volumes of IMG clip art and laser printer fonts. Called the Printer's Devil. each volume costs \$29.95. For more information, call Microtyme at (800) 255-5835 or write to P.O. Box 369, Kettering, OH 45409

... Soft-Logik Publishing has renamed its Publishing Partner Professional as Page Stream and Publishing Partner has become Page Stream Jr... In an attempt to prevent possible foreign imitations of some of its products, Atari is suing Suncom, Inc. for illegally copying its 'Video game control unit,' or joystick. Papers filed in a Federal District Court in San Jose allege that the Wheeling, Illinois-based company knowingly imported and distributed counterfeit Atari joysticks in the United States. Suncom claims no wrongdoing.

# Atari Users Unite!

This year Atari users like you came together on GEnie™ to get their Atari questions answered by experts, their Atari games won, their Atari systems updated and their online Atari opinions confirmed, researched, and applauded 247.769 times.

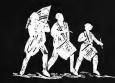

Join the Revolution.

# GEnie.

For the people, by the people.

You've never been a follower. You want your voice heard. You want straight, unbiased information about your hardware and software. You want independent news. Opinions.

And control.

GEnie understands. In the Atari RoundTable on GEnie, the people determine what is discussed. And since GEnie is not a hardware or software developer, you'll get the most objective information about what's new on the market. That's why smart Atari users like yourself turned to us over 240,000 times this year. That's why you should too.

GEnie makes sure you have access to all kinds of great Atari software-including thou-sands of games, education and business productivity programs as well as hard-working utilities to expand your Atari. And the experts you trust will be online when you log on. Plus news, shopping, travel and reference data. All for only 8% a minute.

Sign-up is just \$29.95, and your first 2 hours are free.\* There are no hidden charges or monthly minimums. Now it's your call.

# Here's how easy it is to sign-up from your keyboard now.

- **1.** Have your major credit card or checking account number ready.
- 2. Set your modem for local echo (half-duplex)-300 or 1200 baud.
- **3.** Dial 1-800-638-8369. When connected, enter HHH
- 4. At the U#=prompt enter XJM11717,GEnie then RETURN.

Need help or more information? No modem yet? We can help. In the U.S. or Canada call 1-800-638-9636. Join the online Revolution and let your voice be heard.

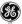

We bring good things to life.

\*Basic rates and services in effect 9/88 apply in U.S. only. Non-prime time rates apply Mon.-Fri. 6PM-8AM local time and all day Sat, Sun, and nart1 holidays. Solipiect to service availability. Some services offered on GEnie may include additional charges. \*\$10 credit applies. Offer good for 30 days from sign-up.

@1988 General Electric Company, U.S.A.

# ENHANCE YOUR IMAGE WITH THE ST SCAN IMAGE SCANNER

New software for new soopy machine for adds copy machine auus suny mavims printer. Atari SLM804 laser printer. The flexibility to introduce art into desktop publishing.

When you want to enhance your image, our ST-SCAN Image Scanner can transfer your line art, photographs, logos and other graphics into your computer.

Capture any image sharp and clear with resolutions up 300 dots per inch and with 32 shades of grey.

#### Navarone's high speed interface.

Navarone combines the Canon IX-12 or IX-12FTM Image Scanners with its own High Speed Interface that plugs into the cartridge port of your Atari ST or MEGATM.

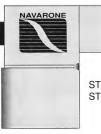

ST SCAN Flathed ST SCAN Sheetfed

FOR YOUR ATARIST OR MEGA SYSTEM

#### It takes less than 15 seconds

to scan in your image. Once digitized, you can use graphic programs like DEGASTM and EASYDRAW with Supercharger<sup>TM</sup> to edit and crop your image.

Compatibility with desktop publishing programs:

You can put your image into final documents with PageStream™ by Softlogik, Publish-ST™ by Timeworks, Calamus™ by ISD, Fleet Street Publisher<sup>TM</sup> by Mirrorsoft, or save in PostScript to allow direct printing on PostScript devices such as the Linotronics 300<sup>TM</sup>, Apple Laserwriter<sup>TM</sup>, or OMS PS 800TM.

> The ST SCAN Image Scanner comes complete with Canon Scanner (flatbed or sheetfed), high speed interface, cable, software and manual.

> > \$1779.00 \$1239.00

Sophisticated, but easy to use software, allows scanning in both line art and half tone mode. The ST SCAN program operates under GEM<sup>TM</sup> with easy to use click on menus. "Setting up and becoming familiar with the (ST SCAN) system is simplicity itself" (Frank Kofsky, ATARI EXPLORER).

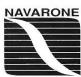

To order, call toll free 1-800-624-6545 or in California 408-378-8177 or send M.O. plus shipping (call for rates) to Navarone Industries, 454Kenneth Ave., Campbell, CA 95008. VISA, M.C., C.O.D. welcome. California residents add 7% sales tax.

Prices and availability are subject to change without prior notice. Postscript is a trademark of Adobe; DEGAS is a registered trademark of Batteries included, Inc.; Sofflogik and Publishing Partner are trademarks of Sofflogik Corp.; Publish: ST is a registered trademark of Immendation (ST Manufacture) and Sofflogik Corp.; Publish: ST is a registered trademark of Immendation (ST Manufacture) and Sofflogic Corp.; Publish: ST is a registered trademark of Immendation; Apple LaserWitter is registered trademark of Adar Corp.; Apple LaserWitter is registered trademark of Adar Corp.; Apple LaserWitter is registered tradem is a registered trademark of Quality Micro Systems; Linotronic is a registered trademark of Linotype; GEM is a registered trademark of Digital Research Inc.

# **Products Update**

New ST Software and Hardware
Compiled by Tom Byron
START Assistant Editor

# Nickelodeon Five

A universal music program from Mars Merchandising plays song files created on five of the most popular music software packages. It's called Nickelodeon Five and it works on any 5T color system, with or without an attached synthesizer. To complement the program, Mars is also releasing a library of song disks with over 4,000 classical, popular, ragtime and show tunes.

Nickelodeon Five, named after early American jukeboxes, plays Music Studio, Music Construction Set and EZ Track song files. It also plays AMS song files from Atari 8-bit computers and SID files from the Commodore 64 when both are ported over to 3½ inch floppies. Thousands of files are already available in this format. Nickelodeon Five (with 50 song files), \$19.95. Mars Merchandising, 15W615 Diversecy, Elmhurst, IL 60126, (312) 530-0988.

# Megatouch

Regent Software's Megatouch firms up the keyboard on your 520ST or 1040ST to feel just like a Mega. "When the Mega began shipping last year, most ST users wanted its enhanced keyboard because it solved the 'mooshy' feeling of the STs," reports Tom Mason, engineer of Megatouch. "That's why we developed Megatouch for the ST owner."

Megatouch takes less than 10 minutes to install. Megatouch, \$11.95. Regent Software, P.O. Box 14628, Long Beach, CA 90803-1208, (213) 439-9664.

# New Games for the ST: Virus, Technocop, Off Shore Warrior

Games, games and more games! Three entertainment software publishers, Epyx, Rainbird and Titus, have each come out with games guaranteed to keep you busy for the next few months.

A creeping poisonous menace is polluting the Earth. The Seeder slowly, silently spreads the spores. Now it's up to you to pilot your hoverplane as you try to destroy this creeping terror in Virus, the newest game from Rainbird. Scanners, laser cannons and homing missiles arm you for all-out combat in your deadly pursuit of these killer genes. Virus, \$29.95, Rainbird Software, P.O. Box 2227, Menlo Park, CA 94026, (415) 322-0412.

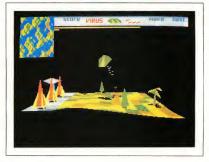

In Virus, a new game from Rainbird Software, it's up to you to pilot your hoverplane as you seek to destroy the killer genes.

When foul felons threaten the city, the Enforcers, an elite police force, go into action in U.S Gold's Technocop. Armed with a computer wristwatch, criminal radar locator, snare net gun, 88 magnum and the V-Max—the most technologically advanced auto ever built— the Enforcers' mission (and yours) is to thwart the international crime family known simply as D.O.A.: Death on Arrival. Technocop, \$39.95. Epyx, Inc., 600 Galveston Drive, P.O. Box 8020, Redwood City, CA 94063, (415) 366-0606.

In Titus Software's Off Shore Warrior, the extraterrestial pacifists have taken control of economic, political and social life on Earth. War and violence are things of the past—even the major sports lack the action and aggression that every Earth inhabitant lusts for

Continues on page 19

# ND NOW, A FEW WORDS FROM OUR SPONSORS...

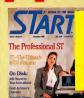

You have become my favorite ST magazine by far. By and by, you are also the most expensive ST magazine I know of, a testimony to the fact that no one minds paying for high quality, an area where you excel.

- Christopher H., CO

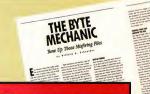

I'm writing to express my appreciation of the BYTE MECHANIC program. It provided exactly the facilities I needed to convert a client's file for import into Publishing Partner. II

-Martyn D., U.K.

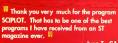

- Ivan T., CA

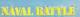

START's Version of a Classic Game

In the last special issue #4, the NAVAL BATTLE was so addictive to play again and again. I personally cong Hutchinson for making the right stuff. It's a winner! -Alistaire E., CA

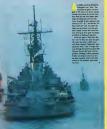

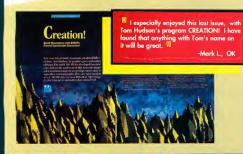

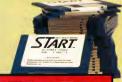

The START disks are loaded with great programs, and every month they get better. Subscribing to your magazine was the next best thing to buying my Mega 2 ST. As acting president of a users group, I tell my fellow ST users to subscribe to START. If

Jonathan D., NY

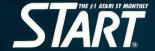

Subscribe Today! Call Toll Free 800-234-7001

(6am-6pm P.S.T. Monday-Friday) Credit Card Orders Only

# **Products Update**

#### New Games, continued

Amid the tedium, a sport evolves in which the participants pilot high-powered boats in a battle against their opponents and the natural elements. This is known as the Off Shore Warrior movement. Gigantic arenas are situated on some of the world's largest lakes, where the warriors fight to the death while trying to survive the dangers of rocks and waves. Will you be the new champion of the sport? It's time to find out! Off Shore Warrior, \$39.95. Titus Software, 20432 Corisco Street, Chatsworth, CA 91311, (818) 709-3693.

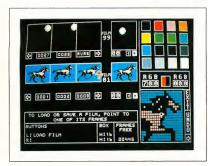

The Animatic Animation System from Kinetic Microsytems lets you create flicker-free sprites that animate at 0 to 60 frames per second. Films can be any size, from 8-by-8 pixels to 48-by-48 pixels to 48-by-48 pixels and you can load and edit NEO-chrome and DEGAS images.

# **Animatic Animation System**

Kinetic Microsytems announces the Animatic Animation System, a professional sprite design package for the ST. Features include a user-friendly interface employing icons and pop-up menus; full undo capability; easy editing with drawing tools—no clumsy grid interface; sprites that animate continuously as you edit, so you can see your changes as you make them; and the ability to edit up to 100 films at once.

Animatic lets you create flicker-free sprites that animate at 0 to 60 frames per second. Films can be any size, from 8-by-8 pixels to 48-by-48 pixels, and NEOchrome and DEGAS pictures can be

loaded into a separate "cut screen" and edited.

Animatic also includes the Sourcere, which converts your animated shapes into source code that can be created for any programming language. Animatic Animation System, \$4995. Kinetic Microsystems, 5640 Vantage Point Road, Columbia, MD 21044, (301) 964-3180.

Do you have a new ST product? If so, we'd like to hear about it. Please send your press releases and product photos to Product Update, START, 544 Second Street, San Francisco, CA 94107

### Macro Assembler

Metacomco has just released a new version of Macro Assembler ver. 12.00. In addition to enhancements in the assembler itself, Metacomco has greatly improved the utilities provided with the software. One important addition to Macro Assembler is the fast, efficient Tempus editor, a new GEM-based text editor that lets you edit four documents at once. The Tempus editor was licensed from Creative Computer Design of Germany.

Macro Assembler ver 12.00 also includes a new librarian, a linker that's at least five times faster than previous versions, a new RAM disk and enhancements to the resource construction editor and debugger Macro Assembler ver 12.00, \$104. Metacomco, 26 Portland Square, Bristol B52 BRZ, England.

# SuperScore and Phantom SMPTF

Sonus Software's SuperScore 1.3 is a fully interactive scoring and sequencing program featuring QMagic, an intelligent quantize feature that eliminates the most common time-consuming tasks of editing a score after converting it from a sequence. Other features include the ability to quantize a select group of notes, highlighted playback and instant score edit update. SuperScore 1.3, \$299. Sonus Software, 21430 Strathern Street, Suite H, Canoga Park. CA 91304. (818) 702-0992.

Dr. T's Phantom SMPTE Synchronizer combines a Multi-Program Environment and hardware so you can read and write all industry-standard SMPTE time code formats, song painter-encoded FSK and standard pulse sync. Phantom SMPTE, \$250. Dr. T's Music Software, 220 Boylston Street, Suite 306, Chestmut Hill, MA 02167, (617) 244-6954.

# Thanks For All The

Have you ever visited a zoo or aquarium and been concerned about the animals on display? Researchers at the California Academy of Sciences' Steinbart Aquarium in San Francisco are working on ways to make things a bit better for them-and an Atari ST is making the research possible.

Does the image of dolphins and computers together bring to your mind some science fiction tableau with visions of a futuristic human-dolphin society? Well, you're not alone. According to Steinhart Aquarium research assistant Eric Carlson, the combination of computers and the ocean's most intelligent inhabitants conjures up all sorts of wild images, both with the press and the public.

But the truth is that dolphins and an Atari 520ST are combining regularly in the pastoral setting of San Francisco's Golden Gate Park, and it is far from science fiction.

It is, in fact, a research project that has taken place regularly over the past three-and-a-half years, and which, except for the timely intervention of the Atari Corporation, MichTron, Inc. and START Magazine, would have been called to a premature end last summer.

What is actually going on, explains Carlson, is a "research project in environmental enhancement.'

Relieving the Boredom of Captivity Essentially, Carlson says, putting a wild

animal in a small, featureless tank is akin to putting a person in a jail cell. While Carlson and other scientists agree that

the benefits of having animals accessible to the thousands of visitors are worth it, he is also aware of the limits the environment imposes on the captives.

These limits are particularly acute on dolphins, which are what scientists call a pelagic species. Pelagic means that dolphins generally live in the upper portion of deep water, an environment which is essentially devoid of dimension. Theirs is a world without bottom without sides. Even the surface, which would be a clear limit for other marine life, is an essential part of the oxygenbreathing dolphin's world.

In addition, dolphins travel in large groups, sometimes totaling 1,000 individuals or more. So their keepers, at least at the Steinhart Aquarium, are concerned that the animals don't get bored or suffer reactions to captivity which are too psychologically severe.

That was the reasoning which began the "environmental enhancement" project three-and-one-half years ago.

"We are looking at the effect on behavior of providing these animals with some control over their environment," explains Carlson. "Most captive wild animals are kept in such a way that the things they do have no effect on their day-to-day lives."

Rob Weinstein

# Fish

### Calling All Humans!

The result is an underwater keyboard made of eight PVC pipes of progressive lengths, resembling a xylophone. These pipes hang into the water, providing the dolphins-or the harbor seals with which they share a tank-an eight-key keyboard. By pushing any one of the keys, the dolphins and seals can request that the researchers undertake specific actions, from providing fish or toys to petting them.

All of which worked fine until the summer of 1988, when the Commodore 64 which the project had been using since its inception, died.

That was when Atari, at the behest of START magazine, stepped in. "We heard about the problems they were having and called Neil Harris (then Atari's Director of Product Marketingl to see if some arrangements could be made," explains START Editor Andrew Reese.

The arrangements eventually consisted of the donation of a monochrome 520ST system by the Atari Corporation. GFA BASIC 2.0 with all of its supporting modules and manuals by MichTron, Inc. and programming assistance and other software by START Magazine.

"We feel very strongly about our role in the community," explained Atari

On the cover and in this photo are some of the stars of the Steinhart Aquarium's dolphin and seal display. The dolphins are not bottle-nose dolphins, like Flipper, but are of the California white-sided species.

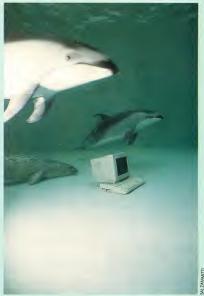

Vice-President Sig Hartmann, when asked about the donation.

'In the past we have donated equipment to causes which we felt deserved it," he continued. "We donated a computer to a community crime prevention program in Los Angeles. We like to help people where we can."

Reese echoes these sentiments. "We felt this was an area where we could make a unique contribution. This is a program which is operated largely by volunteers on a very limited research budget, and we were delighted to be able to contribute to its continuation."

#### The First Two Letters in Steinhart are ST

But the donations do far more than continue the program, according to Carlson. Because of the capabilities of the Atari ST, the project now has an

even greater opportunity to study and interact with the dolphins.

"This gives us an efficient opportunity to record the behavior of these animals instantaneously," responded aquarium director John Macosker, when asked about the contribution, "and then sort, quantify and play back that behavior in ways which would have been impossible for a researcher using a pencil and a yellow pad 20 years ago."

And just exactly what is being sorted, quantified and played back? That explanation, as it comes from Carlson, is a little more complex.

Sessions with the dolphin keyboard device are held three times a week and last for approximately 25 minutes. During that time the pipes are placed in the water, and the keys are activated. The pipes are mounted on pivots and wired to microswitches activated by movement of the pipes.

When any of the animals in the tank (currently there are two California white-sided dolphins and two harbor seals) push a pipe, it is recorded on the Atari ST located in a blind-style hut on the roof of the building. Every activation records the day, time, and identity of the key pushed. Additionally, the key pressed is displayed on the screen, via a program Carlson wrote exclusively for this research. At the same time, another observer uses a bar code system to record the activity of each of the animals in the tank both before and after the pushing of the key.

Pushing the key also triggers the ST to generate a tone, not so the dolphins can play music, but so that these auditory-oriented creatures have an additional method to differentiate the keys.

#### **Exercising Control**

The underlying concept of the experiment is to provide the dolphins with some degree of control over their environment, some way of asking their keepers for a response. Each of the active keys, therefore—currently there are five—requires that a researcher, poised out of sight next to the tank, perform a specific action.

The dolphins or seals can request fish, a white ball, a large ring made of corrugated plastic pipe (which the dolphins like to rub against), a spray of water across the surface of the tank (which

the seals like to play in) or "tactile stimulation," in the form of either rubbing or petting.

"Each of these things is equally available to all of the animals," explains Carlson. "For example, if any animal pushes the right key, all of them get fish." With the exception of the fish, each of the other actions lasts a total of 30 seconds. The fish, of course, last until they are gone. The xylophone is disabled during the 30-second interval and no key can be pushed twice in succession.

In the future the three remaining keys will be activated and will provide additional auditory stimulus for the tank's residents. One key, when pressed, will provide 30 seconds of fast or active music, one key will provide slower more meditative music, and the final key will provide 30 seconds of marine mammal sounds, such as whale songs.

"We introduced the keys one at a time," explains Carlson. "We would activate a key and run sessions until we got a certain number of presses, a high enough percentage so that we were sure it was more than coincidence, and that the animals were taking a deliberate action."

Then additional keys were gradually introduced until the current level of five was reached.

"The first key was fish," says Carlson, "because in any wild animal food is such a strong selective force that we thought it might make them learn

// Session Utilities Marine Manual Behavioral Research Behavioral Enrichment Control Program Steinhart Aquarium, San Francisco Copyright 81988, Eric Carlson Waves Consulting and Development 1228 Carleton, Berkeley CA 94782 Special thanks to: START for suggesting and coordinating the conversion to the ST, without whom none of this would have happened ATARI for this computer HichTron for the marvelous GFA BASIC Øk

For a marine mammal researcher, Eric Carlson is a pretty darned good programmer. This is the title screen for his data collection program. faster." However, he points out, the fish was never provided as an actual part of the dolphins necessary diet. First, he says, the amount of fish provided during an interactive session was minute (about two pounds per session, compared to the approximately 20 pounds per day the dolphins normally eat), and the sessions were held without regard to the animals regular feeding schedule.

#### So, What Does a Dolphin Want?

In fact, Carlson notes, the animals frequently request fish, even though they are not hungry. "They don't always eat the fish," he says. "Some of the time they will throw it around the tank and play with it, the same way as they would with the ball."

In addition to quantifying the keyboard activity, researchers are interested in the behavior of the tank's inhabitants throughout the session. Just what does Amphitrite do while Thetus is working the keyboard? And how do the harbor seals react to the entire process?

This research requires a system slightly more complicated than just the ST-xylophone combination. Initially, a researcher with a tape recorder was stationed at a viewing window and dictated a running monologue recording the behaviors of each of the animals throughout the session. But this method has been replaced by a much more efficient bar code reader system, in which a researcher with an electronic stylus records the animals' actions with a series of computerized bar codes, each representing an animal, a portion of the tank, and an action.

For example, while Thetus is pressing a key, Amphitrite may swim in a large circle with her belly up. The researcher scans the bar code for Amphitrite, the code for "swims fast", the code for "dorsal down," and finally the codes for each of six sections of the tank in the order in which she moves through them.

This is initially recorded on a small,

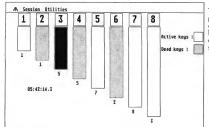

The unique software provides a visual record of the animals' keypresses and the elapsed time since the start of the session.

hand-held computer and then is transferred to the ST to be added to the database being compiled.

#### Surprising Results

And what conclusions have been reached through all this research?

Carlson is reluctant to say, largely because gathering the information has taken so much time that he has yet to compile it. "The ST is going to make a huge difference," he explains, "because once I write the software, I will be able to do the analysis right here on this machine. In the past I have had to take the information home and transfer it to a Macintosh."

Now that the data-gathering software is operating correctly, Carlson hopes to be able to begin work on the actual compilation and analysis.

Still, while he won't make any conclusions, he will tell some interesting 'anecdotal' results.

For example, he was surprised to find that Thetus, the dolphin who currently interacts most with the keyboard, calls for the white ball even more often than for fish.

But the most surprising result emerged early in the experiment.

When the project initially began there were two dolphins and three harbor seals in the tank. Much to the researchers' astonishment, the role of communicator was quickly assumed by one of the seals, rather than by a dolphin, as had been expected. 'Initially,

about 90 percent of the interaction was done with one harbor seal," says

Although he is unwilling to make any conclusions about this result, he speculates that this may be the result of the harbor seal's familiarity with objects in its environment. "Since they live by the shore they are more used to coming across objects, such as rocks and piers," he said.

This situation changed, however, when the seal which had been doing the interaction was injured and had to be removed from the tank, "When she was removed from the tank," says Carlson, "one of the dolphins, Amphitrite, took over the interaction with virtually no reduction in efficiency."

Does this mean Amphirrite learned to operate the mechanism by merely watching the seal? Again, Carlson will not speculate on the workings of the dolphin mind. Still, the questions are raised. . . .

### High Tech, Low Tech Or. . .

Aside from these questions, both Atari

and the aquarium point to one additional benefit being derived from the project, the educational opportunity for the research associates involved.

Initially organized by Cal Moskowitz, a professor at San Francisco State and a Fellow with the California Academy of Sciences, the project is operated on a day to day basis by Carlson and Victoria Case, who are both currently biology graduate students at San Francisco State University. In addition there are some seven or eight volunteers who are involved with the project on a regular basis

The aquarium recognizes the educational opportunities, both for the dolphins and for the students. "Atari, MichTron and START have been very generous and we appreciate it," says Macosker. "They are contributing to some very important research, as well as important educational opportunities for these students.

"We appreciate this opportunity," he concludes "for high tech to examine lower tech. Or actually maybe we're examining even higher tech, since we can't really say where the dolphins are in relation to us. This project is showing us that we still need to determine what questions to ask them."

It is particularly gratifying to both Atari and START Magazine that an ST may play an important role in determining both the questions and their answers.

Rob Weinstein is a free-lance writer and the editor of a labor union newspaper in San Francisco

A thoughtful inclusion by Carlson is a simple screen of questions regarding the necessary pre-session equipment settings. This is intended to ensure that conditions are consistent throughout the experiment.

```
Did you check the xylophone? y

Speakers hooked up and in? y

Tape input level set at 18? y

Bokyo anp valume set to 8? y

Bogen anp 'MRSTER' volume set to 18? y

Tape deck counter set to 8? y

Press the mouse botton to begin the session...
```

### Education by mouse . . .

# Ouiz Plus \$29 for Atari ST

OuizPlus is a 100% mouse-driven guiz and tutorial administering program. The PLUS: QuizPlus can mix DEGAS-format graphics into your presentation or quiz.

In minutes, you easily convert your preexisting quiz or text files for use with QuizPlus, using a standard word-processor. If you want, add a few DEGAS-format pictures or diagrams. Your quiz becomes a colorful computer-educaton program!

Another PLUS: We're sponsoring "QuizShare," a system that gives QuizPlus users access to quality education programs for use with QuizPlus at minimal cost - plus the opportunity to earn royalties from their own education programs.

See it at your Atari dealer, or order direct from:

Mad Scientist Software 2063 North 820 West Pleasant Grove, UT 84062. VISA/MC orders call 801-785-3028.

# ATARI MUSIC • . CALL 1-800-FOR-MIDI

#### THE FIRST AND STILL THE BEST! - SEND FOR FREE CATALOG -

- •MIDI MUSIC SOFTWARE MIDI SYNTHESIZERS •MIDI DRUM MACHINES
- •MULTITRACK RECORDERS MIXERS, REVERBS, PROCESSORS
- ATARI COMPUTERS

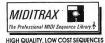

TO SAVE YOU TIME AND EFFORT. FOR ALL POPULAR SEQUENCERS AND SOFTWARE

10 SONG VOLUME ...\$59.95 SEND \$4 FOR DEMO CASSETTE

MasterCard

and Visa Accepted uture Music. 1-800-FOR-MIDI

489 E. Plumb Ln. • Box 1090 • Reno, NV 89504 • (702) 826-6434

### Welcome to super-programming!

Programming languages are flexible. You have complete control over how you do things. But what things can you do with a normal programming language? Draw a line on the screen? Print a string of characters? It takes months of development work to build something useful from these simple operations. Why can't a programming language take advantage of sophisticated functions available in existing specialized programs? Imagine a Basic-like language with commands like "Draw a picture with CAD-3D" or "Print a letter with First Word". Or even "Dial Compuserve with Flash every day at 11 p.m., check E-mail and save it to disk". Well, you don't have to imagine it. This programming language is here and it's called:

# ST CONTRO

ST Control is a compiled language that can 'drive' any program (GEM or non-GEM) in real time. Here's what you can do with it:

- Record any sequence of operations in any program(s) and convert them into a text script
- \* Paste additional pieces of scripts recorded or written earlier and saved to disk
- \* Edit the script with a built-in text editor, adding things that cannot be recorded - FOR-NEXT loops for repetitive operations, variables and arithmetic operations to change something with each repetition, mouse and key input for real-time playback control (yes!) and even feedback input from the controlled program
- Compile the script and then run it at any speed
- Stop playback, edit your script and run again without quitting the controlled program (ST Control is a special desk accessory that can be entered even from non-GEM programs)

ST Control language features FOR-NEXT loops, IF..THEN statements, logical operators, subroutines, floating-point arithmetic, multi-dimensional arrays, arbitrary expressions, trig functions and much more. There's also a Trace function for real-time debugging of scripts. ST Control works on any ST, color or monochrome.

#### From the creators of SPECTRUM 512

DISCOUNT PRICES MIDI SOFTWARE:

Master Tracks Pro....\$295

Master Tracks Jr......\$ 99

DRT's MRS .....\$ 49

DRT's KCS.....\$165

DRT's Editors.....\$ 99

Copyist 1.....\$ 75

Pro 24 .....\$225

Creator \$265

EZscore+.....\$109

EZtrack+.....\$ 50

SyncTrack .....\$375 Midisoft.....

Roland MT32.....\$495

Kawai K1m.....\$399

Casio HT700.....\$195

Casio DH100 Horn......\$159

\$450

.....\$ 69

Notator.....

MIDI INSTRUMENTS:

nent of the paint program SPECTRUM 512 which also provides a flexible link with all other Atari ST graphics programs. You can run UNISPEC and almost any other ST program at the same time, switching between them with a single mouse elick. When switching in either direction you can take your pictures with you. Or just small pieces of them. Or even large pieces that you make small while switching. UNISPEC is a 512-color program, which means that any number of images with different color palettes from different programs can be pasted on a single UNISPEC screen. It's as if you have a superprogram that combines SPECTRUM's 512 colors with the powerful image-creating tools of all other ST programs. Whatever other program you use: NEOchrome, DEGAS Elite, CAD-3D, Cyber Paint, even Basic and word processors - you'll be able to create beautiful 512-color images. And, last but not least, UNISPEC adds powerful new tools to SPECTRUM 512, as well as enhancements to its existing features. Now you can rotate images, cut and paste smooth curved pieces of them, create transparent overlays, do precise layout work using SNAP and digital position readouts, and much, much morel And now UNISPEC 1.1 lets you create Spectrum delta-animations - hundreds of frames,

Requires SPECTRUM 512. Requires 1 megabyte of memory to run with most ST program

### DIGISPEC

Dealer inquiries welcome

DIGISPEC lets you digitize 512-color images when used with COMPUTEREYES color video digitizer. It employs sophisticated dithering technique to bring the number of simulated shades to about 24000. DIGISPEC also loads all Amiga picture files (including 4096-color HAM) as well as 256color GIF files from Mac and IBM, converting them to SPECTRUM 512 picture format.

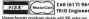

VISA\* MasterCard Call (617) 964-1673 or send check (add \$3 shipping and handling) to: TRIO Engineering, P.O.Box 332, Swampscott, M8 01907

# Mac and PC On The ST

# A Closer Look at Spectre 128

by David Plotkin START Contributing Editor

In our continuing coverage of Macintosh and PC emulators on the ST, this month well take a detailed look at Spectre 128 from Gadgets by Small. This remarkable product is a must-have for any ST owner who is serious about running modern Mac software (Editor's Note: Spectre 128 can use 128K Mac ROMs. For further information, refer to last month's column.)

The first thing you'll notice about Spectre is that it is *small* (which has nothing to do with name of its author. .). In fact, the slender carrridge shell is the same as the one used in Deskcart. You can leave it plugged in all the time, since it is active only when you run the Spectre software.

Upon running the software, you'll become aware of the other important difference: all of the programs and utilities are built-in. You no longer need to run separate programs to configure, format disks, etc. Instead, a series of dropdown menus enables you to perform almost every task necessary. Some of the menu choices set up the configuration of Spectre; these choices can be saved in a file

The Memory menu title screen lets you set the amount of memory that you want to use with Spectre. The software

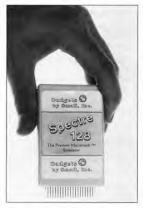

The slender Spectre cartridge shell is the same as the one used in Deskcart. You can leave it plugged in all the time, since it is active only when you run the Spectre software.

will default to the largest amount available in your machine. Memory amounts which are not available will be ghosted and you will be unable to select them. This illustrates another nice feature of Spectre: it's smart and can generally figure out which values can be used. Normally, you'd want to use all available memory, but an exception would be if you wanted to use the Atari SLM804 Laser Printer. You must reserve one megabyte of memory for the printer, just as in ST mode. You can also enable a disk cache, so that the most commonly accessed portions of the current disk will be stored in memory, speeding up disk access. You can route printer output to either the serial or parallel port. Spectre's Hard Disk menu lets you enable a partition for Spectre access, boot from that partition and format it properly.

Interestingly, you can connect a standard Apple Mac hard drive to the ST through the SCSI port on an ST-compatible hard drive. You can also disable any SCSI device so that it won't be polled by Spectre—this can save time and provide flexibility.

When formatting a hard drive, Spectre figures out how many partitions are available. You can format your hard drives as either HFS (Hierarchical Filing System) or MFS (Multi-Finder System) and, as I said last month, Spectre now lets you boot directly from an HFS drive. Thus, hard drive setup is simplified considerably.

The Floppy Disk menu lets you format or duplicate floppy disks in two

### ATARI ST PUBLIC DOMAIN

# \$3.25/Disk!

Every one of our hundreds of quality Public D are disks for the Atari ST is just \$3.25 each - and this amazingly low price includes FREE SHIPPING in the U.S. and Canada! You can assume all disks are single sided (average of over 250K per disk) and work with both color and mono 520 or 1040 ST's unless noted. (Mega compatibility not guaranteed).

Join more than 1000 satisfied ST owners who have turned to AccuSoft in just the last six months alone! Now you too can experience

Software Power Without the Price!

CAT Catalog disk (Just \$3). NEW INTERACTIVE VERSION! Have fun browsing all our PD disks, including many for PC Ditto and the Magic Sac. Mention START magazine and we'll include a \$2 credit coupon along with your catalog disk good toward your next order (Catalog available only on disk!).

108 Ramdisks and Print Spoolers (many of each). 113 Desk Accessories #3 - Clocks, command line interpreter, calculator, many more ... 134 ST Writer Elite 2.3 - Great word processor - has

optional GEM/mouse interface... 135 A great clone of the game Monopoly - you'll love

the graphics. (COLOR). 136 Misc. Games #1 - Nightcrawlers (fun for 1-4), Twixt, more... (COLOR).

138 Wheel-of-Fortune 2.0 Game - A favorite!

Can make your own puzzles (COLOR). 139 Spacewar 3.0 - Exciting arcade game for 2. 144 Great Chess game from Germany.

155 DGDB - "The Great German Videogame" excellent game (JOYSTICK/COLOR).

162 Stoneage Deluxe - A fantastic arcade ga Make your own games. (JOYSTICK/COLOR).

192 Picture Utilities #2 - Many great programs.

Convert pictures between resolutions, more 214 Kids #3 - Several great kids programs, incl. a Concentration game (COLOR).

223 Speech #1 - The ST will speak (read aloud) your own text files! And more speech examples 237 C Compiler - Fantastic - even has source code to

compile a sample spreadsheet 255 Business, Visicalc Spreadsheet clone w/doc. Also 100 business form letters.

294 DeskPac Plus - Powerful all-in-one desk accessory: notebook, phonebook, alarm, calc,. 300 Monochrome Programs - Qix game, amazing

demo, plus mono emulator for color monitors 301 Uniterm 2.0 - The best ST modem program! Tons of features incl. a GEM interface.

315 Two flexible database programs, a nice working PD spreadsheet, more .

334 JILCAD 2D - Fully working CAD program! Powerful... (DBL/MEG/best in MONO). 336 AlM 2.3 - Digital Image Processor - let's you do amazing things with pictures! (MEG)

337 Cyberscape Animation - The BEST ST graph and sound demo (DBL/MEG/COLOR). 359 Music Studio #6 - Many songs plus several

PD Music Studio song player programs. 362 Amazing digitized song! (MEG/DBL). P01 Valuable hints, tips, and programs for PC

Ditto (ST format disk).

M08 Mac-A-Mug Demo - A Blast! Have fun making realistic Mug Shots. Magic Sac MFS disk.

Pay by Check or Money Order. U. S. funds only. Ohio add 5.5% tax. Fast FREE shipping in U. S. & Canada!

AccuSoft Public Domain P.O. Box 02214 Columbus, OH 43202

Mac & PC on the ST

formats: Spectre (currently the same as Magic format) and Mac, which only works if you have the Translator One from Data Pacific. The "Duplicate Floppy" option lets you select the source and destination disks, their format and whether they are single- or double-sided. There's no utility to move ST files to Mac format disks and back. however; such a utility did come with the Magic Sac, but I could never get it to transfer ST files to the Mac successfully.

When you are ready to run Spectre's Mac emulator, just choose that option from the File menu or press Return. Soon you'll see a message telling you to insert the Spectre startup disk, which must contain the Mac System and Finder, usually located in a "System Folder." Unlike Magic Sac, however, you can use the current release of System and Finder, rather than being limited to System 5.4 and Finder 3.2. The latest version of System and Finder as of this writing are both 6.0. (Apple has finally assigned identical version numbers to

In general, Spectre works quite well as a Mac emulator. Although this is its first release (version 1.5 as of this writing), it does not seem to have the sorts of problems that the early Magic Sac had. Obviously Dave Small learned a lot in the interim, and it shows. This first release of Spectre even supports color, although not very well. This is not Spectre's fault, however; the color screen just doesn't have the resolution to do the job properly. Sound is still not supported, and I suspect it may never be. Dave reports that it is possible to emulate the Mac's sound chip but that it ties up so much of the 68000's processing time that everything else (graphics, mouse, disk, etc.) pretty much comes to a halt. Still, with Dave Small it's never safe to say "never." We'll just have to wait and see.

Very few pieces of software which ran with Magic Sac do not run with Spectre-these are mostly the same

ones (such as MacWrite 2.2) that had to be revised when the new ROMs came out. In every case, newer versions that do run with Spectre are available.

Spectre's manual is remarkable, not only telling you how to use the product, but also giving some insight into the author as well. It includes periodic "breaks" to relate some humorous or horrifying anecdote. These breaks seem to occur just about when you might be getting a little bogged down or after a particularly technical section. Actually, none of the manual is terribly technical and all of it is very well-written and well-organized. The instructions are exceptionally precise and repeat warnings many times to make sure you pay attention. And because Dave Small understands how anxious you are to try out your new cartridge, there is a quick-start section so you can try it out right away. It is better, however, to read the rest of the manual at some point!

Overall, Spectre 128 is a good product because it works. Mac software runs well on the ST and as a result, you can use some extraordinary software not vet available in ST format, such as Hypercard-Spectre owners are already getting good use out of Hypercard on their STs.

Even Apple uses Spectre 128-it has unique program-monitoring capabilities that Apple uses to debug their own software. Not bad for a "Gadget!"

Contributing Editor David Plotkin is a chemical engineer for Chevron U.S.A.

#### PRODUCTS MENTIONED

Magic Sac, \$149.95; Translator One \$299.95. Data Pacific, Inc., 609 West Speer Blvd. Denver, CO 80203, (303) 733-8158. CIRCLE 157 ON READER SERVICE CARD

Spectre 128, \$179.95. Gadgets by Small, Inc., 40 West Littleton Blvd., #210-211, Littleton, CC 80120, (303) 791-6098. CIRCLE 158 ON READER SERVICE CARD

# Star Light, Star Bright

# Atari Planetarium and Robtek Skyplot

by Jim Pierson-Perry

Twinkle, twinkle little star—how can I tell which one you are? At one time or another, just about everyone has indulged in a bit of star gazing. Trying to make sense from patterns in the night sky has been one of my favorite preoccupations.

Atan Planetarium and Robtek Skyplot are two programs that bring the fascinating science of astronomy to your ST. While differing in style and depth of functions, they are both well suited for a wide range of practical and educational activities. Atari Planetarium is an upgrade of an earlier program for the Atari XL/XE computers. Skyplot, from Germany, was originally written in 1980 and has since been translated and expanded over several subsequent generations of computers.

#### Space: The Final Frontier

The primary function of these programs is to generate a screen display of the night sky for any observation point on Earth, at any date and time. The display contains visible stars, deep-space objects such as galaxies, star clusters and nebulas, planets from our own solar system, the moon and the sun. Constellations such as the Big Dipper or Orion are shown by connecting lines. By supplying your current

Skyplot screen taken in mid-passage from a simulation of the orbits of the inner Solar System planets.

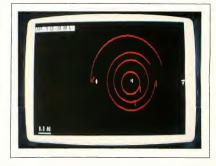

date, time and geographical location, you can compare the display with the actual night sky and learn to recognize constellations and other landmarks of the heavens. (Editor's Note: To do this, you'll probably need to set up your ST by the window. A more practical approach, however, might be to use a screen dump instead of the screen itself.)

You can also use either program to track the movement of a celestial body and study interesting astronomical events such as eclipses, transits (where a planet passes in front of the sun), conjunctions (where two or more planets appear next

to each other in the sky) and more. Taken to extremes, you can watch the shapes of constellations change over time or the polestar change from Thuban (in ancient Egyptian times) to Polaris (today) and Gamma Cephei (around A.D. 4145).

#### Atari Planetarium

Planetarium runs on any ST or Mega in either low or high resolution. It is not copy-protected and can be installed on a hard drive. The program follows normal GEM protocols and is both mouse- and keyboard-driven. The accompanying manual is excellent, one of the best Ive

ever seen. It is well-written, logically organized and has numerous screen shots, illustrations, examples and information for self-study or classroom use.

Planetarium's basic function is to calculate and display a star chart for any date and time from 9999 B.C. to A.D. 9999. By moving the mouse cursor over a map of the world, you can select an observation point. While the map is not accurate enough to obtain a precise location by mouse-clicking, you can get reasonably close and then use a screen icon to lock into the nearest minute of latitude and longitude. A table of geographic coordinates for over 150 cities and islands is given in the manual.

The star chart is drawn from a database of over 3,500 stars and 300 deepspace objects. Options include showing the connecting lines and three-letter names for constellations, symbols for the solar system planets and a grid of celestial coordinates. Planetarium shows the sun as a circle and the moon is shown with its current phase (e.g. full moon, crescent, etc.). The display works best in color because the background tracks the time of day: black at night, lightening at dawn and bright blue during the day.

The normal display view mimics that of an observer looking out toward the horizon. An alternate view mode shows the sky as a typical astronomical chart, looking straight up to the celestial north pole

Skyplot encompasses nearly 16,000 stars and 1,053 deepspace objects.

The view magnification can be varied by a factor of two over four levels—good for focusing on specific events such as a so-fact eclipse, where you can actually watch the moon's shadow pass over the sun.

Alongside the display chart is a control panel where you can change the date, time and viewing angle; the display is updated within seconds. Using the find menu, you can quickly locate the sun, moon, a planet or any of 88 constellations and have the display redrawn to be centered about it. Halley's comet can also be located, but only over the limited time window of its last approach during 1985-86.

The mouse pointer can provide two types of information. First, click the right button while positioned on a star or object to open a text window at the bottom of the screen. This window gives the star's name and description (if available). Click the left button on any position in

the display to show the star's corresponding azimuth and elevation in the control panel area.

The strongest feature of Planetarium is its ability to change the display to reflect the passing of time. The clock can move at real-time or up to 64 times faster, either forward or backward in time. This lets you set up conditions prior to an eclipse or other event, then watch it happen on the screen as it would be seen from Earth. This is an outstanding function for educational applications. The manual gives a number of astronomical events—historical and those yet to come—that can be studied via this simulation approach.

#### Skyplot

While Planetarium was created with the backing of Atari, Skyplot has been a labor of love by a single programmer and incorporates a number of advanced features for the astronomy hobbyist. It uses several data files to encompass nearly 16,000 stars and 1,053 deep-space objects. Because of this large database and the number of features, Skyplot requires at least one megabyte of memory. It runs in both medium and high resolution and is not copy-protected. The manual is very comprehensive with many examples, but has no screen shots or index.

The data is stored initially in three files: normal stars, alternate stars and deep-space objects. Be prepared for a long wait-about 20 minutes—the first time you load them; a program option subsequently lets you save the data in a single compressed file. After I installed the program and compressed data files on a hard drive, the load time was reduced to a mere 20 seconds! The original data files are in ASCII format and you can augment them, then resave them in the manageable compressed format.

There are three menu headings: Settings, Display and Search. An online Help function includes cross-references to the appropriate manual sections. Skyplot follows standard GEM protocol, but I found

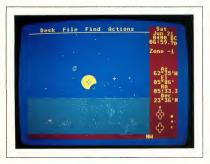

Plonetarium screen token in midpossage from a simulation of a solor eclipse that occurred in 400 B.C., visible near Rome.

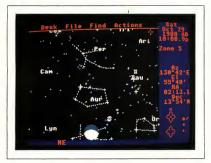

At left, a Planetarium screen of the night sky view from Baltimare, MD an Octaber 29, 1988. A gibbaus moan is seen rising at the battam af the screen.

the mouse response to be somewhat sluggish.

The home screen lists the current display settings, which include observer geographical position, date/time, screen colors, type of star chart to create, classes of stars and objects to show. Observer site can be entered directly through a dialog box or by picking a position from a display of the Earth. That display can be rotated and zoomed in through several magnifications for reasonably accurate positioning. The time window is restricted to A.D. 1583 through 3000.

Several different star chart formats are supported. A 3D view can be drawn giving left- and right-eye views on the same screen, but this only works for those people who can cross their eyes properly. The program would achieve the 3D effect much better if it supported the Stereotek 3D glasses.

Display screens can be saved in DEGAS format and you can create and replay a series of screen shots with a companion program included on the disk to provide an animation sequence. The star charts displayed by Skyplot are static, so changes to the settings must be made on the home screen before you can update and redisplay the chart. There is no provision for synchronizing the display to time passage automatically.

Given the vast number of stars and objects in its databases, Skyplot can pro-

duce extremely dense charts. The charts can be thinned out by selecting only certain groups of stars or objects to display (eg. stars only of visible constellations, planets, glalaxies, globular nebulas, etc.). You can also superimpose a grid of celestial coordinates, limit the stars to display on the basis of the apparent magnitude and use the mouse to select a display area for zooming in.

The zoom function is useful when depicting events such as eclipses or transits. Increasing the size of the sun to large scale lets you see the moon's shadow crossing it during an eclipse or Venus crossing in front of it in a transit. Planets are typically represented by their astronomical sign in the star displays; increasing the magnification lets them take on

actual spherical images (ranging from full disks to crescents) for more realism.

A great deal of information is available for many stars and objects. Click the right mouse button on an object to bring up a descriptive text box. If the object is a star from a constellation, the constellation connecting lines will be shown and you can remove them by clicking the mouse

The Search command helps you locate stars and objects. It activates a dialog box where you can enter a text string with the full or partial name of the object. The success of the search depends on how closely you can match the name: "androm" was readily picked as the Andromeda galaxy, but no match was found for "little dip."

Where Skyplot really comes into its own is with its advanced features, such as a simulation of planetary movement in the solar system, either as an animation or by tracing the movements over a star chart. You can also generate a statistics summary of the star distribution, by magnitude, in the current display. Another feature produces a chart of visibility for all planets over the current year to predict the best observation periods. The rising and setting times can be computed for any object, including the maximum height of apparent rise and the time it occurs.

The occurrence of eclipses, transits and conjunctions of solar system ele-

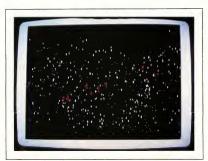

Skyplat screen of the same sky. Contrast this with the similar view fram Atari Planetarium (abave) ta see the greater detail in Skyplot.

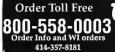

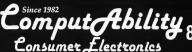

Order Info and WI orders

**Order Toll Free** 

414-357-8181

### NEW LOWER PRICES

# ST Hardware Specials

# Supra 30 Meg

Free delivery in the continental USA.

# Panasonic **Printers**

| 1080i-II1          | 49 |
|--------------------|----|
| 1091i-Ⅲ1           | 85 |
| P1124 NEW 24 pin 3 | 29 |
| 1080i-II           | 99 |

## PC Ditto Package ST/PC 5.25" Drive \$279

Indus GTS-100

IB 5.25" Drive

IMG Scanner

# Star **Printers**

| NX-1000         | 175  |
|-----------------|------|
| NX-1000 Rainbow | 229  |
| NX-2400         |      |
| LASER           | 1795 |

#### Accessories 3.5" Drive Ceaning Kit 9.95 6 way surge protector 14.95 6ft SF354/314 cable .. 19.95 Drive Master ......34.95 Monitor Master ...... 34.95 Mouse Master ..... 34.95 Mouse House ..... 6.95

Mouse Pad ......8.95

## No Creditcard Surcharge

# Modem Special

· Supra 2400 baud · ST Modem Cable Flash V1.6 Software

# Modem Special

 Avatex 2400 baud ST Modem Cable Flash V1.6 Software

Review Star Light, Star Bright

ments can be computed also, and the program is equally facile at generating star charts of the heavens from objects in space-ever wonder what the constellations would look like from Alpha Centauri?

Information on Halley's, Wilson's and Kohoutek comets is included so that they can be mapped and studied like planets or deep-space objects. One example simulation is for the 1908 approach of Halley's Comet past Earth. Movements of objects not specifically programmed into Skyplot, such as asteroids or other comets, can be computed and shown if information on the orbit characteristics is supplied. One such example is predefined in the program for the asteroid Ceres.

#### If You Have a Choice. . .

Although these two programs can do basically the same thing, there are a number of differences in implementation.

Atari Planetarium is better suited for the casual user and as an educational tool at the elementary through high school levels. It works with all ST models, has a superior interface (it can change setting parameters directly from the star chart display) and can lock the display to synchronize with passing time. My elementary school-age children were able to use the program easily and follow the examples in the manual to simulate solar eclipses and do other astronomical "experiments." My only real gripe is that Halley's comet is only included for the 1985-86 pass; this should be expanded to work over larger time periods.

On the other hand, serious hobbyists will want to use the advanced features found in Skyplot. Although the time window is much narrower, the range of observations is much broader (including star charts from the point of view of other worlds) with superior graphics, particularly at high magnification. The

drawbacks are the computer memory requirement and that the display cannot be synchronized to update with passing time. Animation can be done in a stepwise fashion or through a series of screen shots played back by an auxiliary program. This program also has educational value but is geared more toward the high school level.

Contributing Editor Jim Pierson-Perry is a research chemist and semiprofessional musician. He lives in Elkton, Maryland.

#### PRODUCTS MENTIONED

Atari Planetarium, \$39.95. Atari Corp., 1196 Barregas Avenue, Sunnyvale CA 94086, (408) 745-2000. CIRCLE 156 ON READER SERVICE CARD

Skyplot, \$99.95, Rabtek Ltd. (USA), 1983 San Luis Avenue, Suite 24 Mountain View, CA 94043, (415) 968-1345 CIRCLE 154 ON READER SERVICE CARD

# Consumer Electronics ST HARDWARE IS LOCATED ON THE LEFT PAGE

#### ST Pro ctivity & Education Software Specials

| 1st Cadd                    |         | Oyber Paini                           |
|-----------------------------|---------|---------------------------------------|
| 1et Letters and Words       | 20.95   | Cyber Scurpt54.95                     |
| 1et Word-Plus               | 67.95   | Cyber Studio, The                     |
| 220 ST                      |         | Architecural Design Disk              |
| 3D Developer's Disk         | 19.95   | Cartoon Design Disk                   |
| 3D Fort Package 1 or 2      | 17.95   | Future Design Disk                    |
| 3D Plotter & Printer Driver | 17.95   | Microbot Design Disk 19.95            |
| A-Calc Prime                | 25.95   | Video Titling Design Dick 19.95       |
| A-Chart                     | 14.95   | Cyber Texture 32.95                   |
| AB - Zoo                    | 19.95   | Cyber VCR                             |
| Abacus Books                | CALL    | Data Manager 8T 48.95                 |
| Arizo                       | 1549.95 | Datamens                              |
| Adv. of Sinbad              |         | Dalmaps II                            |
| Aegis Animator              | 43.95   | DB Man 5.0144.95                      |
| Aesop Fables                | 31.95   | Decimal Dungson24 95                  |
| All About America           | 36.95   | Degas Effie                           |
| Animal Kingdom              | 24.95   | Deluxe Minicom39,95                   |
| Animator, The               | 25.95   | Desk Cart                             |
| Arabian Nights              | 31.95   | Desk Top Publisher                    |
| Art and Film Director       | 48.95   | Education Graphics25.95               |
| Assembro                    | 39.95   | People, Places, Things Graphics 25.95 |
| Athena II                   | 67.96   | Symbole & Slogare Graphics 25.95      |
| Award Maker                 | 24.95   | Digi-Drum24.95                        |
| Back Pak                    | 64.95   | Draftx 114.95                         |
| Base Two                    | 39.95   | Drafts Large Data Piotter             |
| 888 2.0                     | 49.95   | Draw Art Pro 49.95                    |
| Calendar                    |         | Dak Tp Pub Lib/Easy Draw              |
| Certificate Maker           | 25.95   | Dyna Gad                              |
| Chart Pak Bt                |         | Eary Score                            |
| Circuit Maker               | 67.95   | Early Tools32.95                      |
| Copyist 2                   | 159.95  | Electro Calendar                      |
| Cornerman                   |         | Fast31,95                             |
| Crystal                     |         | Financial Plus114.95                  |
| Orber Control               | 20.05   | flance 34 Of                          |

...32.95 ...14.95 ...39.95

Centerfold 8quares Champ Wrestling \_\_\_\_ Chessmaster 2000

| Ю          | au                 |
|------------|--------------------|
| _          |                    |
|            | 48.95              |
|            | 54.95              |
|            | . 58.95            |
|            | 19.95              |
|            | 19.95              |
| ********** | 19.95              |
|            |                    |
|            | . 19.95            |
| *******    | . 19.95            |
| *****      | . 32.95            |
|            | 49.95              |
|            | . 48.95            |
|            | . 17.95            |
|            | 17.95              |
|            | 17 95<br>144.95    |
|            | 24.95              |
|            | 38.95              |
|            | 39.95              |
|            | 68.95              |
| ****       | 00.00              |
| ****       | . 89.95<br>. 25.95 |
|            | 25.95              |
| phics      | 25.95              |
| ics        | 25.95              |
|            | 24.95              |
|            | 114.95             |
|            | 67.95              |
|            | 49.95              |
|            | 84.95              |
|            | 449.95             |
|            | . 67.95            |

Flashback Font Pak 1 for Easy Draw Fonte & Borders/P.M ... Forth MT.

| G Plus +             | 27 95  |
|----------------------|--------|
| 6.1.S.T.             | 22.95  |
| Genesis              | 49.95  |
| GFA Artist           | 49.95  |
| GFA Artist           |        |
| GFA Basic 2.0        | 19.95  |
| GFA Basic 3.0        | 64 95  |
| GFA Book 3.0         | 19.95  |
| GFA Companion        | 32.95  |
| GFA Compiler         | 38,95  |
| GFA Draft +          | 99.95  |
| GFA Object           |        |
| GFA Vector           | 32 95  |
| Ghostly Grammers     | 31.95  |
| Gin Patch            |        |
| Hard Disk Backup     | 25 95  |
| Human Design Disk    |        |
| Hyper Switch         | 19 95  |
| i8 Copy              | 21.95  |
| IB Disk Utility      | 21.95  |
| IB Hard Disk Back Up | 21.95  |
| Informer, The        | 67.95  |
| Interlink            | 24.95  |
| Invasion             | 19 95  |
| Juggler Utility      | 32 95  |
| KCS Level II         | 189 95 |
|                      |        |

| uuc    | dilott soll              | wui    |
|--------|--------------------------|--------|
| 20,95  | Keyboard Contr Sequencer | 149 95 |
| 19.95  | Keys                     |        |
| 79.95  | Kid Talk                 |        |
| 25.95  | Kinderama                |        |
| 21.95  | Labelmaster Elite        | 27.95  |
| 22.95  | Lands of the Unicorn     |        |
| 32 95  | Laser C                  | 124 95 |
| 24.95  | LCS Wanderer             |        |
| 27 95  | LDW Basic 2 0            | 54 95  |
| 22 95  | LDW Power                |        |
| 49.95  | Logic Master             | 31 95  |
| 49.95  | Logistix Jr              |        |
| 49.95  | M-Cache                  |        |
| 19.95  | M-Disk +                 |        |
| 64.95  | Macro Mouse              |        |
| 19,95  | Magical Myths            |        |
| 32.95  | Major Motion             | 25,95  |
| 38,95  | Make It Move             |        |
| 99.95  | Mape and Legends         |        |
| 67.95  | Mark Williams C          | 114.95 |
| 32 95  | Mark Williams CSD        |        |
| 31.95  | Master Cad               | 124 95 |
| 104 95 | Master Plan              | 58 95  |
| 25 95  | Master Tracks Pro        | 219.95 |
| 19.95  | Math Talk                |        |
| 19 95  | Math Talk Fractions      | 20 95  |
| 21.95  | Math Wizard              | 24.95  |
| 21.95  | Mavis Beacon Typing      | 32.95  |
| 21.95  | Micro Cookbook           | 32.95  |
| 67.95  | Micro Lawyer             |        |
| 24.95  | Midi Maze                |        |
| 19 95  | Mighty Mail              | 32 95  |
| 22.05  |                          | 00 00  |

| Music Construction Set     | 33.95    | 8 pc |
|----------------------------|----------|------|
| Music Studio 88            | 38,95    | Spe  |
| Navigator, The             | 32.95    | ST   |
| Neo Desk                   | 18.95    | ST   |
| PIE                        | 19.95    | 81   |
| PAGE STREAM (pub pinr pro) | 127.95   | ST   |
| Paintpro                   | 32.95    | 81   |
| Partner Fonts 1 or 2       | 19.95    | ST   |
| Partner Forms              | 19 95    | Su   |
| Partner 8T                 |          | 8u   |
| PC Ditto 3.0               | 64.95    | Su   |
| Personal Draw Art 1        | 19.95    | 811  |
| Personal Money Mgr         | 32.95    | Syl  |
| PHASat                     | 58.95    | Syl  |
| Powerplan                  | 49.95    | Syl  |
| Printmaeter Plus           | 24.95    | Tec  |
| Art Gallery 1, 2, or 3     | 18.95    | Ten  |
| Pro Drum                   | 19.95    | Tex  |
| Pro Midi                   | 19.95    | Thi  |
| Pro Sound                  | 19.95    | Tier |
| Pro Sound Designs          | 84.95    | Tim  |
| OMI BBS ST                 | 31.95    | Tric |
| Oulcktran                  |          | Tur  |
| Read & Rhyme               | 24.95    | Too  |
| Read-A-Rama                |          | Tur  |
| Realtiper.                 | . 150.95 | Uti  |
| Regent Base 1.1            | 79.95    | Vkt  |
| Regent Word II             | 48.95    | VIP  |
| Revolver                   | 32.95    | Wo   |
| Roland D/110               | 74 95    | Wo   |
| Scan Art                   | 32.95    | Wo   |
| Score Writer               |          |      |
| 8 hadow                    | 19.95    |      |
|                            |          |      |

Scrabb le

Scruples

| Spectrum 512          | 43,95 |
|-----------------------|-------|
| Speller Bee           | 20.95 |
| ST Art Director       | 48,95 |
| ST Becker Text ST     |       |
| St Doctor             | 24.95 |
| ST Reptry             | 74.95 |
| ST Sprite Factory     | 25.95 |
| ST Talk Professional  | 18 95 |
| Super Charged EZ Draw |       |
| Superbase Personal    |       |
| Superbase Pro         |       |
| Swiftcalc ST          |       |
| Sylvia Porter         |       |
| Sympte Trac           |       |
| Sync Trac             |       |
| Technical Draw Art I  | 19.95 |
| Tempus                | 32.95 |
| Textpro               | 32.95 |
| Thunder               | 26,95 |
| Time Bandits          | 25.95 |
| Time Link             | 33.95 |
| Trimbase              | 64 95 |
| Tune Up               | 32 95 |
| Tunesmith             | 87.95 |
| Turbo ST              | 32 95 |
| Utility Plus          |       |
| Video Key             | 64.95 |
| VIP Professional      |       |
| Word Perfect          | 13495 |
| Word-Up               | 48.95 |
| Wordwriter ST         | 48.95 |
|                       |       |
|                       |       |
|                       |       |

### NEW LOWER PRICES

#### **Recreation Software Specials** 29.95 . CALL

| '86 Team Disk for MLB8          | 16.95   |
|---------------------------------|---------|
| 3D Break-Thru                   | 25.95   |
| Academy                         | 24.95   |
| Advanced D&D Heros of the Lance |         |
| Airball                         | 24.95   |
| Airbaff Construction Kit        |         |
| Alcon                           | 25,95   |
| Allen Fires                     | . 26 95 |
| All Aboard                      |         |
| Allernate Reality               | 25.95   |
| Androld Decision                | . 22.95 |
| Annals of Rome                  | 22.95   |
| Apshal Trilogy                  | 14.95   |
| AquaVenturs                     |         |
| Arctic Fox                      | .13.95  |
| Arena                           | 14.95   |
| Arkanold                        |         |
| Art & Film Director             |         |
| Allack on London                |         |
| Autoduel                        | 24.95   |
| Awesome Arcade Aci. Pack        |         |
| Salance of Power                |         |
| Barbarian                       |         |
| Berd's Tele                     |         |
| Battle Ship                     | . 17.95 |
| Bermuda Project                 |         |
| Borzerk 3                       | . 22.95 |
| Better Doad Than Allen          |         |
| Biernark                        |         |
| Stack Cauldron                  |         |
| Stack Lemp                      |         |
| Block Buster                    |         |
| Boulder Dash Cons Kit           |         |
| Breech                          |         |
| Brkige 5.0                      |         |
| Bubble Bobble                   |         |
| Subble Ghost                    |         |
| California Games                |         |
| Capt Blood                      | 3Z 95   |
| Card Shorks                     | CALL    |

Cornerman ....

| orrupoon                     | 29.90 |
|------------------------------|-------|
| Cosmic Relief                | 23.95 |
| Crystal                      | 14.95 |
| yber Complex                 |       |
| Oark Castio                  |       |
| Death Sword                  |       |
| Defender of Crown            |       |
| Deja Vu                      |       |
| Ne Bomber                    |       |
| Double Dragon                |       |
| Dungeonmaeter                |       |
| Site                         |       |
| impire                       |       |
| uropean Scene Disk           |       |
| xtensor roenstx              |       |
| -15 Strike Eagle             | 25,95 |
| emale Data Strip Poker       | 18.95 |
| Inai Assult                  |       |
| irs and Forget               | 25.95 |
| ire Zone                     | 23.95 |
| Right Simulator II           |       |
| oundation Waste              | 24.95 |
| right Run                    | 25 95 |
| James : 8 ummer Ed           |       |
| Tames : Winter Ed            | 28.95 |
| isto                         | 24.95 |
| Bauntlet                     |       |
| ladiator                     | 25,95 |
| Blobal Crimdr                | 26.95 |
| Sold of the Realm            | 24.95 |
| Poldrunner                   | 25.95 |
| Soldrunner Scen Disks 1 0r 2 | 10.95 |

| 29.95   | Gunstig                             | 32.95 |
|---------|-------------------------------------|-------|
| CALL    | Harrier Combat Simulater            | 32.95 |
| 12.95   | Hero's of the Lance                 |       |
| 28 95   | Hole In One Miniature Golf          | 18.95 |
| 32.95   | Hollywood Poker                     | 16.95 |
| 29.95   | Hunt for Red October                |       |
| 23.95   | Hyperdome                           | 22.95 |
| 14.95   | 1 Ludierous                         |       |
| 18.95   | Ikari Warrior                       | 25.95 |
| 29.95   | Impossible Miss II                  | 28.95 |
| 12.95   | Indoor Sporte                       | 32 95 |
| 32.95   | International Soccer                | 25.95 |
| 32.95   | Into the Eagle's Nest               | 25.95 |
| 28.95   | Japan Scenery Disk                  | 17.95 |
| 26.95   | Jet                                 | 32 95 |
| 24.95   | Jinxter                             | 25 95 |
| 29.95   | Joker Poker                         | 32 95 |
| 31.95   | Jupiter Probe                       | 17.95 |
| _ 17.95 | Karate Kld II                       | 25.95 |
| 18.95   | Karateka                            |       |
| 25,95   | King's Quest 1                      | 32.95 |
| 18.95   | King's Ouest 2 or 3                 |       |
| 28.95   | King's Quest 4 NEW                  |       |
| 25.95   | Kosmic Kreig                        | 25 95 |
| 23.95   | Lancelot                            | 28.95 |
| 32.95   | Leader Board Duo Pak                | 17.95 |
| 24.95   | Leatherneck                         | 25 95 |
| 25 95   | Leatherneck 4 Player Adaptor        | 13 95 |
| 28.95   | Leisure Buit Larry                  | 25.95 |
| 28.95   | Leisure Suit Larry 2 bok'n for love |       |
| 24.95   | Laylathon                           |       |
| 32 95   | Lock On                             |       |
| 25.95   | Lords of Conquest                   |       |
| 26.95   | Lards of the Rising Sun             | 32.95 |
| 24.95   | Major Motion                        | 25.95 |
| 25.95   | Manhunter New York                  |       |
| 10.95   | Master Ninja                        |       |
| 25.95   | Match-point                         | 25.95 |
| 29.95   | Menace                              |       |
| 29.95   | Metrocross                          | 13.95 |

| Metropolis 2000 st       | 22.95 |
|--------------------------|-------|
| Micro League Baseball II |       |
| Moebius                  |       |
| MONOPOLY                 |       |
| Mortville Manor          |       |
| Murder on the Atlantic   |       |
| Night on the Town        | 22.95 |
| Obliterator              | 25 95 |
| Olds                     | 21.95 |
| Omega Run                | 25 95 |
| Operation Wolf           | 25 95 |
| Outron                   | 32 95 |
| Overlord                 |       |
| Paladin                  | 25 95 |
| Paper Boy                | 32.95 |
| Phantasie 1,2 or 3       | 25.95 |
| Phantasm                 |       |
| Pinball Factory          |       |
| PinBall Wizard           | 21.95 |
| Platoon                  | 25.95 |
| Plutos                   | 19.95 |
| Police Ouest             | 32 95 |
| President Elect '88      | 18 95 |
| 0-Batt                   | 19 95 |
| Olx                      | 25.95 |
| Ownetron II              | 21.05 |

Rebel Charge & Chickamauga Rebel Universe

Red Alert

Renegade Rings of Zilfin . Road Raider ....

Roadwar 2000 .... Roadwar Europa ... Rocket Ranger .

Reckford ....

**Board Wars** 

| 25.95   | Scruples            |
|---------|---------------------|
| 22.95   | Sentry              |
| 25.95   | Shadowgate          |
|         | Shool the Moon      |
| . 25 95 | Shuttle 2           |
| 21.95   | Silent Service      |
| 25 95   | Slipheed            |
| 25.95   | Sinbad              |
| 32 95   | 8ky Blaster         |
| 25.95   | Sky Chase           |
| . 25 95 | Skylox              |
| . 32 95 | Skrygon             |
| 25 95   | Sproerer Lord       |
| . 22 95 | Space Cutter        |
| 25 95   | Space Harrier       |
| 21.95   | Space Quest 1 or 2  |
| 25.95   | Space School Sim .  |
| 19.95   | Speed Buggy         |
| 32 95   | Sports- A. Roni     |
| 18 95   | Spy vs Spy 3        |
| 19 95   | ST Comes Afive      |
| 25.95   | Star Fleet 1        |
|         | Star Glirler II     |
|         | Star Ouake          |
|         | Star Wars           |
| 25 95   | Starstruck          |
|         | Stellar Crusade     |
| . 25,95 | Street Cal          |
|         | Street Soccer       |
| . 32 95 | Strip Poker 2       |
| 20.95   | Sub Battle Sim      |
| 25.95   | Sundag              |
|         | Super Cycle         |
| 32 95   | Super Star Hockey   |
| 20 95   | Super Star Soccer . |
| 24 95   | T.V. Sports Footbat |
| 44.40   | Tanglewood          |

| 3    | Techno Cop                     |
|------|--------------------------------|
| 2    |                                |
| 2    |                                |
|      |                                |
| 2    | W.VO Yeart Dahm                |
|      | Z.95 Tetra Canal               |
| 2    | Dans Steamer                   |
| 2    | 5.95 Time And Magic N E W      |
|      | 5.95 Time Bandis               |
| 2    | 2.95 Time Bangils              |
| 3    | ON TOTAL THE                   |
|      | Tower Toppler                  |
|      |                                |
| 1    |                                |
|      |                                |
| 2    |                                |
| 2    |                                |
|      | 9.95 Hales III                 |
|      | 2.95 Illima III                |
| w 23 | 2.95 Uninvited                 |
| im   | 2.95 Universal Military Simula |
|      | 5.95 Universe II               |
|      |                                |
| 1    | 7 OF Undium                    |
| 1    |                                |
|      |                                |
| 2    | O OF VEUS                      |
| 1    |                                |
|      |                                |
|      | ALL Warlock                    |

| lower Toppler                | 28.9 |
|------------------------------|------|
| fracker                      |      |
| ra Iblazer                   | 32.9 |
| ransputer                    |      |
| willights Ransom             | 22.9 |
| Typhoon Thomson              | 22 9 |
| Jitima III                   | 25.9 |
| Jitima IV                    | 38.9 |
| Ininylled                    | 32.9 |
| Iniversal Military Simulator | 32 9 |
| Iniverse II                  | 32.9 |
| Jrkdkem                      |      |
| /ampire's Empira             | 18 9 |
| regas Gambler                |      |
| /kus                         |      |
| War Ship                     | 38 9 |
| Wargame Construction Set     | 22.9 |
| Varioek                      | 21.9 |
| Varship                      | 38.9 |
| Vestern Europe Scen. Disk    | 17.9 |
| Vestern Garnes               |      |
| Vinter Challenge             | 10 9 |
| Vinter Garnes                | 12.9 |
| Viz ball lied silv           | 14.9 |
| Vizard's Crown               | 25.9 |
| Vorld Games                  | 12 9 |
|                              |      |

12.95

32.95

25 95 32.95 26.95 25.95

. 19.95 . 22.95

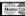

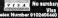

414-357-8181

800-558-0003

Gone Fish'n ...... Guild of Thieves

Electronics

14,95 36,95 13,95 28,95

25.95 23.95 22.95

12.95 32.95 32.95 32.95

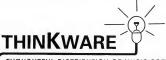

THOUGHTFUL DISTRIBUTION OF MUSIC SOFTWARE

#### Your one call source for:

Blenk Software
Code Music Softwere
CMS
Digital Music Services
Dr. T's Music Software
Drumware

Graphic Notes
Great Weve Softwere
Hybrid Arts
Intelligent Music
Lyre
Magnetic Music

Midimouse Music Midsoft Corp. Jim Miller Opcode The Other Guys Passport Primere Software Resonete Sound Quest Take Note Software Twelve Tone Systems Turtle Beach

**★** Newest Releases

**★** Competitive Prices

★ Best Selection ★ Knowledgeable Sales Staff

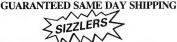

# Mousterpiece"

MIDI Controller & Compositional Tool Atari ST \$229.95

Revolutionary, creative software that lets you compose, record, and perform music in 3 dimensions, using unlimited numbers of MIDI devices.

> EXTRAORDINARY! MIDImouse™ Music

Master Tracks Pro™ for Atari ST® \$349.95

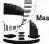

Master Tracks Jr.™ for Atari ST® \$129.95

# PASSPORT.

Introducing The Powerful New Sequencer from Intelligent Music.

X.REALTIME

Everything you want in a sequencer plus interactive features like Track Bondage\*, Automatic Fill Generation, Time Deviation & Device Lists
— and much more!

Suggested List Price...\$350.

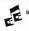

Intelligent Music®

MIDISOFT® STUDIO
64-track professional sequencer

for the Atarl ST.
Advanced Edition: \$149

Standard Edition still only \$99

- 16 Exciting New Features including:
   Midl Event Editing
- · Veiocity Scaling
- Programmable Tempo Changes
   EZ Score + Compatibility

Feature-rich. Affordable.

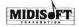

THINKWARE is a wholesale distributor of music software. Dealers call for dealer pack

FOR THE DEALER NEAREST YOU:

(800) 248-0403

THINKWARE 1134 KIRKHAM SAN FRANCISCO, CA 94122

# NO START DISK?

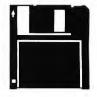

Every issue, START features great programs on disk. If you bought this issue of START without the disk, you're missing out!

START is available with the disk for \$14.95, but for those of you who want to read START first, it's available without the disk for \$4.

If you want the full version of START, you can order the companion disk by calling the Disk Desk toll-free at (800) 234-7001. Our Customer Service specialists are on duty from 6:00 a.m. to 6:00 p.m. Pacific time. Or you can order your disk by mail using the order form inserted into this issue. Each disk is \$10.95 plus \$2.00 shipping and handling.

CALL (800) 234-7001!

# Small Tools

# Hard Disk Lore and First Aid Part III

by David Small

Once more into the breach. This issue, we'll look just a bit deeper into the ins and outs of disk handling.

#### **GEMDOS and RWABS**

When GEMDOS and the Atari ST were designed, it was decided that disk drive accesses of all kinds would go through one call, known as RWABS (pronounced, "rabs"). RWABS is short for "read-write absolute number of sectors." RWABS is thus a system subrouting available to any program for disk access.

When GEMDOS wants to read sectors in, it makes a call to RWABS; when it wants to write, it calls the same place. It's much like a GOSUB to a common routine that handles disk input and output.

Application programs, such as Flash, usually talk to the disk via GEMDOS because they're doing file-related things. Applications tell GEMDOS things like, 'open this file and read 10,000 bytes from it." GEMDOS would handle the actual sector requests to do this (via the RWABS subroutine) and slice-and-dice the sectors into whatever is needed.

If you're using floppies, RWABS talks directly to the extended BIOS floppy handlers, FLOPRD and FLOPWR, to

```
A not-complete, just-for-illustration-purposes RWABS Catcher.
We grab all requests to drive C: and handle them ourselves.

    Grab RWABS. This is only done ONCE.

instalirwabs:
   move.i
             rwabsloc, saverwabs
                                          ; save the old system RWABS pointer
   move.i
             #myrwabs,rwabsioc
                                          ; instali my RWABS hook into vector
                                          ; all done.
          Run-time RWABS handier
; All rwabs requests, this means, ANY floppy or hard disk or RAM disk
; requests, are forced to here:
myrwabs:
                                          ; get "device #" (drive letter) into d0
; is it a request for drive 2? (C:?)
   move.w
             6(a7),d0
   cmp.w
             #2,d0
                                          ; nope, so go to system's rwabs handler
that we saved when we installed this
   bne
             sysrwabs
mystuff:
   (code to handle the request myself)
   rts
                                          ; return to user after his r/q.
         - Use old System RWABS hook
sysrwabs: move.l saverwabs,-(a7); clever trick to jmp to
                                          ; contents of "saverwabs"
```

Figure 1. A RWABS interceptor might look like this.

handle the actual floppy work. You can find out more about FLOPRD and FLOPWR in the extended BIOS manual that is a part of the ST Developer's Kit. You'll also find the actual nit-picking RWABS parameters there (which is good, since I don't have room to cover them here).

A quick summary of the RWABS details is useful, however. To read sectors 50-89 off the first hard disk into location \$45678, you'd do:

rwabs (0.\$00045678.40.50.2)

This means "Read 40 sectors, starting at number 50 (thus, 50-89), from

device 2 (drive C:), into location \$45678."

#### How to Steal RWABS

Now, one handy thing about RWABS is that it may easily be "stolen." You direct the RWABS "hook" to your program and then intercept all RWABS requests; if you want to handle them, you do it directly. Those you don't want, you give back to the system by jumping to wherever the RWABS hook used to point.

Naturally, if you grab RWABS, you must do it with a terminate and stay resident program (TSR), which stays loaded in memory. (Otherwise, the next program you load will clear your program, leaving RWABS pointing into who-knows-what.) The classic example of this is a RAM disk; you set up your RAM disk driver to handle all requests to device #2 (drive C:), and pass any requests that aren't for #2 to the other RWABS drivers, say, floppy or hard disk.

If you write a RWABS interceptor, such as the example in Figure 1, then you are in control of all disk accesses on your machine—RAM disk, floppy disk, and hard disk. Thus, if a RWABS disk request is made for device #2, C:, the one we want to handle, we grab it away from the system and do it ourselves; if it's for the floppies (0-1) or hard disk (3-?), then we go back to the regular system RWABS handler and let the system worry about it.

Now, when your ST first starts up, it only knows about one sort of disk drive, the floppy disk. It doesn't really have much code in the onboard ROMs (programs prestored in the machine's chips) to worry about the hard disks or a RAM disk. The code from those must come from disk.

If you want to add a RAM disk, you must load that program from disk. You can either do it by hand, put it in the AUTO folder to be run automatically, or make it into a desk accessory which is loaded at startup time. All three options boil down to the same thing: they're

```
Any Program making any disk file request (open, read, write, close):

| GEMDOS: Handles | GEMDOS: Handles | GEMDOS: Handles | GEMDOS: Handles | GEMDOS: Handles | GEMDOS: Handles | GEMDOS: Handles | GEMDOS: Handles | GEMDOS: GEMDOS: GEMDOS
```

Figure 2. This is a pretty broad overview of GEMDOS and RWABS.

programs loaded at system startup time that stay in the computer's memory as long as it's turned on. They all do the same thing: steal RWABS, direct it to your code first, then if your code doesn't want to handle the request, pass it back to the regular system floppy drivers. You can, therefore, datsy-chain many RWABS handlers (see Figure 2).

#### Hard Disks and RWABS

Now, what happens with the hard disk? How is it hooked into RWABS? Essentially, it's hooked in the same way as RAM disks.

The 1985 (first) pass of ST hard disks were "floppy bootable"; you couldn't start up—boot—directly from the hard disk. What you had instead was a floppy with an AUTO folder containing a "hard disk driver"; it was simply a RWABS handler. When run at startup from the AUTO folder, it would direct RWABS to a portion of itself and tell the ST to leave it in memory for good ("terminate and stay resident").

Then, if the TSR driver program saw an RWABS request it thought it should handle, it would do all sorts of things to the DMA controller chip to talk to the hard disk, send in the request, handle it, and return directly to the user without bothering the system RWABS any further.

This "hard disk driver" steals

RWABS away whenever it gets a request it thinks it ought to handle. On most ST hard disk systems, this means it kicks in for drive C: on up. If you've got a RAM disk installed as C:, then the hard disk handler worries about drives D: on up. The order that the RAM disk and hard disk installers are run will determine the drive letter.

How does the hard disk driver know which requests to handle? Or, translated into user-ese, to which drive letters does the hard disk respond? On start-up, the hard disk driver reads sector 0 of the hard disk, the partition sector. It finds out how many partitions there are and where on the hard disk they begin. Then, the hard disk driver remembers the following:

1. How many drive letters (devices) it has to handle. If we have four partitions, it knows to handle C., D., E: and F.: The handler is smart enough to ignore non-GEM (e.g., Magic Sac/Spectre) partitions; they are "skipped over" and no drive letter is assigned to them.

2. The offsets for each partition. For instance, assuming that the total number of sectors used by drives C., D., and E: total 30004, any RWABS request to drive F: has to have 30004 added to the "starting sector number" to offset it to the actual F: partition area of the hard disk. Thus, while you perhaps ask for

the tenth sector of drive F with your RWABS call, the hard disk driver returns you sector # (30004 + 10), or 30014.

If the hard disk driver cannot read the partition sector when it starts up (at system startup or any other time it is run), then it will not try to handle any hard disk requests ever. Even though the hard disk handler code might be installed in memory, it doesn't think a hard disk is connected and working, so it ignores all hard disk requests. This means you are doomed until you either reset the machine or re-run the hard disk handler with the hard disk working.

#### The Dread Power Strip Problem

The timing here is mighty important! Let's say you've plugged your hard disk and ST into a common power strip switch, which lots of people do. You then turn them both on with a single flick of the switch.

Your ST starts up instantly, but your hard disk does not. The hard disk has to spin up to 3,600 RPM, stabilize at that speed, move the head to track 0, and do all sorts of recalibration nonsense. A typical hard disk takes 10-30 seconds to get ready.

The ST will start up, briefly read the floppy disk, read in the hard disk driver from that floppy disk, and then try to read the hard disk's partition sector. (We're not covering autoboot yet). The hard drive will tell the ST that it isn't awake yet; the ST will get tired of waiting for it and report an error on reading the partition sector. The hard disk driver will then conclude that there's no hard disk hooked up and tell itself to ignore all hard disk requests. Thus, you'll have no access to the hard disk, which is embarrassing. (At this point, it's reset or cycle power time).

The hard disk must be spinning and ready before you power up the ST if you expect to read in the partition sector (and thus expect to be able to do anything to the hard disk).

An Added Layer Of Complexity: Some hard disk drive controllers (OK, OK, some Atari-only brand controllers) will 'crash' if the ST is powered off. This is because the ST "jiggles" the control lines to the hard disk as it is turning off and some hard disks can't handle that. The only way to fix this problem is to cycle the power to the hard disk.

This can lead to an incredibly irritating series of events:

- 1. You switch on both your ST and your hard disk
- 2. Your ST can't instantly read the hard disk and reports "no hard disk connected." The hard disk eventually wakes up.
- 3. You then switch off your ST to cycle the power-to "try again."
- Your hard disk locks up when the ST's power is cycled and goes to sleep for good.
- 5. Now you switch on your ST again; it still reports there's no hard disk connected, since now the hard disk has locked up.
- 6. You cycle your ST's power once again, but there's still no response.
- 7. (Usually) it's time for a call for help: "My hard disk is dead!"

For people with this type of hard disk, this means that any time you turn off your ST, you'll also have to turn off the hard disk, turn it back on and let it get up to speed and only then turn your ST back on. Whew!

Enough for now? Next month we'll be back for more! ■

David Small is the creator of the Magic Sac and Spectre 128 Macintosh emulators for the ST and a Contributing Editor of START Magazine.

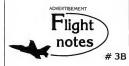

➡ Better Loops with Flight Simulator - While several books have been written about aerobatic maneuvers with Flight Simulator, we get enough calls from frustrated computer pilots unable to perform a loop to warrant the following additional instructions. For those already successful at looping the aircraft, these instructions should help make your loops rounder and more satisfying.

After diving to the suggested looping airspeed (180 knots will do), add as much up elevator as possible without stalling the aircraft. As you pitch up and airspeed slows you will have to reduce some of this elevator pressure. Many people leave the elevator setting on high and become frustrated when the aircraft stalls before pointing straight up. In a perfectly round loop your elevator should be almost all the way back to neutral by the time you're upside down. Since airspeed is very slow at the top of the loop (and the portion of the circle traveled is small). your pitch attitude change should be gracefully slow as well. Start adding up elevator pressure again as airspeed increases. By the time you get to the bottom of the loop, the up elevator setting should be where it was when you began the maneuver and your airspeed should be adequate to begin another loop.

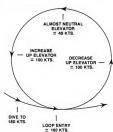

In summary, up elevator setting waries throughout the loop. The faster your airspeed, the greater the up elevator pressure. Fight Simulator is the only simulation in the market that eccurately portrays the flight characteristics of a light aircraft when performing this manueure. In reality there's little room for error in the amount of up elevator you can use, and meeting the challenge of performing a perfectly round loop can be a very satisfying experience. You may even find yourself more knowledgable about loops than many non-serobatic pilots who fly real airplanes. Happy trails!

SubLOGIC Corporation 501 Kenyon Road Champaign, IL 61820 TELEPHONE: (217) 359-8482 ORDER LINE: (800) 637-4983

Please address any feedback/correspondence regarding SubLOGIC products, operations, or this "Flight Notes" column to ATTN: Chairman's Office.

# Dah-Ditter

CQ CQ—are you interested in ham radio, but just don't think you can pass the Morse code test to get your license? Dah-Ditter was especially written to help the would-be ham pass the rigorous Morse code requirement. With Dah-Ditter and your ST you'll be on the air in no time! Runs on either color or monochrome systems.

by Sal Gutierrez

Around the turn of the century, in the heyday of wire-line telegraphy, operators tapped out Morse-code messages on huge brass keys. If they banged the keys too hard, an extra dot or dash could garble the whole message being sent. As the story goes, operators who consistently transmitted garbled messages were derisively labeled as "hams," referring to their clumsy fingers.

The label stuck, but it quickly lost its original meaning as more and more amateurs embraced the new radio technology. Using mostly homemade gear, hams were the first to demonstrate the great possibilities of short radio waves, previously considered useless. Comparisons to today's computer hackers are inevitable.

If ham radio sounds interesting, there are a few things you should know before you get started. Amateur radio is strictly regulated by the Federal Communications Commission (FCC) and you must obtain a license from them before you can transmit anything.

To get a license, you have to pass an examination that tests your knowledge of radios, electronics, FCC regulations and Morse code. Amateur radio consists of five classes—Novice, Technician, General, Advanced and Extra-Class—and each class requires a separate exam. But the higher the class, the more frequencies are available to the ham.

#### Dah-Ditter and the Morse Code Requirement

Most would-be hams agree that the amareur radio license would be a lot easier to obtain without the stringent Morse code requirement. To advance through the classes, you must learn Morse at speeds ranging from five words per minute for Novice and Technician, rising to 20 words per minute for Extra-Class. I developed Dah-Ditter specifically to teach the potential hamradio operator Morse code. And even if you don't want to be a ham, you'll find the program's user interface friendly and straightforward.

There are many versions of Morse code, but Dah-Ditter teaches American Morse only. Check your local library for the different types of Morse code. To run the program, copy the files DAH-DIT.ARC and ARCX.TTP onto a blank, formatted disk and un-ARC DAH-DIT.ARC, following the Disk Instructions elsewhere in this issue Double-click on DAHDIT.PRG. Dah-Ditter runs in either medium or high resolution.

Click by Click: The Drop-Down Menus When Dah-Ditter finishes booting, a

When Dah-Ditter finishes booting, a DEGAS image of a ham station with

three message windows will appear on the screen with a menu bar above. The drop-down menus consist of Desk, File, Discourse, Traffic and Hamming. Click on Desk to get program and author info or to access any accessories from your Deskton.

Before you get heavily into the program, let's do a quick run-through to see what Dah-Ditter does. Under the File menu, click on Load Discourse, A file selector box will appear. Select the file INTRO.DIS. Now, under the Traffic menu, click on Receive Discourse, Following the "Get Ready!" prompt you'll hear a series of tones through your monitor speaker; if you don't hear them, you may have to adjust the volume. This is the Morse code "translation" of the text file you loaded. After the tones, the message will be printed on the screen in English. Press Return for another discourse or press Escape to explore other parts of Dah-Ditter.

#### The File Menu

A discourse is a message sent in Morse code. When you click on either Load Discourse or Save Discourse, a file selector box will appear. I've included some sample discourse files for you to load. Save all discourses with the extender DIS

#### The Discourse Menu

Click on Erase All to clear a discourse from the recording buffer. The buffer holds up to five messages. An alert box appears when the buffer is full.

The Build New option lets you type in any message you wish to hear in Morse code. Each message can be up to 60 characters long. After typing in your message, press Return. The message box will go blank and you can type in a new message if you wish. Press Escape to resume control with the mouse and capture the messages in the recording buffer.

Click on Edit Existing to change or correct any messages already in the recording buffer. An alert box will appear if the buffer is empty. Press Return when you're finished editing, and press Escape to capture the message in the buffer.

#### The Traffic Menu

Select Receive Discourse to hear your message in Morse code. After the "Get Ready!" prompt, you'll hear the discourse transmitted at the word/character speed determined in the Set Parameters option. At the end of the reception the actual message will be displayed. When the buffer is empty, you'll see the words No More Traffic.

Random Groupings is like a test: 10 random five-character groups are transmitted at the speed selected in a range determined in the Set Parameters option. After reception, the characters actually received are displayed for comparison to what you copied.

Key Practice makes your mouse work something like the old paddle keys. Use the left mouse button for dots and the right mouse button for dashes. The character will appear on-screen as soon as you're finished tapping it out. Press Escape to end Key Practice.

#### Roll Your Own

Click on Set Parameters to customize your drill by setting the speed of transmission, measured in words per minute. Under the heading Word Speed you can set the transmission speed for each word to between five words per minute and 25 words per minute. Under Character Speed you can set the transmission speed for each dot, dash and pause (each dash is three times the length of a dot or pause). Note that you must be in Customize mode to make use of any Character Speed setting.

On the Practice Input menu you can choose the type of character the computer will use in Random Groupings drills. You have a choice of Letters Only, Numbers Only, Symbols Only or a mixture of all three

Under Code Output you can choose one of the two methods of learning Morse. Click on Pure Code to make all character and word speed equal. Pure Code is the way you'll be tested by the FCC. Click on Customize to set your own word and character speed.

Beneath the headings From and To you can set the range of letters/numbers/symbols that the com-

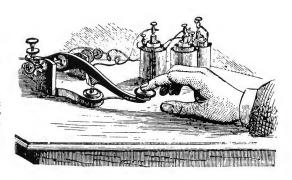

# H Public Domain Software

Over 650 Disks Available for the Atari ST \$4.00 Each

Utilities, Games, MIDI, Applications Music, Graphics, Educational, Clip Art Same Day Shipping Telephone Support Free Catalog Updates

Receive a coupon good for a Free Public Domain Disk with any purchase when you Call or Write for our.

# REE Catalog (800) 622-7942

#127 - Orion's Run (Airplane Shoot'em Up) - C #145 - Five Children's Programs (Color Only) #292 - Quiz Wiz, Kid Potato and more

#341 - Deskpac Plus - Shareware Multifunction Acc #352 - Lost Treasure (Lode Runner Clone) - Color #374 - Two Database Programs, Print Master Cataloger, Print Shop to PrintMaster Convert #390 - ST Writer V2.52 w/Spell Checker

#393/394 - PrintMaster Graphics #399 - Degas Elite Printer Drivers #400 - 7 Disk Labeling Programs (w/100 Pin Feed Disk Labels \$6.95)

#447 - Inventory Pro V3.0
#428 - Stocks & Bonds V3.0 w/Digitized Sounds
#428 - Stocks & Bonds V3.0 w/Digitized Sounds
#443 - Intersect RAM Baby (RAM Disk/Print Spooler)
DCOPY - do everything utility
#456 - Bolo Breakout Game from Germany (1 Meg)
#470 - Two Virus Killer Utilities, Database and more

##470 - I WO VITUS KIIIBI CIIIIIIES, DATADASE AND MORE #475 - Werty's House of Horror (Adult Game, Color) #490 - Cola Wars Cyberpaint Animation (Req. 1 Meg RAM/DBL/Color Only) #491 - Star Trek - The Next Generation

w/Digitized Voices (Reg. 1 Meg RAM/DBL/Color Only)

#493 - Statistically Accurate Baseball V2.0 #499 - The Accessory V1.2 - Multifunction Accessory #500 - 9 Publishing Partner Fonts

#500 - 9 Publishing Partner Fonts #509 - Mark Johnson's Shareware C Compiler (DBL) #511 - Dungeon Master Maps for Levels 1-7

#512 - Dungeon Master Hints/Character #514 - Monochrome Emulator V3.0 and more

#533 - PrintMaster Graphics/Borders #536 - Vanterm V3.71 - Shareware Terminal Program #538 - Atari SLM804 Printer Emulator V1.2

#539 - Deluxe Fontmaster ST from German Print Files to Epson/IBM Compatible Printers 21 Fonts & Font Editor Included (Mono Only)

21 Fonts & Font Editor Included (Mono Ohl #551 - Kid Shapes - Graphics Design for Children Ages 2-8 (Color Ohly) #552 - Kid Shapes Plus - Graphics Designs for Ages 8 and up (Color Ohly) #555 - Kid Publisher - Desktop Publishing for Ages 4-12 (Color Ohly) #555 - The Assistant Chef - Electronic Cookbook

#557 - Children's Programs (Color Only) #567 - Accessories - Disk Full of Newest DA's #572/573 - GDOS Fonts

#575 - Sheet V2.0 - Shareware Spreadsheet #600 - Publishing Partner Fonts

Commercial Software Also Available

Introductory Offer - Above Disks Just

When you mention this ad. Shipping:

BRE Software Dept. SRT 352 W. Bedford, Suite 104 Fresno, CA 93711 (209) 432-2159 in Calif.

No for

(Per Order) Ground \$2.00 2nd Day Air \$4.00 C.O.D. Add \$3.00 (Min \$10)

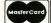

Dah-Ditter

This DEGAS image of a ham radio station is the first thing you see when you boot up Dah-Ditter. From here you can access all the tools you'll need to learn Morse code and pass that part of the FCC requirement.

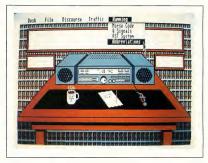

puter will use in Random Groupings drills

Click on Abort to return all the parameters to their original settings or click on Done when you're finished setting your desired parameters.

#### Hamming It Up

Dah-Ditter wouldn't be complete without a library of basic ham terminology. More than just a specialized language, ham jargon was developed to make radio communication quicker and more efficient. The Hamming drop-down menu gives you access to several short lessons in Morse code and ham jargon. Each option is presented as a dialog box, accompanied by a short explanation of its use.

Click on Morse Code for a readyreference chart that displays the American Morse code.

Q Signals are quick three-letter "words" that are used in place of oftenused ham phrases. For example, if you want your contact to increase power you can simply tap out "QRO." Click on Q Signals to review the most commonly used of these signals.

Click on RST System to access signals that hams use to relay information about the quality of a contact's transmission, RST stands for Readability.

Strength and Tone. Each category is rated by a number system: Readability is rated from 1 (worst) to 5 (best): Strength and Tone are rated from 1 (worst) to 9 (best).

Tapping out a message in Morse code can often be tedious, particularly if you're new to the system. Click on Abbreviations for a list of the most commonly used words and phrases to streamline communications. For instance, you can tap out "CO" instead of "Calling any station,"-very helpful knowledge in an emergency.

#### Wrap-up

With Dah-Ditter, it should be a breeze for anybody to pass the Morse code requirement for a ham radio license. All it takes is practice and the code will become second nature.

Ham radio is full of opportunities for computer enthusiasts who want to expand their horizons. Ham radio is also the realm of innovation and ingenuity for developing new concepts. So boot up, key up and get that license. And, by the way, 73's-that's ham code for "best regards."

Sal Gutierrez is a ham radio and computer enthusiast in Valdosta, Georgia. This is his first program published in START.

# Getting Started

# So You Wanna Make Music

by Rick Davies

From the moment electronics first entered the world of music production, producers and musicians have looked to technology to improve the quality of their music. Multitrack tape recording techniques revolutionized the way music was produced over the past 20-odd years and MIDI is the latest addition to the musician's and producer's bag of tricks

#### MIDI and the ST

Anything you can imagine doing with a synthesizer by hand can probably be done via MIDI (Musical Instrument Digital Interface). For example, you can manually play middle C on a keyboard, adjust the volume knob to an agreeable level, and then release the key. On the other hand, if you want to do the same thing on another instrument at the far end of the room, but don't want to walk over and repeat your actions, you could connect the two instruments with a single MIDI cable and the results would be the same as if someone else were playing the other keyboard and mimicking your every move. It's a strange feeling, and it's addictive.

MIDI keyboards generally feature MIDI In, MIDI Out and sometimes MIDI Thru ports (yes, that's "Thru," not

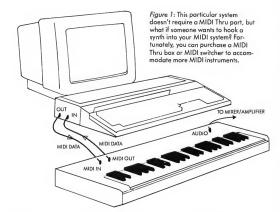

"Through"). The MIDI ports are set up so that if you connected them incorrectly, nothing would blow up. For technophobes, this is reassuring because it means that you can experiment all you like without worrying about frying any components.

(Note: It is imperative that you use "MIDI spec" cables, especially if you own an Atari ST. Instead of having a MIDI Thru port, two unused pins from the ST's MIDI Out port are used as the

MIDI Thru port. But while this arrangement enables the ST to have a Thru port, it doesn't adhere to the official MIDI specification. If you accidentally use a cable with conductors wired to all five pins of the MIDI plug, your system might not function properly.)

Let's consider a very simple MIDI system consisting of an Atari ST and a single MIDI keyboard. Figure 1 shows how easy the basic connections are. The minimum requirements of the keyboard b

are MIDI In and Out ports sophisticated MIDI features are not essential. You can use an old secondhand synth (MIDI-equipped of course) that you might find in a pawn shop or garage sale, or you can use a brand new sampling keyboard. If it sounds good, use it. Let your budget be your guide.

#### Sequencing with the ST

There are dozens of versatile sequencer programs for the ST, and though they all differ in terms of sophistication, price and ease of use, the basic principles are the same

A sequencer is the MIDI equivalent of a player piano, with a sequence corresponding to a piano roll. The difference is that a sequence is stored as MIDI data in computer memory, rather than as holes on a scroll of paper. A sequencer can record whatever you play on your keyboard, whereas a player piano requires specially-created scrolls for playback. Best of all, in a sequencing system, you're not restricted to piano sounds.

In the mid-70s, sequencing became popular after such techno-pop bands as Tangerine Dream and Kraftwerk began experimenting with them. Sequencers were modules that fed a series of voltages into synthesizer modules to produce rhythmic sequences of notes.

When computers and MIDI entered the game, it became possible to fashion sequencer programs that were easy to understand and operate. Complete compositions could be recorded in several passes, part by part, by a single musician given the right combination of simulated instruments.

Sequencing programs let you record multiple parts on individual tracks, in several passes, one part at a time. Based on the basic MIDI system containing the components described above, a typical sequencing session would go something like this:

Start by recording the chord progression:

- 1. Select a track to record on.
- 2. Put the sequencer into record mode.
- If the program can generate a metronome click, turn it on to keep a steady tempo.
- 4. Play the chord progression on the keyboard. For every note you play, the keyboard sends out MIDI data to the ST, which then records a list of the notes you played, when, how hard and how long they were played.
  - 5. Stop recording.

Anything you do with a synthesizer by hand can probably be done via MIDI.

6. Play back the part you just recorded. The ST scans through the list of MIDI data it recorded, and sends the list (in MIDI form) via the MIDI Out port, and into the keyboard's MIDI input. The keyboard responds by playing back the chord progression.

While the chord progression plays back, you can play another part on the keyboard by hand. You can even try out a few bass lines on the keyboard until you come up with one to add to the existing sequence.

To overdub a bass line:

- Make sure the chord progression track is enabled for playback.
- Select an empty track for recording the bass line.
- 3. Put the ST into record mode.
- As the sequencer plays the chord progression into the keyboard, play the bass line from the keyboard.
- 5. When you're finished overdubbing the bass line, stop recording and

play back the two tracks together. Now the ST is playing both the chord progression and bass line into the keyboard.

Almost every sequencer program has some way for you to follow each of these steps, and the controls may vary quite a bit. The main differences usually depend on the ways in which you can arrange the individual tracks for playback. These steps can be repeated as many times as you like, or as many times as the program allows. Sequencer programs usually provide between eight and 256 tracks.

So far, this process resembles tape recording. Unlike tape, however, raising the sequencer playback tempo speeds up the music but doesn't affect the pitch. This is because the sequence tempo merely determines the rate at which the lists of recorded notes are scanned through. The sounds themselves, which are produced by the keyboard, are not accelerated. For a similar reason, the sequencer has very limited control over the timbre of the keyboard.

If you were playing a piano patch on the keyboard while you recorded a sequence, but later changed over to a trumpet patch, you would hear the same notes as before, only this time they would be played by a trumpet rather than a by a piano. As you get more involved with sequencers, you discover how to control the sound selections for playback, as well as many other performance nuances, but we'll have to save that for a future article.

#### Saving Money with MIDI

One of the most popular ST MIDI applications is patch filing. (A patch is the definition of an instrumental sound). Most keyboards contain between 32 and 1,000 sounds, but the number of sounds actually available can be far, far more. Arranging large numbers of sounds in a logical manner can be nearly impossible with some machines, but thanks to MIDI, the ST can shuffle

patches around with the graphic tools for which the ST has become so popular. Consider how much you might spend on RAM cartridges for one synthesizer: the advantages of spending \$50 to \$150 on a librarian program and some blank disks become quite clear. The software alternative may not fit in your shirt pocket like a RAM cart, but it's whole lot more flexible.

Another breed of program that complements Librarians is the patch editor. In the past five years, the trend among synthesizer manufacturers has been to cut costs by reducing front panel controls to a nearly absurd minimum. A patch editor program provides a "soft" front panel on the ST screen, so that you can examine any or all patch parameters at a glance and edit them with the mouse. As you add more MIDI instruments to your system, it becomes increasingly convenient to be able to access all patch parameters from one screen

MIDI has worked its way into virtually every facet of music production, and though you may not be planning to do any heavy-duty production in your own home, the skills that you can develop with a small MIDI system will work to your advantage if you ever find yourself in the midst of a more complex

There's a lot more to MIDI than I've even hinted at in this article, but one basic thing that's common to all ST/MIDI applications is that the ST can act as MIDI co-pilot when you run out of hands to play or control your synthesizers. MIDI makes the Atari ST an open forum for anyone who has ever dreamed of creating music, but who has been unable to audition their ideas with live players.

A musician and MIDI consultant, Rick Davies is the former editor of Music Technology. He lives in the Santa Cruz mountains of California.

# Life Is Too Short **To Waste Time**

Making Music.

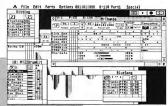

Chances are. if you're using a sequencer, you're wasting a lot of time. Unless you're

using RealTime,™ the new sequencer from Intelligent Music.

RealTime lets you do everything as your music is playing. You can graphically edit to the finest detail, Instantly access all MIDI controls. Load and save Patterns, Songs and device setups. Even run other pragrams and desk accessories from within RealTime. All while you're listening.

And to speed you up even more, RealTime includes interactive features. Like Track Bondage,™ which lets you slave elements of different tracks to produce new combinations of musical elements. Automatic Fill Generation, which enables you to enhance your original material. Time Deviation, which allows you to give each track its own rhythmic feel. And much more.

So stop wasting your time making music. Get into RealTime today. Call or write us for the dealer nearest you. Or send a \$10 check and we'll send you a demonstration package. For the Atari 520, 1040, and MEGA ST.

## \* REALTIME RealTime features

include:

- 256 simultaneous tracke
- 768 parts per whole-note clock resolution
- Device Lists to store drum machine and synth setups
- Copying, pasting, and editing of any region or Pattern
- Independent, nested track looping
- Graphic arrangement
- of Songs ■ Import and export
- of MIDI Files Synchronization
- to SMPTE/MTC devices
- Complete GEM windows implementation

518-434-4110 RealTime and Track Bandage are trademarks of Intelligent Camputer Music Systems, Inc. Intelligent Music is a registered trademark af Intelligent Camputer Music Systems, Inc. Atari and ST are trademarks of Atari Carp.

Intelligent Music®

116 North Lake Avenue

Albany, NY 12206 USA

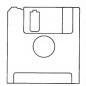

## NO **START** DISK?

Every issue, START features great programs on disk. If you bought this issue of START without the disk. you're missing out!

CALL (800) 234-7001!

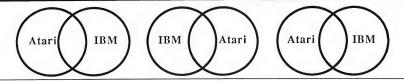

# NOW! RUN THE MOST POPULAR IBM PROGRAMS ON YOUR ATARI ST!

"'A Best Buy' I'm impressed"

David H. Ahl, Atari Explorer, Nov-Dec 1987

"If you've got an Atari, you probably need this program."

Jerry Pournell, Byte Magazine, October 1987

"Converting the 1040ST to an MS-DOS machine with pc-ditto software is a breeze"

John Wolfskill, PC Resource, October 1988

"This is the product we have been looking for."

Donna Wesolowski, ST Informer, August 1987

"This truly incredible software emulator really works."

Mike Gibbons, Current Notes, September 1987

pc-ditto is a software-only utility which taps the power of our Atari ST to imitate an IBM PC XT. No extra hardware is required (an optional 5.25-inch drive may be required for 5.25-inch disks). Progams such as Lotus 1-2-3, Framework, Symphony, dBase II, II, III+, Sidekick, Turbo Pascal, and hundreds more, will work "out-of-the-box".

We also recommend the 5.25-inch IB Drive by IB Computers (503-297-8425), and Drive Master, the floppy drive switchbox, by Practical Solutions, (602-884-9612).

#### pc-ditto features include:

- All ST models supported (520, 1040, & Mega)
- up to 703K usable memory (1040 & Mega)
- · not copy-protected -- installable on hard disk-
- · imitates IBM monochrome and IBM color graphics adapters
- · access to hard disk, if hard disk used
- optionally boots DOS from hard disk
- · parallel and serial ports fully supported
- supports 3.5-inch 720K format and 360K single-sided formats
- supports optional 5.25-inch 40-track drives

# pc-ditto

Avant-Garde Systems 381 Pablo Point Drive Jacksonville, FL 32225 (904) 221-2904

#### System requirements:

- IBM PC-DOS or Compaq MS-DOS version 3.2 or above recommended
- optional 5.25-inch drive is required to use 5.25-inch disks
- 3.5-inch 720K DOS disks require a double-sided drive (Atari SF314 or equivalent)

See pc-ditto today at an Atari dealer near you or write for free information!

Yes. Please send me more information! Avant-Garde Systems, 381 Pablo Point Jacksonville, Florida 32225

Name\_\_\_ Address

City

\_\_\_\_St\_\_\_

\$89.95

### TECH WAY SALES P.O. BOX 605 WARREN, MI 48090

1-800-USA-8832 IN MICHIGAN CALL 1 (313) 751-8807

WE SPECIALIZE IN ATARI AND THE ST LINE!

SOFTWARE & HARDWARE WITH A FULL LINE OF ACCESSORIES

# ALL SOFTWARE 30% OFF LIST PRICE EVERYDAY!!

WE CARRY ALL THE MAJOR NAME BRANDS OF SOFTWARE AND PERIPHERALS FOR THE ATARI'S

PRINTERS-MODEMS-MONITORS HARD DRIVES-LASER PRINTERS MIDI KEYBOARDS-JOYSTICKS AND MUCH, MUCH MORE!

WE WELCOME C.O.D. ORDERS MOST ORDERS SHIP OUT IN 24 HOURS

MASTERCARD

# Renting Software,

Five years ago, we were ahead of our time.

# Haven't You Caught Up Yet?

Call toll-free outside Texas: 1-800-433-2938
- Inside Texas call: 817-292-7396

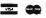

WEDGWOOD RENTAL 5316 Woodway Drive

Fort Worth, Texas 76133

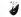

#### BUY-SELL-TRADE BUY-SELL-TRADE BUY-SELL-TRADE Computer Repeats Atari 520ST FM Atari 1040ST Plus+ New 520ST FM CPU \$499 520ST FM Mono Sys \$659 IN STOCK! With Double Sided Drive **RAM 256K** \$11 SC1224 Color Mon. \$325 Indus GT-100 DS DD \$215 Ateri SF314 Drive SM124 Mono Monitor \$159 ParrotMini 1200/ST \$109 11111111 Avatex 1200eHC \$79 Prac.Par. 2400HC Atari SX212 Modem \$89 Avatex 2400hc \$169 Avatex 1200hc \$159 \$89 Supra 2400hc \$15 Modern cable NEW Printer cable Save \$\$\$ with your trade-in •RF Modulator •DS DD Drive •1MB RAM Star NX-1000 144cps \$189 Star NX-1000 Color \$249 rith trade-in of 130XE, 1050, RGB Monitor, NX-10, 1200 mdm \$CALL for your system Star NX-2400 (24 pin) \$389 Laser Printers 512K RAM FM \$225 Epyx 500XJ Joystick \$19 FZ-RAM II OK \$125 Books/Softwera Atari SC1224 Atari SF354 Drive Used Color Monitor \$335 1040ST Computer \$585 A low cost drive for your ST system 520ST Computer SM124 mono Monitor \$119 SC1224 cir Monitor \$259 SF314 Drive \$175 SF354 Drive Shanner 7 color prn \$109 Hayes SmartModem \$49 Word Perfect 4.0 ST \$139 Olivetti PR2300 prn \$119 \$69 \$269 \$Cash for your equipment Thousands of software & book titles Plus, MUCH, MUCH MORE! NEW 5721 Arapahoe Suite 1B Boulder, CO 80303 with trade-in of SM124 Mono Monitor \$CALL for your system Save \$\$\$ with your trade-in Authorized Sales & Service for COMMODORE/AMIGA and ATARI ST/XL/XE Computers and Accessories. Technical Support/Questions: 1-303-939-814

AMERICAN EXPRESS

COD

Neil Harris

Computers that understand the spoken word? Modems with baud rates above 64,000? Scanners that not only sense images but interpret them as well? Neil Harris, formerly Atari Computer's Director of Product Marketing, speculates where present computer technology will take us by the turn of the century—and beyond.

Outside the computer-using community, people have peculiar ideas about what computers are and what they can do. They picture computers as something out of science fiction, like HAL 9000, the brilliant but deranged system in 2001: A Space Odyssey; or, more optimistically, the Enterprise computer in Star Trek.

I'm convinced that the computer industry is working toward the Star Trek concept of a computer-one that does what people think a computer ought to do: it listens to and understands the spoken word, obeys commands with unflinching dedication, accesses a seemingly infinite amount of information and controls real-world devices directly. This is the industry's ultimate goal, and one worth pursuing.

START offered me this opportunity to speculate on the direction home computers will take in the next decade. Not an easy task-who in 1979 would have guessed where we'd be now? Of course, I can't be 100 percent correct with my predictions but I do know that all the concepts discussed here are now under development. And given the everchanging nature of the computer industry, some of these developments may be available sooner than anyone thinks.

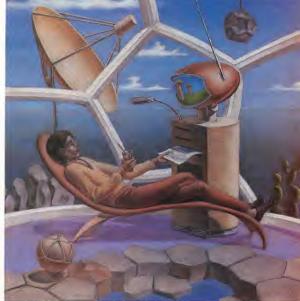

#### KEVIN KIHN

#### Still the ST

The 1999 model of computer from Atari will still be called the ST, short for "16/32." But this signifies the number of processors, not the number of bits handled by a single processor. Thirty-two processor chips drive the input/output for speech recognition, simulated 3-D graphics and intelligent communications with other computers and computer-driven devices. The other 16 processors handle the internal computing tasks. Does this seem like a lot? Remember when people thought 64K of RAM was more than enough?

Processor chips are the brains inside computers. Every year they get faster, and innovations like RISC (Reduced Instruction Set Computer) architecture seem likely to continue this trend indefinitely.

Then the laws of physics intrude. We are rapidly approaching the limit of how closely we can pack the electron channels inside a processor chip. If the chips shrink much more than current technology, thus packing these channels even more closely, the electrons will "jump the tracks" from circuit to circuit and the chips will be useless.

Another significant problem is the bottleneck between a processor and its memory. The "bus bandwidth," the speed at which data moves between the processor and RAM, is a serious limit to system performance. If the bus is not

fast enough the processor has to wait until the data arrives (known as a wait state). The efficient use of on-chip registers and memory cache can reduce this waiting time, but not infinitely.

Parallel processing can effectively bypass the present limits in both processor speed and bus bandwidth. Tasks are divided among several processors with separate memory for each, so that there can be multiple memory accesses at the same time.

By processing in parallel, computers can think very much like humans. You and I share the luxury of having minds that can process and control many bits of information simultaneously. Even with multi-tasking, however, today's computers can still do only one thing at a time. Such a quantum leap in processor power as is afforded by parallel processing will have dramatic effects on the capabilities of future systems.

#### Future Sights and Sounds: Simulations Systems

Computer animation is limited by the power of the processor. As video resolution improves, much more "horse-power" will be needed to make things happen on the screen. Custom chips can help with some kinds of operations but not for the most complex and interesting ones.

Tomorrow's computer will simulate all sorts of real-world sights and sounds. Imagine your monitor displaying the image of a person speaking perfect English, with lips precisely synchronized to the spoken words and all other motions amazingly realistic. It's not a far-fetched notion and it could happen soon.

But more important than talking (since today's computers can do that already even though they tend to sound like Irish-Martian hybrids), computers will understand spoken commands. > What percentage of the population is really comfortable with a typewriter-style keyboard? The term user-friendly will take on a whole new meaning.

#### **Quickened Communications**

Electronic mail is one of the most appealing features in telecomputing. I can send you a letter and you'll receive it a moment later. But there's a catch: you have to be online with a service like CompuServe or GEnie to collect your mail. If you're there when I send it, you get it then. If not, you get it when you decide to look. Clearly a system needs to be developed that will deliver your electronic mail regardless of whether or not you're present to receive it.

The answer is in the works in the form of the Integrated Services Digital Network (ISDN). The telephone companies have already begun to change over from their existing analog lines and switches to ISDN. Large corporations are also making the change and within the next 10 years you'll have ISDN service right in your home.

ISDN is an ideal answer to the telecommunications problem because it lets voice and digital data share the same lines—yet remain independent of each other. A typical modem operates at 1200 or 2400 baud. More costly models can handle 9600 and up to 19,200 baud. ISDN gives you a high-speed, 64,000-baud line along with a voice line and a slow-data line (equivalent to present modem speeds).

ISDN will break down the barriers between computers. At 64 kilobaud you'll be able to do things you can only dream of today, such as seeing real-time graphics between computers. And you won't have to go online with a bulletin board to collect your mail because ISDN hooks directly to your system, just like your present telephone line.

#### Databases: Dateline 1999

New storage devices available in the next few years will give us near-instant

#### I'm convinced that the computer industry is working toward the *Star Trek* concept of a computer.

access to huge volumes of data. Atari's CD-ROM, for instance, presently holds about 550 million bytes of information but it is likely that storage densities and access speeds will greatly improve in the next decade. Combine this with the kind of fast access to *outside* information that ISDN provides and the dream of a superintelligent computer becomes all the more real. What is not in your computer will be found in someone else's.

Of course, problems arise with this proliferation of information. Masses of data must be organized in order to extract meaning from it. Enter hypertext, a software technology now in its infancy. Hypertext is a way to build links between pieces of textual information. The data you use doesn't even have to reside inside your system—a hypertext link can point anywhere. This is a very efficient way to organize data on CD-ROM disks and it is absolutely essential as a means to organize information residing elsewhere on a network.

#### Data Entry Made Tolerable

One reason office computer systems are more common today than home computer systems is that businesses can hire people to handle the day-to-day chore of data input. Not so at home My personal financial records are not on my computer because I refuse to type in all that information. I need technology to do this job for me.

Imagine an intelligent scanner, one

that not only senses an image but interprets it as well. Entering your checkbook transactions into the system will be as simple as feeding paper into a photocopier is today. The scanner reads the data and your computer is smart enough to know what to do with it. In fact, this same device will also serve as a laser printer, copier and fax machine. Of all the predictions made in this article, this is the one which is likely to happen at the earliest time—the necessary technology is already available on the hardware side and is developing fast on the software side.

#### Home Computing Beyond The Year 2000

In the twenty-first century, the ST will listen as well as speak, read as well as write, send and receive information without close supervision and even reason, after a fashion. This is a tall order for today's engineers but clearly foreseeable using present and emerging technologies. That computer from Star Trek is not far from the home.

And beyond that? Drawing from science fiction as well as computer science, there are many possibilities. Imagine, as cyberpunk novelist William Gibson does, a world in which you just don't navigate through computer networks, you experience them as multisensory data as well. Imagine even further cellular computers evolving from DNA research or "biological modems" that can transmit data directly to the brain.

If it all sounds too far-fetched, remember: So was that computer on your desk not too long ago. ■

For several years, Neil Harris was the acknowledged "voice" of Atari Computers. His most recent position with Atari was Director of Product Marketing. In September 1988, however, he resigned from Atari to take the position of Manager, Product Marketing with General Electric Information Services (GEnie) in Rockville, Maryland.

### BRAIN **ST**DRM HARD DISK SYSTEMS

- \* 30 or 60 megabyte hard disk \* 5.25" 360k PC type or
- \* 3.5" 720k floppy disk
- \* Real time clock
- \* 1200 or 2400 bps modem
- \* Monitor A/B switch \* 4 AC outlets in back
- \* AC control in front
- \* Surge protector \* Cooling fan
- \* Cables included
- Software included

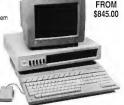

| 14" muttisync monitor - runs all resolutions\$575.00           |
|----------------------------------------------------------------|
| 30 megabyte hard disk plus 5.25° or 3.5° floppy disk\$845.00   |
| 60 megabyte hard disk plus 5.25° or 3.5° lloppy disk \$1145.00 |
| 2400 bps internal modem\$185.00                                |
| monitor A/B switch\$65,00                                      |
| floppy A/B switch\$65.00                                       |
| encount internal florony, includes AIR switch                  |

**VOID PRODUCTIONS** 911 E. PIKE, SUITE 325, SEATTLE, WASHINGTON 98122 206-324-6809

VISA/MASTERCARD ORDERS WELCOME

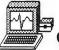

#### The ACLS Teaching Series featuring

#### Cardiac Arrest!

An Incredible Simulation

IBM, Apple II +/c/e/gs, Atari XE, Atari ST

Don't let our low costs fool you! You've never seen anything this good on desktop computer. Not an IF-THEN or choose A,B,C-type program, Cardiac Arrest! is a mathematically-based simulator. You interpret the history, on-screen EKG, lab data, and vital signs, then give treatment orders in plain English.

Antic: "Impressive and amazingly complete. Information packed manual."

ST World: "Both highly educational and fun. Remarkably easy to use."

Computer News for Physicians: "This program series is excellent value."

Cardiac Arrest! is almost as fun to use as it is educational. There are varying degrees of difficulty, with over 45 patients — and none is ever the same twice. You can actually go "beyond ACLS" with hypothermia, hypocalcemia, hyper-kalemia, and more. Yet the manual is so complete and well-organized that non-medical people use the simulator to "play doctor."

Our other medical teaching software is excellent, and priced within reach of those who need to use it.

ACLS Teaching Series\* Cardiac Arrest! \$69 ACLS Protocols \$29 EKG Teaching \$29 CardioOuiz \$19 Blood Gases \$24

\*The four-disk ACLS Teaching Series includes Cardiac Arrest!, ACLS Protocols, EKG Teaching, and CardioQuiz at 34% savings.

Mad Scientist Software 2063 North 820 West, Pleasant Grove, UT 84062 Visa/MC orders call 801-785-3028

# EUROPEAN SOFTWARE

IMPORTED BY SIDELINE SOFTWARE 981 West Commercial Blvd., Ft. Lauderdale, FL 33309

Star Pack 30.00

Barbarian Ult. Warrior Crazy Cars Enduro Racer Wizball Rampage

Arcade Force4 30.00

Road Runner Gauntlet Metro Cross Indiana Jones

Florida Res. Add 6% Tax Prices Subject to chang Other Ouestions Call 305-938-9755 Space Harrier 28.00 Arkanoid I 20.00 Arkanoid II

28.00 Star Wars 28.00

OutRun 28.00 Gauntlet II 28.00

Super Hang On 28.00

Capt. Blood UK 30.00 Publisher STusa 69.95

Dealer Inquiries Welcome

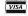

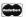

COD

# If A Tree Falls On **Your Computer,**

Will It Make A Sound?

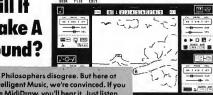

Intelligent Music, we're convinced. If you use MidiDraw, you'll hear it. Just listen. Use your mouse to draw on the

MidiDraw screen and you'll immediately hear music. Draw a line and hear a musical line. Draw a shape and hear a musical phrase. Draw your music loud. Draw it soft. Draw your music as high as a twittering piccolo or as low as a grumbling bass.

You can even use MidiDraw to create sounds unthought by prominent philosophers. Because MidiDraw lets you make music in a totally new way.

So if you want to make a sound, drop a tree on your Atari ST today. Or better yet, get MidiDraw.

Midi])

Call or write us today for the dealer nearest you. MidiDraw runs on the Atari 520ST. 1040ST and MEGA series computers.

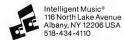

MidiDrow is a trademark of Intelligent Camputer Music Systems, Inc. Intelligent Music is a registered trademark of Intelligent Camputer Music Systems, Inc. Atari and ST are trademarks of Atari Carp.

# NO START DISK?

START is a magazine with disk; if you bought the non-disk version then you're missing out on a dynamite disk that has two utilities, an exciting game, a collection of macros, a great educational program andas an unbelievable bonus-GFA BASIC ver 2.0; a \$59.95 value! Call tollfree (800) 234-7001 for your START disk or use the bound-in order form elsewhere in this issue. Only \$10.95!

#### THIS MONTH ON YOUR START DISK

This issue, take a look at some specific applications that show off your ST's computing power while stepping outside the mainstream of ST software.

Dah-Ditter, by Sal Gutierrez, will give you a boost if you're trying to learn Morse code. Even if you're not an amateur radio hobbyist, you'll find it challenging to study this form of communication. You might pick up some interesting trivia about the world of ham radio. File DAH-DIT.ARC: runs in medium or high reso-

VCR Organizer, by James Maki, helps you put your finger on exactly the movie you want to see. Not only will it print out labels for your tapes, it will crossreference your film library by tape and movie so you'll always know exactly where to find the movie you need. File VCR\_ORG.ARC; runs in medium or high resolution.

If you are into Cyber Special Effects, check out file CYBERCNR.ARC. Ion Bell's spaceship animation in Cyber Corner this month is based on the low resolution DEGAS Elite picture in this file.

Moon Calendar, by Jeff Adkins, is a different kind of scientific application. Show on the screen or print out a monthly calendar of the phases of the moon-and plan those moonlit romantic evenings more accurately. File MOON.ARC; runs in medium or high resolution.

Finally, START takes a humorous look at "Artificial Stupidity". We feature two chess games this issue. Greg Knauss' Killer Chess lets you and a friend play a cutthroat game to see who can steal the other's king first-without taking turns! Jim Kent turns the tables slightly with his chess variant, Kamikaze Chess, in which the object of the game is to lose all your pieces. Files KILLER.ARC and KA-MIKAZE.ARC; both games run in low or medium resolution.

# **Disk Instructions**

#### How to Get Our Programs Up and Running

Each article in this issue with a disk icon next to its title on the Table of Contents or "On Disk" on its first page has an accompanying file on your START disk. These files are archive files—they've been compressed with the Archive Utilities Set, or ARC, a public domain program available for many personal computers. We use the ARC utility to squeeze the many files that may go with a particular article into one compressed file, which may be only 40% of the total size of the original files.

In addition to the archive files, you'll find the program ARCX.TTP, which stands for ARChive eXtract, on your START disk. You'll use this program to decompress, or extract, the disk files we've shrunk down with ARC.

#### **Getting Started**

To use the files and programs on your START disk, please follow these simple instructions. You'll need two blank, formatted single- or double-sided disks to properly extract the files.

Your START disk is not copyprotected and you should make a copy of it immediately to the first blank disk. Make sure the write-protect window is open on the START disk at all times to insure that you don't accidentally erase the disk.

Note: If you are unsure how to format a disk, copy a disk or copy individual files, please refer to your original Atari ST or Mega manual and study these procedures carefully before going on.

After you've copied your original START disk, store it in a safe place and label the copy disk "START Backup." Now, put your START Backup disk in Drive A of your computer and doubleclick on the Drive A icon to see the disk's contents.

#### **Un-ARCing the Files**

To use START's compressed disk files, please follow these steps:

- Copy the ARCed file you wish to use and the program ARCX.TTP from your START Backup disk onto your second blank formatted disk. When you're finished, label it Un-ARC disk.
- 2. Now you'll extract the compressed files from the ARC file you just copied. Insert your Un-ARC disk into Drive A and press the Escape key on your ST to see the disk directory. Double-click on ARCX.TTP. The following dialog box will appear:

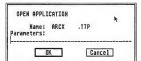

3. Type in the name of the ARC file you just copied over to your Un-ARC disk as shown in the example below and press Return. You do not have to type in the extender .ARC.

| OPEN APPLICATION  Name: ARCX Parameters: sample | , TTP | *  |
|-------------------------------------------------|-------|----|
| OK                                              | Can   | el |

(Note: If ARCX.TTP can't find a file, it may be because you have misspelled

the name of the ARC file. You must type the filename *exactly* as it appears in the directory.)

4. As the program runs, it will display the names of the individual files as it extracts them, similar to the example below.

Archive: SAMPLE.ARC Extracting file:EXAMPLE.PRG Extracting file:FILE.TXT Extracting file:SAMPLE.PIC Extracting file:README

When ARC has successfully extracted all the files, it will return to the Desktop and you will see the original files within the directory window, along with the archive file and the ARCX.TTP program. You may now use any of the START files as you wish; just follow the instructions in the appropriate article in this issue

To use any other archive files on your START disk, simply repeat the above procedures.

In addition to the runnable programs, some ARC files may also contain source code listings or an ASCII text file (called BREAKDWNTXT, for example) which describes the program's structure. You can examine this file from the ST Desktop by double-clicking on its icon and then clicking on Show (to see it on the monitor) or Print (to print it out) as shown in the example below.

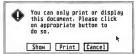

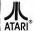

AUTHORIZED SERVICE CENTER FOR ALL ATARI PRODUCTS

#### MICROTYME

KETTERING, OHIO 45409

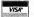

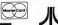

A DIVISION OF MICRO PERIPHERALS, INC.

DICOVER

ATARI

HARDWARE MODEMS ST'S...IN STOCK!!! \$X-212 300/1200 bps .... CALL Color Monitors . . . . . . . . . CALL Avatex 12D0E CALL Supra 2400 GTS 100 Drive CALL SF 314 Drive ..... CALL Navarone Scanner

ATARI ST CALL PRINTER'S DEVIL SOUND & HI-RES GDOS **FONT & CLIP** VIDEO ART PACKS IN STOCK! In Stock! (Great for Desktop Publishing!!)

IIIIINBELIEVEABLE!!! HAYES

**COMPATIBLE 2400** Baud Modem - RS232

S S S SAVE S S S

HARD DISK DRIVES FOR ST'S

SUPRA 20 MB HARD DISK

SUPRA 30 MR HARD DISK

SUPRA 60 MB CALL 

139

26

49

27

33

39

13 GFA Complies

19

449

33

39

63

35

31 Karate Kid 2

GFA Draft Plus

Chosttown . . .

Gone Fishin'

Hardbail .

IB Copy .

Interlink ST

Jinxter

.loust

Juggler .

K Resource

Karateka

KCS Level 2

GFA Duick Reterence Manual

Global Commander . . . . . . . . .

Great Chets Vol. 1, 2, & 3 Set

Guild at Thleves.....

Hard Disk Backup .....

Hollywood Hijinx . . . . . . . . . . . .

Human Design Disk . . . . . .

Indiana Jones Temple of Doom

into The Eagles Nest

inventory Manager . . . . . . .

Jet....

KCS-Keyboard Control (DR T)

Hunt for Red Dotober

Impossible Mission 2

International Soccer

Hinno Concent

Home Accountant

Gridiron (Football) . . . . . . . .

P.O. BOX 369

SCANNERS. DIGITIZERS

ST SOFTWARE

Cosmic Relief

Cross Town Crazy 8

Cyber Control

Cracked

Crazy Cars

Cyber Paint

Cyber VCR.

Dark Castle

10th Frame Bowling . . . 26 221 B Baker Street . . . . . . . . . 28 30 Breakthru 3D Heilcopter Simulator . . . . . AR Znn 21 Advanced DCP Art Studio Air Ball Construction Set . . . 17 Algebra 1, 2, 3 .....ea 14 Aliants. Ali About America . . . . . . . . . Alternate Reality-The City Alternate Reality-The Dungeon America Cooks Series . . . . . na Q Arctic Fox . Art Gallery 1, 2, 3 . . . . ea 19 39 Award Maker 27 

26 Bards Tale 1 or 2 ea 34 Base Two Basketball (Two on Two) 26 25 Empire ... Beyond Zork Biology 1, 2, 3 or 4 . . . . . . ea 14 Blockbuster 27 Fast Basic Boulderdash Construction Kit 17 Brataccas ..... 27 First Cadd Bridge 5.0 Bubble Ghost.... First Shapes Business Tools .....

Cad 3D Flash. 33 Flash Cache Carrier Command . . . 33 Certificate Maker 33 Scenery Disks.... Championship Baseball Championship Wrestling 26 34 Chartpak . . . . . Fontz ST . . . Chasemaster 2000 29 Circuit Maker ... Cilp Art 1, 2, 3, 4, 5, 6 ea 13 Gateway Club Backgammon . . . . 23 Gato Gauntlei Color Computer Eyes

Colorburst 3000 . . . . . .

Data Manager ST..... D8 Man Death Sword Deep Space Datender of the Crown Degas Elite ..... Desk Cart Diamond Mike Dioi Drum Dr. Drums (DR T) Dr. Keys (DT T) . . . . . . . . Easy Draw (Regular) . . Easy Draw W/Supercharger 

Expert Dpinion.... EZ Track Plus Fast Basic M Compiler. . . Fire and Forget ..... First Letters & Words 

First Word Plus . . . . . . . Flight Simulator 2 . . . . . . ea 18 Font Disks (Pub Part) . . . . . 6a 20 

Fracton Action . . . . . Frostbyte..... Genesis (Molecular Modeler). **GFA Basic** 

Kid Progs Kids Stuff 

LARGEST SELECTION IN THE U.S.

Kinderama.

Kings Quest 1, 2 or 3 . . . . . ea 32 39 Label Master Elite 13 Lattice C 109 Leaderboard Dual Pack 28 Leisure Sult Larry 26 Leviathan ..... Goldrunner 2 Scenery Disks . . ea 7 11 Lock Do 26 19 Lords of Conquest . . . . 15 Lurking Horror 25 Magic Sac Plus .... 23 115 CALL Magic Sac Roms . . . . . . . Major Motion . . . . . . . . . . . . . . . . . . 26 27 Make It Move 47 45 Marble Madness . . . . . . . 27 Mark Williams C ..... CSD Source Debug Master Cad . . . . . . . . 25 132 Match Point 23 Mavis Beacon Teaches Typing 28 119

Megamax C (Laser C) . . . . . Mercenary.... Metro Cross Micro Kitchen Companion . 26 Microleague Basebail ..... Midl Maze . . Midl Recording Studio (DR T) Missile Command . . . . Mixed Up Mother Goose

Modula 2 (Developer's Kit)

Morblus 27 Music Construction Set Music Studio . . . . . . . . . . 165 Neo Desk New Tech Coloring Book

PANASONIC . . . . call for lettest 1080/ . . . . 1091/ 180 cps CALL KX-P11D Ribbon (Blk) 9.95 10.95 KX-P Color Ribbons . . .

1000 Ribbon (RIV) 1000 Ribbon (Color) . . . . . . . 8

OLYMPIA . . . . simply, the best NLQ modes use 18 x 24 matrix! NP-30 . . . . . 130 CPS . . . . . 199 NP-80s . . . 240 CPS . . . changeable font cards ... NP-136..... 15 inch. 529

ACCESSORIES PRINTERS ST Dust Covers . . Mouse Mat . Power Strip w/Surge Deluxe Power Strip w / Surge 24 TERMINATOR Joystick . . WOW! EPYX 500 XJ Joystick . . . . 17 WICD Fron Stick Joystick Printer Stand-Heavy Duty Mall Labels 3.5x15/16-500 pk 1000 pk PAPER-1000 Shts-Microperf Compuserve Starter Kit . . . Dn-Line Encyclopedia Kit 36 Printer Cable 6" 19 Modern Cable

Supra 64k Printer Buffer MIDI Midl Cables 5' Software (Hybrid Arts etc.) . . .

ST Gem Programmers Ref Man

69

CALL

21

37

19

26

18

199

33

40

27

13

34

19

33

21

36

25

34

46

20

23

39

24

16

11

239

49

26

35

19

ST SOFTWARE

27 ST internals Book Dgre ..... 27 ST Intro to Midl Book ST Machine Language Book 23 ST Peeks & Pokes Book Orbiter..... 26 ST Pool . . . . . Paintworks Star Fleet 1 Paperboy Partner Fonts 26 Star Raiders Starolider 2 Partner ST . . . . . Pawn, The . . . . Stock Market - The Game PC Ditto Strip Poker 2 . . Perfect Match 27 Perennai Paecal 66 Phantassie 1, 2 or 3 ......ea 26 Phasar.... Super Cycle . . . . Pinhall Wizard 24 Super Star fce Hockey Pirates of the Barbary Coast Swift Calc St Planetarium.... Tanglewood. 21 Tau Ceti: Lost Star Colony Piutos Police Duest ..... 33 Temple of Apshal Trilogy 27 Test Drive . . . Print Master Plus . . . . . . 26 Three Stooges Pro Copy . Thunder Publisher ST . Publishing Partner Pro CALL D Rail Dulok Read & Rhyme..... Renegade ..... Road Runner 26 Roadware 22 

Santa Paravla

SDI

26

19 Slagon....

qq

35 Speiler Bee

29 Sprite Factory

Shadow

Sky Fox

Shadowgate

Shuffleboard

Shard of Spring

Silent Service . . . . . .

Space Duest 1 or 2

Spectrum 512 . . . . . . .

Speed Buggy.....

Spiderman .

Scan Art .....

Scruples

Top Gun ..... Trailblazer ..... Tune Up Turbo ST . Typhoon Thompson.... Ultima 2, 3 or 4..... Uninvited Universal Item Selector Universal Military Sim. 33 Universe 2..... Vampires Empire..... Vegas Craps Vegas Gambler 22 Video TitleIng ..... Vip Professional War Ship Wargame Construction Set Winter Challenge . . . . . Wiz Ball . . .

Wizards Crown .....

World Karate Championship

WWF Microleague Wrestling

Word Perfect . . . .

Word Writer ST ....

Word Up .

HOURS: M-F 9 a.m.-9 p.m. EST SAT 9 a.m.-5 p.m.

ALL 50 STATES CALL TOLL FREE 1-800-255-5835

34

For Order Status or Tech. Info. Call (513) 294-6236

ea 33

29

. 29 World Games

TERMS AND CONDITIONS

• ND EXTRA CHARGES FOR CREDIT CARDS! • We do not bill until we ship • Minimum order \$15 • C.D.D. - \$3.50 • SHIPPING: Hardware, minimum \$4; Software and most accessories, minimum \$3 • Next day shipment available at extra charge • We ship to Alaska, Hawaii, Puerto Rico (UPS Blue Label Dnly), APD and FPD • Canadian orders, actual shipping plus 5%, minimum \$5 • Dhio residents and 6% sales tax • Please allow 3 weeks for personal or company checks to clear • All detective products require a return authorization number to be accepted for repair or replacement • No tree trials or credit • Returns subited to 15% re-stacking charge • Due to changing market conditions, call toll free for latest price and availability of product. FOR YDUR PROTECTION, WE CHECK ALL CREDIT CARD DRIDERS FOR FAULD

# Moon Calendar

by Jeff Adkins

Predict the next full moon with your STI File MOON.ARC on your START disk.

The moon has always held a certain fascination for me. As a child gazing up at a full moon, I wondered if it really was made of cheese. And if I squinted hard enough, I swore I could see the mythical man overlooking his lunar domain.

As I grew older, my fascination with the moon only increased. Certain myths were shattered to be replaced by questions. Astronomy became a hobby I embraced with marked enthusiasm. Observing the moon is great fun, and that's why I developed Moon Calendar for the ST. With Moon Calendar you can generate a chart of the various phases of the moon for any year from 1985 on. The program was written in GFA BASIC 2.0 and runs in either medium or high resolution.

#### Running Moon Calendar

To run Moon Calendar, copy the files MOON.ARC and ARCXTTP onto a blank, formatted disk. Un-ARC MOON.ARC following the Disk Instructions elsewhere in this issue Double-

Observing the moon has been one of humankind's most enduring passions. START belps you continue this tradition with its Moon Calendar, a simple but educational program that actually charts the various phases of the moon for any given year. Moon Calendar can run in either medium or high resolution.

click on MOON.PRG to start the program.

The first thing you see after starting the program is a text screen that asks you to type in a year (1985 or later). After you've typed in the desired year press Return.

The program will then automatically calculate the phases of the moon on each day of your chosen year A frame will appear on the screen and then MOON.PRG will draw the moon's

Moon Calendar charts the phases of the moon for any year from 1985 on. Among its predictions for 1989: a new moon on Independence Day, Halloween and

Christmas.

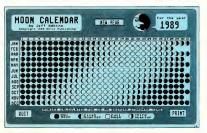

#### DATEL COMPUTERS

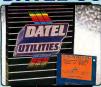

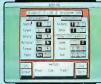

#### ST DEEP SCAN NIBB

- Copy entire disk even highly protected programs in under 60 seconds!
- Works with one drive or two
- Multiple copy option allows many backups from one original Copy 1 or 2 sides up to 85 tracks. 520 or 1024 ST.
- Special format parameters for non standard formats. Unique "INFO ANALYSER" displays vital disc parameters including sector distribution, dispersion, interleave, etc.
- Easy to use Icon driven program takes the mystery out of Disc back up

#### ONLY \$49.99

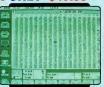

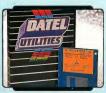

#### **□ST SUPER TOOLKIT II**

- A powerful package of utilities for all ST models
- Whole disk Track & Sector Edit. You can read up to 85 tracks and 255 sectors Find/Replace function will
- scan for value and replace it automatically. Super HiRes display makes this an excellent tool.
- Works with Mono monitor (HiRes) only. Info mode displays vital
- disc information
- 3 different editor modes-Drive, Disk or File.
  Direct select function for Bootsector, Directory sector.
- Fully Menu/Icon driven. HEX/ACSII edit modes -directly on the disk.
- Unique 2 disk compare function scans both disks and reports on differences.. perfect for the disk hacker!
- Full printer support. Printer parameter selector box

#### ONLY \$24.99

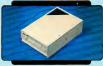

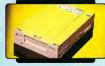

#### ີງ 3.5" EXTERNAL 1 MEG DRIVE

- Slimline extra low profile unit- only 6" long. Top quality NEC drive
- mechanism.
- Superbly styled case finished in computer color.
  Fully compatible- 1 meg unformatted capacity. Complete with power
- supply/connecting cable-No more to buy.

#### 11 MEG INTERNAL DRIVE UPGRADE

- Replace internal 500K drive with a full 1 Meg unit.
  Top quality NEC drive unit-Easily fitted- Full instructions.
- Direct plug in replacement
  - No special skill or tools required.
  - When considering a drive replacement remember that quality is most important. ONLY \$119.99

#### ONLY \$169.99

#### ORDERS ONLY

1-800-782-9110 TECHNICAL SUPPORT (702) 454 7700

#### DATEL COMPUTERS 3430 E. TROPICANA AVENUE. UNIT 67, LAS VEGAS, NV 89121

VISA/MASTERCARD CHECKS/MONEY ORDERS/ CODS ACCEPTED ADD \$4.00 SHIPPING HANDLING

#### Moon Calendar

phases. Note that for monochrome monitors MOON.PI3 must be in the same directory; for color monitors MOON.PI2 must be in the same directory. Easy!

Click on Print to do a screen dump of the image to your printer. Make sure your printer is turned on and ready. To compute the phases of a different year, click on New Year. Click on Quit to exit the program.

#### How the Calendar Calculates the Moon's Phases

The moon's phase-cycle (from full to new) occurs over a period of about 29-1/2 days. Moon Calendar starts from a set phase and time, in this case the new moon that occurred on December 31, 1084. It then adds the number of hours. from that time to the year you selected. The phase for each day of the year is then determined by dividing the number of hours since the base phase (December 31, 1984) by the number of hours in a cycle of phases (calculated by multiplying 29-1/2 days by 24 hours in a day). The result is what you see on the

Note: Moon Calendar calculates the moon's orbit as a circle; it is actually an elipse. As a result, some deviation in phases may occur for dates beyond the year 2000. To do a quick fix, simply establish a new benchmark year every decade following the instructions contained in the REM statements.

Moon Calendar is a simple program that saves all you budding astronomers the time and energy it takes to dig through almanacs and complex charts just to find out when the next full moon will occur. Werewolves will find it especially helpful in planning their schedules for the coming years.

Jeff Adkins teaches high school astronomy and physics in Lexington, Kentucky. This is his first published program in START.

# The European Report

# ATW, STOS and More

by Andre Willey

The annual Personal Computer Show is the largest and most important event on our home and small-business computer calendar here in England. This year, all the major U.K. and European manufacturers attended the show, held from September 14 to 18 at the Earl's Court exhibition center in London. True to form, Atari had the largest stand.

Perhaps "stand" is an understatement, village more aptly describes the 6,900-square-foot area enclosed by three huge canopies emblazoned with the Atari logo. As in previous years, Atari used part of its stand to show off its own British and American products and leased the remainder to various manufacturers and retailers of third-party software and hardware

#### Atari's Transputer Workstation

Atari showed the latest Abaq hardware, which has been renamed the Atari Transputer Workstation (ATW) – apparently due to complaints from a Belgian company that already owns the name Abac.

The ATW looks startling and seems bent on shaking the number-crunching and graphics markets to their foundations. Already British television companies have shown great interest in using

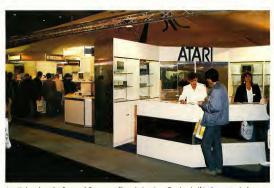

Atori's booth ot the Personol Computer Show in London. On the shelf in the center is the new Atori Tronsputer Workstotion (ATW).

the ATW for broadcast graphics. And the ATW's multi-transputer environment could make any workstation almost as powerful as a Cray.

The ATW is now available to software developers in very limited quantities (about 50 units worldwide—is that limited enough?). At the moment, most of these are located in and around Europe. Perihelion of Cambridge, England developed the machine and the Helios operating system software for Atari. Perihelion hopes that Helios will become a standard for such multitasking transputer environments.

Housed in a plain gray and black box and connected to a Mega via the DMA port, the final ATW system will consist of a smart IBM-style casing, including a 3.5-inch disk drive, an external keyboard and a high-resolution color monitor. The user interface is very similar to the ST and all ST software will be compatible. The ATW will sell for a

cool £3,000 to £4,000 (approximately \$5,250 to \$7,000) in the U.K.

The ATW's main processor is the Inmos T800-20 transputer (the 68000 is really used only as an I/O device). Contained in a single package is a very powerful CPU that includes fast data and bit-graphic movement commands, four kilobytes of on-board high-speed RAM and a 64-bit floating-point math co-processor.

The T800 transputer has three significant advantages over processor chips like the 68000 used in an ST. First, since there are fewer fundamental instructions, the chip can operate the refined set much faster Second, the inclusion of local RAM and the math coprocessor allows the T800 to do most of its work without resorting to much slower bus communications with the outside world. Third, and perhaps most important, the T800 has been designed to communicate with other T800s via a high-speed 32-bit bus-enabling many transputers to work together to give almost unlimited potential speed. The ATW will be shipped with a single 20MHz T800 processor, but with sockets for another three.

#### But Can It Bounce the Ball?

It would seem that one essential item has been omitted from the ATW specification sheets, perhaps the most important piece of information you'll need before you purchase such an advanced piece of hardware. The processor speed, perhaps? Or maybe the memory capacity? Or what about the programming environment? No, something much more important: just how fast can the inevitable bouncing ball cavort around a high-resolution graphics display?

Any computer worth its salt, it seems, must be able to rotate and bounce a colored soccer ball around the screen to prove its worth. Of course, it takes all sorts to make a galaxy and as one youthful Amiga/ST programmer

Autoroute gets you where you're going, as fast and economically as possible—at least if you're in England.

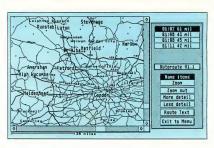

said, "I can make that sort of demo run much faster using machine code, you know." Yes, we knew—but then not only was the transputer working in color resolutions that the ST can only dream of, but if it were really let off its leash, the ball would probably move too fast for anyone to see.

#### Back to the Show

Meanwhile, other exciting things were happening at the PC show, STOS, Mandarin Software's new ST BASIC interpreter developed by Jawx International of Paris, was prominently displayed. Not only is this a full-featured and very fast implementation of BASIC, but it also has a whole range of high-speed graphics and sound routines. These include multicolor sprite definition and movement, music composition and playback and automatic pixel scrolling in any direction. All of this makes STOS the ideal language for would-be game programmers. The price hovers around a meager \$59.95. (Editor's note: STOS is currently available from Antic Software.)

The German company DMC showed yet another early version of its Calamus desktop publishing package, which looks very impressive indeed. Finally, someone is giving the ST DTP software to match the likes of Ventura and Aldus PageMaker. As of this writing, Calamus is slated for a late October 1988 release. Tentative U.S. prices are \$299.95 for Calamus and \$449.95 for Calamus Plus.

Calamus was among the many products demonstrated on the plethora of large Megavision screen monitors. These are monochrome monitors that apparently work by revectoring GEM output to an interface plugged into the cartridge or DMA port that gives you a fully functional 19-inch GEM screen with about four times the workable area of a normal monochrome monitor. Its software provides such special features as the ability to use the normal ST display with the large screen, either as a zoom window or running another program. Any GEM programs that behave themselves should work with these display systems, but it's always best to check that any necessary applications run correctly.

And speaking of monitors, Cardiffbased Eagle Business Computers previewed their interesting touchcontrolled screen modification. This \$700 add-on fits over your standard monitor to let you control the mouse by pointing at the screen with your finger. All GEM functions are implemented. The system works using a resistive film basis, but the covering is so thin and transparent that you could easily mistake it for an anti-glare filter.

#### Mapping with Atari

British company NextBase showed its innovative new Autoroute map-androute planning software. It provides a complete map of the UK, with all towns, villages and major roadways listed. For example, if you want to travel from London to Liverpool, simply give the ST the two locations and let it do the work. Autoroute takes into account your preferences for major, minor or motorway driving, type of vehicle, places to visit en route and so forth. It can even give you the fastest or most economical routes as well as the total distance and estimated journey time. Autoroute presently only covers the UK but NextBase hopes to release European and American versions in the near future. Unless you travel a lot, you might find the price tag of \$260 a bit excessive

#### And That's a Wrap

There just isn't enough space to cover everything at the great PC Show. Suffice it to say that there were plenty of colordul, noisy new games to choose from, plus some great new applications software including a very advanced Optical Character Recognition package and fiber-optic networking system that supports up to 26 linked STs. I'd say the show was a success.

On a closing note: I recently had the pleasure of attending one of Jean-Michel Jarre's amazing music and light extravaganzas, performed against the moody atmospheric backdrop of London's docklands. Glancing through the souvenir program I was pleased to note that even the great man of synthetic music himself is now using the ST during his performances, supplied by Atari France—who else?

Andre Willey is the Technical Editor for Atari User, the United Kingdom's leading publication devoted to Atari computers.

#### GFA BASIC 2.0: THE MANUAL!

If your issue of START came with a START disk, you now own GFA BASIC 2.0, the most widely used BASIC on the ST. Now you need a manual for all the ins and outs of GFA BASIC programming.

By special arrangement with MichTron, Inc., START is now able to offer you their revised manual at the unbelievable price of **only** \$9.95, plus \$3.50 for shipping and handling.

To order by phone, call (800) 234-7001 and ask for Product #TH0001. (Only Master-Card and Visa orders accepted by phone.) Or send your check or money order for \$13.45, payable to Antic Publishing, Inc., to:

#### GFA Book Offer #TH0001 544 Second Street San Francisco, CA 94107.

### Quantities are limited, so order today!

(And if you don't have the START disk for this issue, be sure to ask our operators how to get yours!)

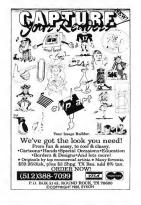

# HAVE A QUESTION ABOUT YOUR SUBSCRIPTION?

Get an answer fast:

Call:

(415) 372-6002

Write: Start Customer Service P.O. Box 1569 Martinez, CA 94553

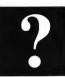

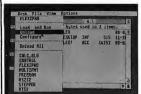

# Findex V... Pata/Text Retrieval No carved-in-stone "fields" to predefine or limit you. Enter

as much or little data as you want in each record... much like typing a document. Want to find something? Just type it and press return. Findex V searches every entire record for any press return. Findex Y searches every entire record for any concurrence of the string of characters you typed and displays that record in 2-4 secondal Stores simple mailing lists or lengthy texts. Records in standard 8.3 X II page for m. Continue on new pages when current page is full. Mall merga and reports, no. Compatible with existing data formats. Enter new data or, merge in your old data. By Thomas B. Woodd 298-8-615 ST Findex V (S&RT 2.50) \$49.95

| ***                                                  | Seles Gell Record Steet-                                                                                                    |
|------------------------------------------------------|----------------------------------------------------------------------------------------------------|
| i Bribor<br>1484 Pauce<br>Slocandria<br>76288        | Brown Conerns<br>o Drive<br>, 168                                                                                                    |
| then A. Br<br>Catalog Co<br>Bethy dies<br>612/767-88 | nguter Products Sales-Stori ST, Anigo, 184 PC Computers the curchesing, Mr. Fromt makes decision whether to correspondent                                                                               |
| 12/81/87                                             | Spoke with Booky about our latest product A. She says Mr. Brown<br>might be interested. I should call back after 12128 show he'll<br>be both in the office.                                             |
| 12/82/87                                             | Finally spoke with Mr. Braws about product X. He seems interested<br>but wants to see it work before making a decision on whether to<br>may be in the CHARGUTE FERENCIACT COLORS. Or remailed a market. |
| 01/13/88                                             | No. Brown colled. He LOUIS product X' Asked for more information<br>to include in his catalog write-up. Sou's of it sells, bu'll have                                                                   |

unt: 1
Nome Main Mark) S/Restart Search S/Emlete Record
S/Ses Nome Second C/Copy Record H/Mars Commands

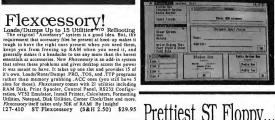

# Dialog Box

Add real Dialog Boxes, Pop Menus, Radio Button Boxes, Input Field Boxes. the works to your GFA Basic programs. Customize your boxes with 24 fill patterns, 16 colors, 6 fonts, colors, 6 fonts, 6 fonts,

#### MouseBall II...

Replaces Mouse W/ Space Saving Ball & Buttons

340-400 ST Mouseball II (S&H 4.95) \$39.95

#### Prettiest ST Floor Assemble It Yourself and Save

We have everything you need to assemble your own 5.25 or 3.5 inch second drive. Our new *Ultima* half height floppy case is both beautiful and functional (Extruded Aluminum with molded fairings... not sheet metal) and comes with instructions and hardware for converting your ST Pipopy power supply to fit PC drives. Our +12/+5 V. external power supply fits PC drives. Our +12/+5 V. external power supply fits PC drives. Our +12/+5 V. external power supply fits PC drives to your ST, includes formatting/stcpper racting software, and comes with our ST 5.25 Drive & Emulation Manual Our TEAC 5.25 and 3.5 Indeed drives connect with no modifications. Simple plag and serew assembly. On For III 127-514 412/+5 V. Power Spu (S&H 2.45) \$39.95 127-401 ST/PC Hippy Cable (S&H 3.5) \$39.95 127-401 ST/PC Hippy Cable (S&H 3.5) \$39.95 127-401 Unima Drive Case (S&H 4.85) \$39.95 molded fairings... not sheet metal) and comes with instructions

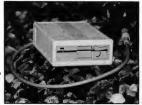

Orders Only 1-800-322-4405

Problems, Questions, Tech. Support Call 612/762-8847...Thank You to Day Trial On Hardware, No Extra Charge For Credit Cards, COD-CASH Add 53. Call For Foreign Shipping Charges. Copyright 1988 by E. Arthur Brown Company. Established November 1981.

# How To Win At Dungeon Master

way to winning the game! 127-379 DM Guide (S&H 2.50) \$9.95

# Run Composite From ANY Atari ST

olution. I am ment and what give a yell mposite, we've got that, too. Just give a yell 127-222 ST 1040 Composite Cable (S&H 2.50) \$24.95

Tailgunner's Picks Shareware, European Software Imports, 1-4 Meg RAM Upgrades, Cartridge Port Adaptor Boards, 24 Bit I/O Boards, Printer Mounted Scanners, Desktop Publishing Fonts...

Free Computer Enthusiast Catalog

We give them complete descriptive write-ups and show terees short and examples. Maybe that's why many small overloopers approached to so sell their producta? Whatever the reason, you will get a real kick out of reading our free Computer Earthusiase Catalog. And, if we do a good enough job of finding nice products and describing them to you, anythey poul! order something. Call or write TODAY and well send you our Computer Earthusiase Catalog.

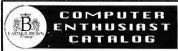

#### E. Arthur Brown Company 3404 PAWNEE DRIVE, ALEXANDRIA, MN 56308

Ordering info: Phone or mail the information below to address above. Add shipping and handling charges to a maximum of \$6.95 per order

Name Address City State Zip

□Check/MO Enclosed □VISA □Mastercard □Discover

| Item # | Description  | Price |
|--------|--------------|-------|
|        |              |       |
|        |              |       |
|        |              |       |
| Cash   | MN Pos add 6 | Total |

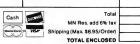

Orders Only: 1-800-322-4405 plems, Questions, Tech. Support Call 612/762-8847...Thanks!

# Clipboard

Compiled by Heidi Brumbaugh

#### **Virus Update**

In Special Issue Number Four of START, the Clipboard ran an item on how to protect your computer and disks against viruses. At that time, we knew of no confinmed viruses on the ST, since then we have seen an ST virus. Because viruses are a serious threat to Atari owners, we recommend you obtain a copy of the public domain program Virus Killer (VKiller) by George Woodside and use it to check all of your disks for viruses. VKiller will give you the option to stamp out any virus it finds.

If you don't have access to the online services, try your local user's group or a public domain disk distributor. Read the instructions and warnings carefully; misuse of this program can be dangerous.

### Coincidence or Clever Planning?

If you look on any ASCII chart, you can see that the upper case characters and the lower case characters are 32 characters apart (ASC('a'')-ASC('A'')=32). On further consulting the chart, you'll see that the space character has an ASCII value of 32. Coincidence? Not at all.

The binary value of 32 is 00100000. The binary value of A is 01000001; a is 01100001. To swap these two values, all you need to do is flip one bit. A GFA BA-SIC function to do this is:

Deffn Swap\$(A\$)=Chr\$(32 Xor Asc(A\$))

Call this function using Fn: A\$=Fn Swap\$(A\$)

Similarly, assign the expression Chr\$(32 Or Asc(A\$)) to a function to convert a letter to lower case regardless of whether it was upper or lower case to begin with. XOR the result with 32 to convert the character to upper case.

Where does the special value of the space come in? This is so you can perform a logical OR on a space without changing its value, useful when you are manipulating a string of words separated by spaces.

#### Backups in a Flash

If you have two hard drives and have access to a second ST, here's a quick way to transfer files between the two: Connect the two computers using a null modem cable and boot up Flash on both machines. Set each computer to the highest possible baud rate (19200). Set the same drive and directory path on both ST's, and then use Flash's Ymodem batch transfer set to "\*\*". This will automatically transfer all contents of the folder on the computer set to "send" to the same folder on the computer set to "receive." Note: This will only work on version 1.6 of Flash: if you aren't sure how to access the Ymodem batch transfer option, read the disk-based documentation

This makes it easy to use a second drive as a backup without having to go through any tedious (and time-consuming) floppy disk swaps.

### Gamester Hints: ''Virus'' by Rainbird

Here's a tip on the new game Virus by Rainbird, thanks to Wolf Grifley in Antic's customer service department. When you're seeking the Cedar Ships, try reconfiguring the controls for "natural feel" at the beginning of the game. Also, look for your target using both sound and sight.

#### Give it some Slack

If your printer's tractor feed is jamming up after two or three pages, try tightening the left tractor wheel but leaving the right tractor wheel loose

#### **DEGAS** on Megas

START recently received a phone call from a reader complaining that his new copy of DEGAS Elite wouldn't work on his Mega 4. He said when he called Electronic Arts they told him that they knew about the problem but weren't planning on publishing an update.

This phone call surprised us, primarily because DEGAS works on START's Mega 4 without a hitch. What we discovered, however, was that DEGAS will lock up when you run it if there are too many GDOS fonts installed. Try booting the computer without GDOS (rename it to GDOS.PR\_ in the AUTO folder) and then make sure DEGAS works. Try GDOS again, this time editing the ASSIGN.SYS file down until it's small enough for DEGAS to run.

#### **Desktop Cleanup**

You can open a window on the Desktop to a nested directory, or folder, many levels down. Clicking on the close box in the upper left corner of the window or clicking on Close under the File menu will bring you the the next level up in the directory. However, to close the window completely without clicking through any number of directories, simply click on Close Window under the File menu.

Got an ST trick or tip to share? Send it to Clipboard, START Magazine, 544 Second St., San Francisco, CA 94107.

# SOFTWARE DISCOUNTERS OF AMERICA

S.D. of A

USA/Canada Orders—1-800-225-7638 PA Orders—1-800-223-7784 Customer Service 412-361-5291

• Free shipping on orders over \$100 in continental USA

- No Surcharge for VISA/MasterCard
- Your Card is not charged until we ship

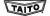

Arkanoid

The legendary arcade classic. Dedicated concentration and lightning reflexes are needed to break through the 33 walls of living energy that stand between you and DOH, the destroyer of the universe.

Call for price & availabil

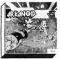

|          | Art      |
|----------|----------|
| and the  | Ca       |
| 40       | Ca<br>Ch |
| 1496     | De       |
|          | Di       |
| 3.000    | Fin      |
|          | Im       |
| 4 1 10   | Me       |
| n Marine | Sul      |
| 200      | W        |
|          | W        |
|          | EQ       |
|          | Fir      |
|          | FO       |
|          |          |

| ity! |  |  |
|------|--|--|
| ,.   |  |  |

| ACCESS                 | Typhoon Thompson\$2                                 |
|------------------------|-----------------------------------------------------|
| Leader Board Golf      | CENTRAL POINT                                       |
| w/Tourn, Disk #1\$16   | Copy 2 \$2                                          |
| Tenth Frame \$25       | CINEMAWARE                                          |
| ACCOLADE               | Defender of the Crown\$3                            |
| Bubble Ghost\$23       | S.D.I                                               |
| Test Drive \$25        | Sinbad: Throne of                                   |
| ANTIC                  | the Falcon \$3.                                     |
| A-Calc Prime \$26      | DATA EAST                                           |
| A-Chart                | Ikari Warriors \$2                                  |
| Shadow                 | Lock On\$2                                          |
| Base Two\$39           | Platoon                                             |
| Cyber Paint 2.0 \$49   | Speed Buggy \$2                                     |
| Flash                  | DATA SOFT                                           |
| Phasar 3.0             |                                                     |
| Spectrum 512 \$44      | Alternate Reality: City \$2<br>Global Commander \$2 |
| 3 D Breakthru\$25      | Hunt for Red October \$3                            |
| ARTWORX                | ELECTRONIC ARTS                                     |
| Bridge 5.0 \$23        | Alien Fires                                         |
| Linkword French \$19   | Arcticfox                                           |
| Linkword German \$19   | Awesome Arcade Pack \$3                             |
| Linkword Spanish \$19  | Bard's Tale\$3                                      |
| Strip Poker 2\$25      | Chessmaster 2000 \$2                                |
| Strip Poker Data Disk: | Double Dragon Ca                                    |
| #4 female \$14         | Empire \$3                                          |
| #5 female\$14          | Financial Cookbook . \$9.B                          |
| AUDIO LIGHT            | Lords of Conquest\$1                                |
| Music Studio 'BB \$39  | Marble Madness \$2                                  |
| AVALON HILL            | Mavis Beacon                                        |
| Spitfire '40\$23       | Teaches Typing\$2                                   |
| BATTERIES INCLUDED     | Roadwars\$2                                         |
| D.E.G.A.S. Elite \$39  | Rockford \$2                                        |
| BAUDVILLE              | Scrabble                                            |
|                        | Scruples \$2                                        |
| Award Maker Plus\$25   | Skyfox                                              |
| Video Vegas\$23        | Star Fleet 1 \$3.                                   |
| BRODERBUND             | Twilights Ransom \$2                                |
| Sky Chase\$25          | Zany Golf\$2                                        |
|                        |                                                     |

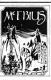

| McI | BIUS |  |
|-----|------|--|
| A.  |      |  |
|     |      |  |
|     |      |  |

| Moedius      |       |      |
|--------------|-------|------|
| List \$39.95 |       |      |
| Our Discount | Price | \$25 |

ORIGIN

search for the Orb of

Celestial Harmony-

Warlord, Authentic

adventure!

martial arts in an exciting role playing

stolen by a renegade

As a disciple of Moebius, you must

| Champ. Wrestling \$14              | Λ |
|------------------------------------|---|
| Death Sword \$19                   | В |
| Dive Bomber \$33                   | ( |
| Final Assault \$33                 | 1 |
| Impossible Mission 2 . \$24        | V |
| Metrocross\$16                     | ٨ |
| Sub Battle Simulator \$24          | F |
| Winter Games\$14                   | ( |
| World Games \$14                   | 5 |
| EQUAL PLUS                         | Λ |
| EQUAL PLUS<br>Financial Plus \$129 | A |
| FORESIGHT                          | В |
| Drafix\$119                        | В |
| FTL                                | ( |
| Dungeon Master \$25                | E |
| Oids\$25                           | ( |
| GAMESTAR                           | H |
| GLF Champ. Football . \$25         | 1 |
| GRIBNIF                            | - |
| Non Dock 619                       |   |

& Film Director . . \$49

| World Games \$14          |
|---------------------------|
| EQUAL PLUS                |
| Financial Plus\$129       |
| FORESIGHT                 |
| Drafix\$119               |
| FTL                       |
| Dungeon Master \$25       |
| Oids\$23                  |
| GAMESTAR                  |
| GLF Champ. Football .\$25 |
| GRIBNIF                   |
| Neo Desk \$19             |
| INTERSECT                 |
| Interlink \$25            |
| Revolver \$33             |
| ISD                       |
| Calamus Call              |
| Master Cadd \$447         |
| Masterplan\$59            |
| VIP Professional \$95     |

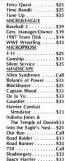

Superstar Ice

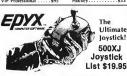

Our Discount Price \$14

(for right-handed players only!)

| (for right-handed players only:) |                                       |  |
|----------------------------------|---------------------------------------|--|
| DW                               | Uninvited \$33                        |  |
| lub Backgammon\$23               | OMNITREND                             |  |
| ower Spreadsheet \$95            | Breach                                |  |
| egas Craps \$23                  | Breach Scenario Disk . \$16           |  |
| egas Gambler \$23                | Paladin\$29                           |  |
| MASTERTRONIC                     | Quest Disk for Paladin \$16           |  |
| hopper X\$14                     | Universe 2 \$33                       |  |
| Ninja Mission \$14               | ORIGIN                                |  |
| MEGAMAX                          | Autoduel \$29                         |  |
| aser C \$129                     | Moebius\$25                           |  |
| MICHTRON                         | Ultima 3 \$25                         |  |
| Air Ball \$25                    | Ultima 4 \$39                         |  |
| Air Ball Const. Set\$16          | PROGRESSIVE                           |  |
| GFA Basic Book \$25              | Superbase Professional\$189           |  |
| GFA Artist \$49                  | PROSPERO                              |  |
| GFA Basic:                       | First Word Plus Cal                   |  |
| Compiler\$39                     | OMI                                   |  |
| Interpreter 3.0 \$65             | Desk Cart \$69                        |  |
| GFA Companion \$33               |                                       |  |
| Goldrunner 2 \$25                | ST Talk Professional \$15<br>RAINBIRD |  |
| nternational Soccer \$25         |                                       |  |
| eatherneck\$25                   | Black Lamp \$15                       |  |
| Master CAD\$129                  | Carrier Command \$29                  |  |
| huttle 2 \$25                    | Corruption\$29                        |  |
| it. Replay Call                  | Elite                                 |  |
| Canalawood 626                   | Guild of Thieves \$29                 |  |

#### accolade-

A bubble-blowing phantom. An eerie castle. 35 trap-laden rooms. Spikes & scissors. Gizmos & ghouls. One of the most exciting arcade games in vears.

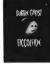

THREE SIXTY

Dark Castle . . . . . .

Warlock . . . . . . . . . . . \$23

#### **Bubble Ghost** List \$34.95

Universal Military

The Pawn

Our Discount Price \$23 Starglider 2 . . . . . . . . \$29

| Simulator \$33               | THUNDER MOUNTAIN               |
|------------------------------|--------------------------------|
| Virus \$ 19                  | Summer Challenge \$9.81        |
| SIERRA                       | Tau Ceiti: The Lost            |
| Black Cauldron \$25          | Star Colony \$9.81             |
| King's Quest 1, 2, or 3\$33  | Top Gun \$9.8                  |
| Leisure Suit Larry \$25      | Winter Challenge \$9.8         |
| Mother Goose\$19             | Wizball                        |
| Police Quest \$33            | TIMEWORKS                      |
| Space Quest 1 or 2\$33 Ea.   | Desktop Publisher SB           |
| SIMON & SCHUSTER             | D.P. Clip Art:                 |
| Star Trek:                   | Education Graphics . \$2       |
| The Rebel Universe . \$25    | People, Places & Things\$2     |
| SOFTREK                      | Symbols & Slogans . \$2        |
| Turbo ST \$33                | Partner \$3:                   |
| PRINGBOARD                   | Swiftcalc w/Sideways . \$4     |
| Certificate Maker \$25       | Word Writer \$4                |
| C.M. Library Disk \$19       | MARK WILLIAMS                  |
| SSI                          | C Source Debugger \$4          |
| Advanced Dungeons & Dragons  | Mark Williams C \$119          |
| Heroes of the Lance \$26     | UNISON WORLD                   |
| Phantasie 1, 2, or 3\$26 Ea. | Art Gallery 1 or 2 \$19 Ea     |
| Questron 2 \$33              | Art Gallery: Fantasy \$1       |
| Rings of Zilfin \$26         | Fonts & Borders \$2:           |
| Roadwar 2000\$26             | Print Master Plus\$25          |
| Roadwar Europa \$29          | VERSASOFT                      |
| Stellar Crusade \$39         | dB Man S.OCal                  |
| War Game Const. Set . \$23   | ACCESSORIES                    |
| Warship\$39                  | Compuserve Starter Kit\$19     |
| Wizard's Crown\$26           | Disk Case (Holds 30) \$6.84    |
| SUBLOGIC                     | Disk Driver Cleaner 31/2\$6.81 |
| Flight Simulator 2 \$33      | Supra 20 meg Drive Cal         |
| et \$33                      | Wico Boss \$12                 |
| Scenery Disks:               | Wico 8at Handle \$13           |
|                              |                                |

#### Broderbund. Your 1000cc Superbike growls and rumbles

#7-Washington . . . . \$19 #11-Detroit . . . . . \$19

beneath you...the starter's flag slices through the air...and off you roar on the ride of your life. Super Bike Challenge List \$19.95

Our Discount Price \$14

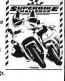

Wico Ergostick . . . . Wiro Three Way

#### P.O. BOX 111327-DEPT. ST-BLAWNOX, PA 15238

\*Please Read The Following Ordering Torm & Conditions Curefully Before Placing Your Orders volt cabines check or money order shipped immediately on in stock items Personal & Company Checks, allow a Weeks Centernee, No. C.D. 07/3 Shipping; Contineenal U.S.A. Orders under \$100 and \$50, free shipping on over \$100.8 At, H. IFP, D. APG-add \$51 and orders. Sarry, no other international orders accepted? Ar residents add \$5\*, sales tax on the total amount of order including shipping charges. CUSTOMER \$580/VECH FOLUSY: MORE \$400.00 and \$6.00 and \$6. LOSI OMES SERVICE—TO LOSINOS AGOLATO. A Meso-service service was a constructive of the constructive of the

# Cyber Corner

# Special Effects, Part I

by Jon A. Bell

Create your own stellar apocalypsel File CYBERCNR.ARC on your START disk!

I've been interested in special effects (FX) ever since I was a little kid. After years of experimentation in high school, I've continued to pursue my interest in FX-building models, doing still photography and studying how film FX are done. And with the Cyber family of software, I can recreate Hollywood-style FX on my ST, all from the comfort of my computer chair. You can too.

This is the first of three columns about how to use your ST to imitate or re-create cinematic special effects. All you'll need is your ST, this issue's START disk and Cyber Paint 1.0 or 2.0 from Antic Software.

#### Opticals and Rotoscoping

In film industry parlance, an "optical" (technically) is any FX shot that requires an optical printer. This device enables filmmakers to combine various pieces of film (elements) into a single composite. A spaceship battle from Return of the Jedi, for instance, might contain dozens of different elements—spaceships flying, planets, moons; a moving, swirling starfield for a background and a frosting of laser beams and engine glows.

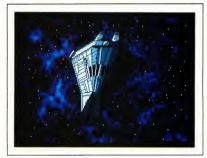

This image is af the Narcissus shuttlecraft from the mavies Alien and Aliens. We'll use this image as the basis for aur special effects sequence, using Cyber Paint 1.0 ar 2.0 to create the animatian.

However, opticals typically connote effects animation. Animation effects include lightning bolts, laser beams and Star Trek's famous transporter.

Effects animation is created in much the same way as cartoon animation: a series of line drawings is made on transparent acetate cels, one for each frame of film. For a sequence of, say, an alien getting zapped by a laser beam, the footage of the actor portraying the alien will first be projected onto an animation stand. An effects animator will then draw over the sequence, using pencil or pen on tracing paper. On one sheet of paper, the animator will draw the laser beam reaching out to hit the

alien. When finished, the animator will advance the film to the next frame, replace the paper with a clean sheet, and draw another image, slightly different from the first. When the sequence is complete, he or she might add to the effect by drawing waves of energy washing over the alien after the beam has hit.

After the drawings are finished, other optical personnel shoot film negatives of the artwork. The negatives are placed onto another animation stand, backlit with colored gels and diffusion filters and then rephotographed. This element is then combined in the optical printer with the original footage of the alien and the FX sequence is finished. This pro-

cess of tracing over live-action footage is called *rotoscoping*.

This issue, we're going to begin our own optical sequence.

#### **Getting Started**

For the effects we're going to do, you'll need a copy of Cyber Paint, either version 1.0 or 2.0. We'll load a DEGAS picture into Cyber Paint and then create a sequence of a photon torpedo hitting the prow of a spaceship with waves of energy wafting across it.

On this issue's START disk you'll find a 16-color DEGAS picture called SPACESHPPI1 in the file CYBERCNR ARC. It's shown in Figure 1. The image is of the Narcissus shuttle-craft featured in Alien and Aliens, which 1 copied from an FX photo. Tom Hudson's Antialiaser accessory helped me create the background. (This picture also served as the basis for the demo for START'S Audio Video Sequencer in the

Let's get started. First, un-ARC the file CYBERCNR.ARC following the Disk Instructions elsewhere in this issue, then boot up Cyber Paint and load SPACESHPP11. The picture will appear as frame one. Clip it by pressing the Tab key to store it in the Clip buffer, then press the Return key twice to copy the frame 20 times. Now you'll have 21 frames of the same image to work with.

Okay, now let's blow up the

#### Photon Torpedoes, Away!

November 1988 issue.)

Remember the opening of Star Trek: The Motion Picture, when the Klingon ships fire photon torpedoes into the Vger space cloud? The Apogee effects company created the torpedoes by mounting a chunk of crystal on a rotating lucite rod. By firing a laser up through the rod and filming it in a smoke-filled room, the FX men created a sparkling ball of energy with shafts of light spinning from it.

We're going to create a similar effect

# You can recreate Hollywood-style FX on your ST.

in Cyber Paint. What we'll do is have a photon torpedo enter the frame from the lower left and hit the front of our ship.

Go over to the Color menu and select white (color 16) from the Color Palette. Move to the Modes menu, select Concentric, then select Lines from the Draw menu. This will give us the proper setting for our photon torpedoes.

Now, go to frame 2 (keep a clean frame at the beginning of the sequence) and place the cursor in the bottom-left corner of your screen. Hold down the left mouse button and draw, moving the cursor in and out in a circular sweep. It should look something like Figure 2.

Move to frame 3 and draw another torpedo to the right and up from the previous one, following an imaginary line from the "foreground" to the ship's bow "in the distance." Repeat this for the next four frames until the torpedo actually hits the ship. When you're finished, play the sequence a few times. It's interesting, but it needs more impact (pun intended).

For impact, we'll do a ''nuke'' effect. Go up to the Draw menu and select Circle. On the frame following the one where the torp touches the ship, place the mouse cursor where the torp hit in the previous frame and draw a solid white circle, about an inch in diameter. (Make sure Filled is highlighted in the Modes menu.) Go to the next frame and draw a three-inch-diameter circle and a five-inch circle on the frame after that. If

you play the sequence now, it should look pretty neat—a ball of energy impacting on the front of a spaceship.

But we want something that will really jolt you. Make sure you're in To Frame mode (an F should show in the far right bottom of the menu bar) and go to the frame after the five-inch ball of light. Clear that frame—make it black. Go to the next frame, and fill that frame completely with white. Now play the sequence. Startling, isn't it? The black frame lulls your eyes for a split-second, making the white flash even more dramatic.

#### Until Next Issue

We'll look at ways to visually enhance the impact of our torpedo on the Narcissus, but one final note: always take into consideration the physical conditions present within your sequence. In our nuke sequence, the Narcissus is obviously being illuminated by a harsh single light source off to its right. What should happen to the ship as a (presumably) brilliant ball of light approaches and hits it? Shouldn't that side of the ship start to brighten as the photon torpedo approaches?

I'll leave this graphics problem for you to solve. Next column, we'll talk about rotoscoping, miscellaneous lighting effects, Cyber Paint 2.0's Pixel FX menu and one of my favorite topics: traveling mattes and how to use them.

Jon Bell is the Editor of Oracle Magazine, but has long been a part of the ST community. Most recently, Jon was the Associate Editor of START.

#### PRODUCTS MENTIONED

**The Antialiaser**, \$19.95 plus \$2 shipping and handling. Tom Hudson, P.O. Box 3374, Shawnee-Mission, KS 66203.

**Cyber Paint 2.0**, \$79.95. Antic Software, 544 Second St., San Francisco, CA 94107. [800] 234-7001.

# Making Tracks With MIDI

# Dirty Dancing On The ST

by Mard Naman

One of the most memorable scenes in the film *Dirty Dancing* is also one of the most mesmerizing. On a hot summer night, Baby, a rich and naive guest at a mountain resort, wanders through the door of the employees' recreation hall and is stopped short. There before her is a room full of 'dirty' dancers. It's the most sexually explicit dancing she's ever witnessed and she is both embarrassed and captivated by it. But by the end of the scene, Baby has joined in herself.

The key to the success of this scene is the music. The song that's playing is the classic *Do You Love Me*, recorded in 1962 by the Contours. No one back then could have possibly imagined it would be reincarnated with such success 25 years later.

The Dirty Dancing film and sound-track were the sleeper hits of 1987. Even as late as the spring of 1988, the Dirty Dancing soundtrack continued to bump off its competition, including new releases by Bruce Springsteen and Michael Jackson. At one point, the original soundtrack album and the follow-up, More Dirty Dancing, were first and third on Billboard's Top 100. Do You Love Me? appears on More Dirty Dancing and sold over 300,000 copies as a single.

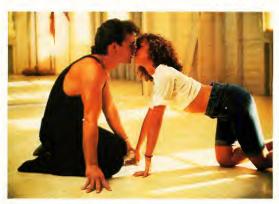

Patrick Swayze and Jennifer Grey in a scene from Dirty Dancing. Photo supplied by Vestron Pictures.

#### ST to the Rescue

The Atari ST's MIDI capabilities played a pivotal role in giving Do You Love Me? new life in the 1980s. When the producers wanted to release the song as an extended-play dance single, they were faced with a vexing problem: How do you stretch a 2½ minute song to six minutes? Berry Gordy, Motown founder and the song's author, turned to record-

producer and remix-wiz Brian Tankerslev for the answer.

"This was originally a three-track recording," says Tankersley. "They (the producers of the film! wanted six minutes, but a three-track is difficult to stretch. Track One has everything. Track Two has guitars, hand claps and vocals. Track Three is the lead vocal. (Sincel the drums, bass, voice, piano—everything—

is on Track One, you can't do edits."

Enter the ST. "Using my Atari ST and Hybrid Arts' SMPTE Track, I made a tempo map of the song. The Contours were definitely rushing and dragging, no doubt about it. They had about a 6-7 beat per minute variation over the course of the tune. It was "Hi-ho Silver away!" for the chorus and slam on the brakes for the verse!" laughs Tankersley. (Editor's Note: Jamie Krutz reviewed SMPTE Track in the October 1988 issue of START.)

But the ST was up to the task of mapping these extreme tempo changes. "I got it so tight that it would quantize," says Tankersley, "and just took off from there." He redid the drums, bass, keyboards and percussion. "Using samplers, triggering drums, I tried to stay true to the original sound to a degree, but have it fit more into an '80's dance groove at the same time."

Tankersley says his ST made the job possible. "If I was going to brag, I'd say I don't think anything but an ST with SMPTE Track would have done the job. I really don't. I was able to duplicate those tempo changes completely. I had 40 tempo changes in 2½ minutes, and had to use fractional tempos (fractions of beats), some of them radical and some mild. Not once in the two days in the studio did the ST fail to nail it and lock exactly, perfectly, the first time every time, even calculating all those tempo changes."

Adds Tankersley with genuine admiration for his ST, "Any other system would have taken a lot more time to lock up and would have done it a lot less accurately. I've never seen anything but the ST with SMPTE that always locks when you hit Play on the tape deck. You hit Play, it locks and it's tight."

#### No Gimmicks Please

Tankersley could have sampled the vocals and flown them in, but he chose not to do that. "Manipulating the vocals

#### "I'm one of a new breed of musicians— I play the computer."

with samplers can get a little gimmicky," he explained. "Besides, I felt the Contours were singing better than people sing today—those vocal performances were done when people had to sing great all the way through the song. I didn't want to mess with the vocals and get gimmicky. I didn't want to be known as the guy who screwed up a great song."

No one would accuse him of that. Rather, he found the best of both worlds: the great vocals came straight from the 1960s, while MIDI brought the instrumental sounds into the 1980s, all the while remaining true to the original feel of the song.

Tankersley specializes in LP production of dance and groove-oriented pop music. He has worked with artists like Motown greats Smokey Robinson and The Temptations. "I do a lot of R & B, a lot of groove-oriented stuff where timing is important; timing is everything," says Tankersley. "Only the ST nails it every time."

Tankersley has a 24-track facility at his home. "Basícally, my 1040 ST forms the heart of the system," he says. "I'm a total believer. My ST using Hybrid Arts software is bug-proof and incredibly accurate, timing-wise. What more could you ask for?"

Tankersley wouldn't use another computer: "I've checked everything—Amiga, IBM, Mac—and I haven't even considered switching Price notwithstanding—and, of course, price is in the STs favor—the ST is the best MIDI hardware. If there was something I thought was better, I'd buy it. Price wouldn't slow me down. I want the best, because I'm making my living using this machine."

Tankersley has one ST at the moment, "but I'm just about to add a second because there are too many pro-

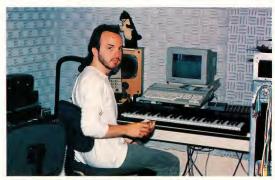

Reworking the 1962 classic *Do You Love Me?* for the film Dirty Dancing, posed a unique challenge to Brian Tankersley and his ST. The question: "How do you stretch a 2½ minute song to six minutes?"

grams I want access to. Also, I'm running two different complementary sequencers, so I'll be bouncing back and forth via MIDI. I find with the 1040 and one megabyte I can utilize a 50-track sequencing program and GenPatch and have them both up on line at the same time."

As a recording engineer, Tankersley has seen his ST become more and more important in the studio. "Recently, I've been using the ST as a real-time replacement for tape machines. I'll hire someone to play keyboards, and they'll bring in their favorite MIDI controller-the DX-7, for example, I just hand them a cable to plug into the MIDI out. Then I engineer the session on the ST as though it were a tape machine. Originally the ST was an addendum to the tape machine. Now the tape machine is an addendum to the ST"

#### Playing the Computer

Tankersley classifies himself as essentially a technically-oriented person, but

#### How do you stretch a 21/2 minute song to six minutes?

as he started working with his ST, he found a lot of his latent creativity bubbling to the surface. "The ST has caused me to do a lot more songwriting," boasts Tankersley. Indeed, his first ST-written song, Higher, was released last

"I'm one of that new breed of musician," says Tankersley. "I play the computer. With my sequencer I have enough equipment so that I can hear the whole rhythm section, the whole drums, bass, keyboards, overdubs and percussion all in real-time. It's inspirational. When I have an idea I might

normally play on the piano, I play it on the sequencer and then I put a drum beat down and a bass line down. All of a sudden, I start making changes. It gets me going in different directions and it's a real interactive process with a lot of user-friendly feedback.

"My primary instrument is electric bass. The problem is that as a bass player, I'm not a proficient keyboardist. But with the ST and a good sequencing package, my mind is the only limit. The ST is able to compensate for my playing deficiencies. We've gotten to be very good friends.

Mard Naman is a freelance writer who specializes in personality profiles. He is a frequent contributor to START.

#### PRODUCTS MENTIONED

SMPTE Track, \$575. Hybrid Arts, Inc., 11920 West Olympic Boulevard, Los Angeles, CA 90064. (213) 826-3777. Computer BBS: (213) 826-4288.

### CHEERS FOR ONE TOUCH SWITCHING!

#### MONITOR MASTER

If you have an Atari ST with both the RGB and monochrome monitors and hate cable-swapping then this device is for you! Plug both monitors in at once and a single push-button easily and safely switches between them. Also offers a separate audio jack for use with your stereo or amplified speaker for a big, bold sound. And, if your computer is RF-equipped it allows hookup to your VCR or composite monitor. Non-detachable cable is included. The first and still the best!

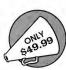

DRIVE MASTER A handy device, especially if you use pc-ditto from Avant-Garde Systems. With just a touch of a button, you can switch between your 5.25" and 3.5" floppy disk drives! It also works well as a switcher for two 3.5" drives. Custom styled case matches the Atari ST and comes with a 3 ft. detachable cable.

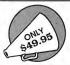

shipping & handling extra

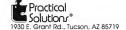

**☎** 602-884-9612 ₩

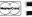

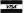

# The ST/MIDI Connection

# **New Releases**

Jim Pierson-Perry

Patch editors for the popular Kawai K1 synthesizer are appearing right and left. The two newest are Synthylew K1/K1m by Synergy Resources and K1 Editor/Librarian by Drumware. For its big brother, Dr. T offers the K5 Editor/Librarian in the Caged Artist series. The new S900 Pro Sample Editor is Dr. T's first dedicated sample editor for the ST. It has the added ability to convert an S900 sample loop into harmonic waveform data for the K5 or Prophet VS synthesizers.

Educational efforts got a boost this month. Three programs were released from Pocket Meadow Software focusing on note recognition and rhythm skills: Meadow Rhythms, Pocket Melodies and Note Pocket II. Another in this vein is Take Note, distributed by Thinkware, which works on ear training.

Player Software has released the first dedicated librarian program for the Alesis HR-16 drum machine, Get Zoned. also from Player, is a new breed of program which turns any keyboard synth into a master controller. You can specify note ranges to drive up to 16 slave synths, each on its own MIDI channel, with additional control for transposition, octaves, velocity, program change and controllers. This is a dynamite tool for live performance.

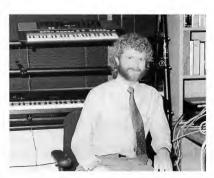

Frank Foster, Director of Music Markets for Atari, is the former president of Hybrid Arts.

Another hot item is the imminent release of the Lynex, distributed in the United States by the Russ Iones Marketing Group. It's a 16-bit stereo sampler that acts as a desk accessory. Its RAM (1Mb to 32 Mb) is self-contained and doesn't tie up the ST, so you can use it along with a sequencer. Other features include a 50 kHz sampling rate, eight or 16 voices, an eight-channel digital mixer with eight separate audio outs and sample editing software.

#### Sequences to Go

Even with a great sequencer program, it's hard work to record versions of popular songs that sound authentic.

This is particularly important for performing musicians who use their sequencers in place of a backup band. Several companies are capitalizing on this by offering pre-recorded songs for a variety of sequencers.

Golden MIDI Music and Software is one of the best of these companies, boasting over 130 songs in their library by artists ranging from The Police and INXS to the Glen Miller Orchestra and Sergio Mendes. The tracks are wellorchestrated and sound great. The company will customize the drum parts to fit your drum machine note assignments at no charge. Virtually every prolevel Atari sequencer is covered in its

native format. On the legal side, Golden MIDI has obtained a license for each song they offer and pay the appropriate royalties for their use.

Trycho Tunes also offers songs for ST sequencers. They have over 300 songs available, mostly from pop and oldie categories. Sequences are supplied in MIDI-standard file format for use by Dr. T. Passport, Sonus and Steinberg/Iones sequencers; Hybrid Arts is working on a MIDI file conversion program which may be ready by the time you read this. A demo cassette is available that shows off several songs in a live performance context. Other companies which provide ST-compatible song files are Tran Tracks and Future Music.

#### Atari and MIDI

Almost ready from Atari is a video on applications of STs and Megas for performing, composing and studio work featuring various celebrity musicians. A book on MIDI, musicians and the ST is >

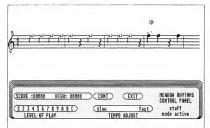

Meadaw Rhythms fram Packet Meadaw Saftware is a music educatian pragram that uses MIDI input to teach students nate recagnition.

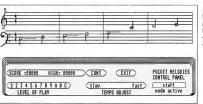

Packet Melodies fram Pocket Meadaw Saftware teaches rhythm while caardinating with the MIDI input.

# Want Color For Under \$100?

Unlock the Power

# **VIDEOKEY**

RGB to color composite converter for the Atari ST

With VideoKey, now you, too, can experience the fantastic color and sound of Atari's games and graphics on any television, big screen or composite monitor! Its design provides the highest quality color composite video and RF output possible for any Atari ST, not just those that are RF equipped. Standard RCA jacks allow for easy hook-up. Optimized for low resolution use.

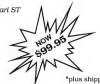

\*plus shipping and handling

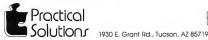

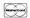

602-884-9612

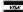

due out early next year. At the summer NAMM music show Atari announced a joint promotional campaign with Yamaha for a starter MIDI system consisting of a 520ST with monochrome monitor, PSS-480 keyboard and Master Tracks Ir. sequencer program. Aimed at the mass merchant market, the package retails for \$999.

Atari is taking its MIDI market quite seriously, to the point of recruiting Frank Foster from Hybrid Arts to head corporate MIDI-related activities. Atari has been active at national and international music shows and has also launched an agressive advertising campaign in the trade magazines. The recent Tangerine Dream North American tour was sponsored solely by Atari, and more will follow next year.

Jim Pierson-Perry is a research chemist and semiprofessional musician living in Elkton, Maryland. He is also a contributing editor for START.

#### PRODUCTS MENTIONED

K1 Editor/Librarian \$119. Drumware, 12077 Wilshire Blvd. #515, Los

Angeles, CA 90025, (213) 478-3956. CIRCLE 159 ON READER SERVICE CARD

K5 ST Editor, \$175; \$900 Pro Sample Editor. \$249. Dr. T's Music Saftware, 220 Baylstan Street, Suite 306, Chestnut Hill, MA 02167, (617) 244-6954.

CIRCLE 155 ON READER SERVICE CARD

Song Files, \$59.95 per volume of 10. Future Music, P.O. Box 1090, 489 East Plumb Lane, P.O. Bax 1090, Rena, NV 89504, (800) 367-6434. CIRCLE 16D ON READER SERVICE CARD

Song Files, \$19.95 per sequence. Galden MIDI Music & Software, 1020 15th Street, Suite 29K, Denver, CO 80202, (303) 534-4055

CIRCLE 161 ON READER SERVICE CARD

Master Tracks Jr.,

\$129.95. Passport Designs, Inc., 925 Miramantes Street, Half Maon Bay, CA 94019, (415) 726-0280.

CIRCLE 162 ON READER SERVICE CARD

HR-16 Librarian. \$29.95; Get Zoned, \$89.95. Player Saftware, 199 Narth El Camino Real, Suite F323, Encinitas, CA 92024, (6)9) 753-1498, CIRCLE 163 ON READER SERVICE CARD

Meadow Rhythms. Notepocket II, prices nat available; Pocket Melo-

dies, \$99.99. Packet Meadaw Saftware, 1325 Imala Avenue West, Suite 123. Napa, CA 94559. CIRCLE 164 ON READER SERVICE CARD

Lynex, price not available. Russ Janes Marketing Graup, 17700 Raymer Street, Suite 1001, Northridge, CA 91325, (818) 993-4091. CIRCLE 165 ON READER SERVICE CARD

Synthylew K1, \$69.95. Synergy Resources, 754 North Baltan Avenue Indiananaplis, IN 46219, (317) 356-6946. CIRCLE 166 DN READER SERVICE CARD

Take Note, \$79.95. Thinkware, Bax 31613, San Francisca, CA 94131, (415) 665-0324. CIRCLE 167 ON READER SERVICE CARD

Song Files, \$20 per sequence. Tran Tracks, 133 West 72nd Street, Suite 601 New York, NY 10023, (212) 595-5956

CIRCLE 168 ON READER SERVICE CARD

Sequences, \$17.95; **Backing Track Tapes** \$19.95. Trycha Tunes, 2166 West Braadway #330 Anaheim, CA 92804, (714) 938-9616.

CIRCLE 169 DN READER SERVICE CARD

#### UNIVERSAL II

Ver. 2.01 Universal Item Selector

BEST file program available. Complete file manipulation is possible without use of the desktop. Use from within operating programs. With Wildcard features, Group operations are greatly simplified.

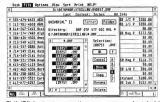

Shift/Click group operations are easy. Just hold down the shift key and select your files for any operation. You can also move up the folder tree by just clicking up the directory line. No more clicking out of each folder to go higher. Just select the superior folder and click on its name; it's that simple.

Application & Design Software A part of MacDonald Associates 226 NW 'F' Street Grants Pass, OR 97526

- Includes Vertical **Drive Selector**
- Moves / copies / deletes / renames
- Uses Wildcards on all files \* Prints directories and
- files
- Group operation file status
- \* Hide and Unhide single and groups of files
- \* Lock and Unlock single and groups of files
- \* Find a file on any drive
- Only uses 24K of RAM (plus 7K copy buffer)
- Programmable **Default Features**
- Remembers last path name used Never compromise your style again, it

does it all

FREE RAM disk and print spooler included FREE with each Universal Item Selector purchased.

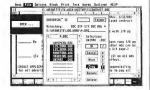

Rubberband group operations are possible with all "Action Buttons" featured on Universal. With verticle drive bar and path memory, you no longer have to type in drive path changes.

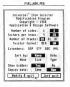

\$1**9**95 MODIFY.PRG included with Universal allows the user to set the defaults to their personal preference. Such things as Hidden files, sort type, current or original copy dating, guick extensions and much more.

Visa or Mastercard Orders: (503) 476-0071

# Sample Editors For The Ensoniq Mirage

#### ST Sonic Editor, Soundworks Mirage and Sound Designer

by Jim Pierson-Perry START Contributing Editor

Samplers may qualify as the most versatile and complicated electronic musical instrument. They're the instrumental equivalent of playing a tape recorder. The sound you record (a sample) goes into a sampler to be processed to yield the final sound—and it may not sound anything like what you started with! Samplers give you the freedom to include any type of sound in your music, be it an animal noise, orchestra, choir, acoustical musical instrument or a car crash.

#### Enter the Mirage

The Ensoniq Mirage was the first affordable sampler for the home musician and hobbyts. It's an eight-voice polyphonic instrument, available as a keyboard or rack-mount unit. Samples are digitized to 8-bit resolution with a variable sampling rate of 10 to 33 kHz (up to 50 kHz with optional input sampling filter).

Internal memory is split into an upper and lower half, corresponding to a split keyboard. Each half holds one sound, consisting of eight wavesamples and four sets of program parameters. The wavesamples are the actual sample data and the program parameters control how the Mirage plays the raw sample data (eg. amplitude envelopes, filter effects, moduling the control of the mirage plays the raw sample data (eg. amplitude envelopes, filter effects, moduling the mirage plays the raw sample data (eg. amplitude envelopes, filter effects, moduling the mirage plays the raw sample data (eg. amplitude envelopes, filter effects, moduling the mirage plays the raw sample data (eg. amplitude envelopes, filter effects, moduling the mirage plays the raw sample data (eg. amplitude envelopes, filter effects, moduling the mirage plays the raw sample data (eg. amplitude envelopes, filter effects, moduling the mirage plays the mirage plays the mira

Digital equolization dialog box for Digidesign Sound Designer. This program's depth of speciolized somple processing options sets it apart fram other sample editors.

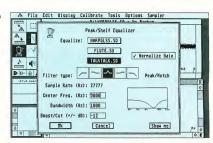

lation, etc.). Each wavesample may be a separate sound so it's possible to have up to 16 different sounds in memory at a time—great for a full drum set. An advanced operating system (MASOS) is available to assist with sampling and sample data manipulation. Earlier this year, Ensoniq released their Performance Sampler (EPS), the next generation Mirage, which can read sound disks from the original Mirage.

#### Sample Editor Basics

Unlike a synthesizer, a sampler cannot make any sound on its own. Sampler editing programs are typically more complex than those for synthesizers as two editing levels are involved: instrument parameters and the sample itself. Instrument parameters are equivalent to normal synthesizer patch parameters—amplitude and filter envelopes, modulation source and amount, detuning, etc. Examples of sample editing are cutting and pasting sounds together, reversing the sample (Beatles, anyone?), replicating parts of a sound (m-m-m-Max Headroom), deleting segments, creating fade in/out effects and applying digital equalization (boosting the treble, cutting the bass frequencies, etc.).

The most important sample editing operation is creating good loops. Normal sampler operation is to start at the beginning of the digitized sample data and play through to the end, finis. We may, however, want the sound to sustain at some >

point similar to holding down a piano pedal. This requires the sampler to replay a piece of the sample data over and over again (looping) until the sustain is released. The trick is finding a good sample segment to loop. If the start and end points do not match well, you'll hear pops, clicks and thumps. Good sample editor programs graphically display the data to help locate loop points and have several algorithms for automatically creating loops once you set a "ballpark" working region.

Three sample editor programs are available for the ST that work with the Mirage: Soundworks Mirage by Steinberg/Jones, ST Sonic Editor by Sonus and Sound Designer by Digidesign. A fourth, Oasis ST from Hybrid Arts, has been recently withdrawn from the market. The first two are dedicated to the Mirage and address both sample and program parameter editing. The third is solely a sample data editor that works with a number of samplers.

#### Soundworks Mirage

This program is part of the Soundworks series for popular samplers from Steinberg/Jones. Sound sample data files created by any of these programs are compatible with others in the series. It requires one megabyte of memory and runs in both color and monochrome. Soundworks uses a hardware key for copy protection; you can then back up the program and run it from a hard drive.

The manual covers basic program operation and includes several useful examples, although it's short and filled with spelling errors. A desk accessory is included with the program to handle disk file operations: Get Info, Copy, Rename, Delete, Create Folder and Format Disk.

Separate display screens are used for the four main operations: program parameter editing, sample data editing, MASOS/sample data manipulations and a software synthesizer for creating new sound samples. Each screen is based on a background DEGAS picture. Desk accessories are available but not handled well. You must click on most several times before the accessory window opens, which leaves a "hole" in the screen background that is cleared only by moving to another screen. Several screens also have extraneous unlabeled or nonfunctional buttons that are not mentioned in the manual (e.g. System Reset, Copy Wavetable). There is no sound preview capability; all wavesamples must be transferred back to the Mirage to audition the edited results. Also lacking is any ability to play the Mirage from the program, almost a necessity when working with rack-mount units. All MIDI communication is fixed to channel 1.

The program parameter editor is complete and well implemented. All parameters are presented on one screen in logical groupings. You can change values with the mouse, but you can't type in values directly, often the most expedient route. The program can display graphs of the amplitude or filter envelope settings but you cannot edit them graphically. Many parameters are set via sliders—easy to use but they don't provide a numerical value for their settings. All program parameter editing is done in real-time; you can copy parameters between programs.

Sample data is transferred as an entire sound or just a single wavesample and is shown graphically in a display window that you cannot size or move. The display resolution can be adjusted to show from 2 to 256 pages of sample memory by powers of 2 (2, 4, 8, etc.). The starting point of the display can be set to any point in the sample data using screen scroll buttons. Wavesample parameters (which you may edit) are displayed next to the sample plot. There is no way to clear the sample data buffer, so loading a short wavesample after previously loading a longer one will show residue from the former in the display.

Wavesample editing is restricted to changing amplitude values—no cut and paste, insert or delete operations are provided. Sample data amplitude editing can be done in three ways: cursor mode is the default and simply moves a line through the display window while showing the current position and amplitude; magnify mode shows a small rectangle that you can position within the display window and thus "blow up" the enclosed data for exact editing; line mode lets you draw a new contour shape for the sample data. When finished, the data amplitudes are recalculated to fit the contour.

Loop editing is virtually nonexistent. An end of loop marker can be toggled On/Off in the sample display and the loop parameter values can be numerically edited, but there is no provision for matching loop start and end segments nor are any automatic looping routines provided.

The only advanced editing operations are those provided by the Mirage MASOS. A screen is provided for setting up

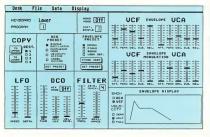

Program parameter editing screen for Soundworks Mirage. All program parameter editing is done in real-time; you can copy parameters between programs.

appropriate memory markers and selecting the MASOS commands. The operations are done by the Mirage and the wavesamples must be recalled to the ST to view the edited results. This screen is also used to set up the Mirage for user sampling.

A sophisticated module is provided for computer generation of wavesample data that simulates a four-oscillator analog synthesizer Starting oscillator waveforms include triangle, sine, noise and square (with fixed or modulated pulse width and 4 types of modulation). A four stage envelope can be set for each oscillator. Both amplitude and frequency modulation of individual oscillators are supported. A library of 96 presets are included and you may store up to 96 more of your own design. Wavesamples generated this way can be viewed, edited and transferred to the Mirage the same way as normal samples.

Wovesomple editing screen for Soundworks Mirage. Each wovesomple may be o seporote sound so it's possible to have 16 different sounds in memory of once.

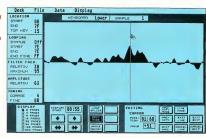

#### ST Sonic Editor

This was the first Mirage sample editor released for the ST. It works with all ST models and monitors, and uses a hardware key protection scheme that lets you copy and install the program on a hard drive. The key goes into the cartridge slot. but it's a very touchy fit and often it took me more than five attempts to seat it without bombing the program.

The working screen has a single display window for sample data that cannot be moved or sized. Eight icons for common operations are provided: display zoom in/out, drawing tool, play sequencer and set loop start/end points. The manual covers all program operations but suffers from an extreme technical orientation, lack of appropriate screen shots and poor layout. A very good section on looping techniques is provided, but is also for the Mirage hacker, not a new user

The Sonic Editor allows for editing of >

# MOUSE MASTER

Mouse/Joystick Port Controller for the Atari ST

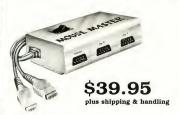

Another innovative switchbox that allows you to instantly switch between your mouse and joystick (or other controller)! It also offers a third joystick port so you can plug in your mouse and both joysticks with no more frustrating cable swapping. Its compact case is attractively styled in a neutral gray color and a 2 ft. double-cable is included for comfortable use by either right- or left-handers.

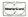

602-884-9612

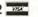

Practical
Solutions

1930 E. Grant Rd., Tucson, AZ 85719

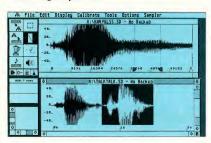

Wavesample editing screen far Digidesign Sound Designer. Each sample is shawn in its own GEM windaw that can be moved, resized, rescaled and scrolled at will.

selected Mirage program parameters, MASOS sample data operations, cut and paste editing, manual looping and rudimentary FM sample synthesis. There is no way to set overall Mirage configuration parameters such as MIDI channels (channel 1 is used) or to set up the Mirage for sampling A sequencer is provided (notes only, no controllers) to play back short sequences while editing.

Wavesample data is transferred between the Mirage and ST through menu commands. A dialog box is called from the menu bar to select the specific sound (upper/lower), waveform and Mirage program to be transferred. Separate commands are used to transfer the wavesample and program parameters data. There is no sound preview capability; you must continually transfer the waveform data back to the Mirage to hear the results of your editing. Ten simple sound files are included on the program disk.

Mirage program parameters are edited numerically in either hex or decimal. Only amplitude or frequency envelope parameters can be edited, each in a separate dialog box. You cannot use the sequencer when a dialog box is active to audition editing effects. Oddly enough, the remainder of the Mirage program parameters such as LFO, detune, mix mode, etc. cannot be edited or viewed from the program. There is no provision for copying parameters between programs or sounds.

The main use for this program is to visualize the sample data, particularly for

creating loops. Resolution can be taken from an overview of the entire waveform currently in memory to a blowup of just 512 individual sample points. When the loop editor is activated, the display shifts to a split-screen arrangement with the loop start and end memory regions adjacent. Scroll arrows make it easy to move the loop points to try and find matching waveform regions. You must do all looping; the program merely shows data as a guide

A cut and paste buffer is provided to take snippets from one sound and graft them onto another or for similar editing, the buffer contents cannot be displayed and you must keep close track of what is in it. You can perform MASOS functions from a dedicated dialog box or, in a few cases, from the menu bar. Using the menu bar, the display window automatically shows the results. Going through the dialog box, the work is done within the Mirage memory rather than the ST and you must retrieve the sample data from

the Mirage to see the results.

Two additional features are a waveform drawing tool and FM sample synthesis. The drawing tool is for smoothing loop points or editing out blips. The synthesis routine lets you create a sample simulating a one operator FM algorithm (1 carrier/1 modulator) for a desired number of sample points.

#### Sound Designer

This is a Mac port of the most popular sampler editor program currently available. The functions and interface design were faithfully preserved, plus we get color and a larger monitor screen!

Sound Designer is a sample data editor that is not dedicated to the Mirage, but works with many sampler instruments (including the EPS from Ensonia). It will not edit program parameters. Sample data files are created and stored in a common format regardless of the sampler instrument; a sound file originally sampled on an Akai 5900 can be sent to a Mirage. This opens up a huge library of existing sample files on BBS (see the sidebar with this review). Sound files from Softsynth and Digidesign's companion sample creation program (reviewed in the October 1988 issue of START), are both compatible with Sound Designer.

The program can run on any model ST or Mega with either a monochrome or color monitor. Data manipulations are carried out using temporary disk files rather than risking memory limitations (sample data files are notoriously long).

Wavesample editing screen far the Sonus ST Sonic Editor. You must continually transfer the waveform data back ta the Mirage ta hear the results of your editing.

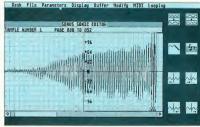

Although the program will work using a single-sided drive, you may need a double-sided drive for lengthy samples. For safety, sound files are automatically backed up on disk when you open them. A master disk copy protection scheme lets you copy and install the program on a hard drive. You get a free backup master disk when you send in your program registration card. The manual is very well written, contains a number of illustrative screen shots and is well layed out, although the program is so intuitive that you rarely need to read the manual!

One of the most useful program features is that sample data in memory can be previewed at any time through the ST monitor speaker. While not high fidelity, the sound quality is good enough for most editing needs. The preview quality can be improved by sending the sound to a stereo system via the Monitor Master or external D/A sound digitizer cartridges (ST Replay and ST Sound Digitizer are supported). A simple sequencer is also

provided to play notes on the Mirage from the ST, either real-time or a recorded pattern. This is quite useful with the rack-mount Mirage unit. All MIDI operations are restricted to channel 1.

Program functions can be broken into 3 main classes: basic editing, looping and digital signal processing. All feature excellent use of interactive graphics. Several icons and controls are located on the left side of the screen to handle data transfer between sampler and ST, play sequencer, sound preview, zoom, enter edit and processing modes, change display axes scales and draw waveforms. Most normal editing can be done without accessing the command menu.

Basic editing functions are view sample, cut and paste, insert, delete, reverse order and set to zero. These are performed on sample data in the active window. Up to three samples can be opened at the same time, along with a clipboard for temporary storage. Each sample is shown in its own GEM window that can

be moved, resized, rescaled and scrolled at will. An entire sample data set or just a segment can be edited by dragging the mouse through part of the display. Noise spikes can be cut out or initial sounds repeated for stutter effects with just seconds of work. A smoothing function can be set to work automatically during your editing to polish rough spots. The zoom function lets you magnify any sized part of the sample data, selected by drawing a box with the mouse. Double clicking on the zoom icon restores the default full view scale display. You can even activate an electronic pencil to draw sample data changes - sometimes useful to remove glitches or smooth previous editing effects.

A number of tools are provided to create good loops. Ballpark start and end loop markers can be set in the normal sample display window. More critical positioning is done in a dedicated loop window which shows sample data about both the start and end markers in a split •

# True Stereo/3D Sound

Not a Stereo Simulator!

(Atari has 3 channels of sound already locked up inside your ST.)

# Tweety Board

- · crystal clear, full range output
- compatible with all ST's and ST software
- fantastic in stereo or use all 3 channels for a new sound dimension
- · easy, solderless internal installation

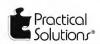

602-884-9612

1930 East Grant Road . Tucson, Arizona 85719

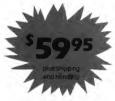

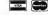

view. Scroll buttons can be used with the mouse to slide the loop pointers about and seek a good match. An automatic crossfade looping routine is provided with the signal processing options to handle more difficult samples.

What sets Sound Designer apart from other sample editors is its depth of specialized sample processing options. These include simulating the action of various equalization filters (low/high pass, notch and low/high shelving), normalizing the data amplitude for maximum signal strength, mixing and merging samples, crossfade looping and displaying an FFT plot of the sample (useful in choosing appropriate types of filters to apply). The processing is done within the ST, rather than going to MASOS on the Mirage All options are clearly explained in the manual.

#### Summary

It is a sad but accurate statement that none of these programs meet all the desirable goals for a Mirage sample editor. Each has its own strong points, but none qualify across the board. So what is the best compromise?

Your best option is to go with Sound Designer There is simply nothing in its class for fast, powerful editing and special effects. It is easy to use, makes excellent use of the STs capabilities and actually makes editing fun. It costs more up front but will more than make it up by saving you significant time and effort. Availability of numerous sample files on various BBS is just frosting on the cake. Program parameter editing must be done at the Mirage; Sound Designer was created for sample data only.

Coming in second is ST Sonic Editor While it is far from being as intuitive or powerful as Sound Designer, it still packs the tools needed for basic editing and looping and will still save you some dollars. Be warned, this program is not well suited for novices and can cause a lot of frustration. The incomplete parameter editing capabilities will send you back to

#### Sound Designer Sample Files: Mac to ST

There are a large number of existing sample files on various BBS from Sound Designer's Macintosh incarnation, and with some simple touch-up editing, they work just fine for its ST version. There are two ways to do this. First, download the sample files from a BBS using a standard ST telecommunication program and save them to disk. Boot up the Byte Mechanic file editing program (from START Special Issue #4) and delete the first 128 bytes from the start of the sample file: then save the file. That's all-it gets even easier if you set up the trimming as a macro in Byte Mechanic.

The other approach requires the Magic Sac from Data Pacific. Download the sample files with a Macintosh telecommunication program using the MacBinary protocol. Use the Data Pacific program Mover to translate from Mac (or Magic) format to ST. These files can be used without trimming

The advantage of going the Magic Sac route is that you may run into sample files that have been compressed via Packit or Stuffit (similar to ARC on the ST). These files must be decompressed with the appropriate Mac utility before translating to the ST. Often the BBS description will mention that the files have been compressed. You can also use the Byte Mechanic program to look at the start of the file in ASCII mode. If you see the notation "ipit", it was probably compressed via Packit.

Using both of these methods I have obtained over 15 sample files that worked flawlessly with Sound
Designer and my Mirage, including several huge ones that were initially compressed. The original samplers used to create these files included the Emulator II, \$900, Prophet 2002 and DSS-1. I downloaded them from East Coast MIDI BBS, (516) 928-4986 and PAN (voice), 215 584-0300). ■

the Mirage front panel and the lack of sound preview wastes time on MIDI transfers. It is best used by those with experience editing just from the Mirage.

In its present state, the Soundworks Mirage cannot be recommended. While the program parameter editing is good, the sample data editing and looping functions are insufficient. It also cannot be used on 520 STs without memory upgrades. The good news is that a major upgrade, essentially a new program, will become available before the year's end and address the current shortcomings. It will sport a dedicated loop editing screen, work on any MIDI channel, be compatible with the EPS and much more. That will definitely be worth a return look and may provide real competition for Sound Designer.

Jim Pierson-Perry is a research chemist and semiprofessional musician. He lives in Elkton, Maryland.

#### PRODUCTS MENTIONED

Softsynth ST, \$295; Sound Designer ST, \$349. Digidesign, 1360 Willow Run, Suite 101, Menlo Pork, CA 94025, (415) 327-8811.

ST Sonic Editor, \$149. Sonus Corporation, 21430 Strothern Street, Suite H, Conogo Pork, CA 91304, (818) 702-0992. CIRCLE 163 ON READER SERVICE CARD

Soundworks Mirage, \$285. Steinberg/Jones, 17700 Roymer Street, Suite 1001, Northridge, CA 91325, (818) 993-4091.

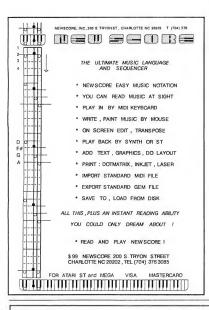

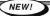

"INVENTORY CONTROL . . . at CASH REGISTER PRICES!"

#### CRICIT BAR CODE + PLUS

CRICIT is an integrated <u>Cash Register & Inventory Control</u> package. For the price of a cash register, you can own the **complete** Bar Code Ready CRICIT System.

- · Complete cash register functions
- · Flexible inventory control for 65,500 products
- Daily, period and yearly reporting
- · Price/product labels with optional bar code
- · Reads bar code directly from packaging
- Coupon Issue and redemption(fixed or % of sale)
   Customized receipts, inventory and reporting
- Ready-to-mall purchase orders with automatic re-order calculation
- · Commission calculation for 15 sales clerks
- · Mailing lists in list and label formats

(519) 744-7380

- · Lay-aways, auto-discounts, stock searches
- · Categories, departments, non-stock items
- Between-store reporting via modem
- · User-friendly error correction and training manual

\$249 U.S. / \$299 CDN

Demo disk is available for \$7 U.S. / \$9 CDN

Nice & Software 1/03 Queen Street S. 
Kitchener, Ontario Canada N2G WI

Dealer and Distributor Inquiries Welcome

# And Beat Goes On

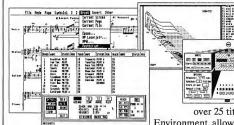

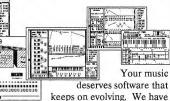

keeps on evolving. We have over 25 titles for the Atari ST and Multi Program

Environment, allowing you to buy new instruments, think up new uses for old ones, and be secure in the knowledge that your investment will not become outdated. From our affordable MIDI Recording Studio and Keys!, to KCS, Prantom Synchronizer Copyist, and our Caged Artist editors; "we define MIDI music software." No other music software company delivers our value and power. See why thousands of Atari users have chosen Dr.T's.

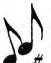

# Dr.T's

MUSIC SOFTWARE, Inc. 220 Boylston St. #206 Chestnut Hill, MA 02167 (617) 244-6957

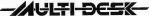

#### UNLIMITED DESK ACCESSORY POWER FOR THE ATARI ST

- Load and immediately use any standard ST desk accessory at any time...even while a program is running!
- Install as many accessories as memory will allow...using only one drop-down menu slot!
- Load groups of up to 32 desk accessories with a click of the mouse button, or automatically at bootup!
- MultiDesk runs as either a desk accessory or a program.
- Lets you run desk accessories as if they were programs! Flexible configuration options let you easily customize MultiDesk for your system, and your favorite accessories.

\$29.95

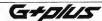

By John Eidsvoog and Charles F. Johnson

#### A POWERFUL AND COMPLETE REPLACEMENT FOR GDOS

- · Totally compatible with GDOS, and all current programs that use GDOS.
- No system slowdown.
- Load fonts and device drivers without rebooting.
- Automatically load the correct ASSIGN files for each program
- Solid polyline mode speeds up line drawing by 25%!

#### \$34.95

Send a check or money order for the amount indicated (plus \$2.00 shipping/handling) to: (CA residents add 6 5% sales tax)

CodeHead Software P.O. Box 4336 N. Hollywood, CA 91607

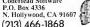

#### PrintMaster Users!

Tired of flipping through your icon and border libraries for that right look? Wish you could arrange libraries in any way? Longing for printouts of those libraries? Looking for a better way to create custom icons and borders? Then make the most of PrintMaster with Creatilities!

CREATILITIES is a friendly GEM BASED set of utilities that enable you to customize your libraries and use them in other programs. You can

Import/Export Icons & Borders! Delete/Copy/Rename Icons & Borders! Get a library printout! Create/Alter entire libraries!

Create Icons & Borders! And more!

CREATILITIES runs with 512K in color or monochrome; TOS in ROM required.

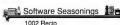

San Antonio, Texas 78225

(512)533-3222

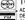

TO ORDER: EITHER PHONE OR MAIL; NO C.O.D.'S; VISA/MC ADD 5%; M/O'S, CHECKS ACCEPTED. PMUTILITY & SMORGASBOR-DER OWNERS: ASK ABOUT OUR UPGRADE POLICY. DEALER INQUIRIES WELCOME.

> NEW FOR '89 -- ASK ABOUT OUR FONT EDITOR ADDITION!

\$24.95 + 1.50 POSTAGE AND HANDLING, TX. RES. ADD 7.5% TAX. PrintMaster is a trademark of Kyocera Unison.

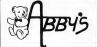

# **TWARE**

|                                                                            | ATARI ST TOP HITS                                       |                                       |  |  |  |
|----------------------------------------------------------------------------|---------------------------------------------------------|---------------------------------------|--|--|--|
| Starglider II                                                              | Global Commander \$ 29.95                               | Auto Duel \$32.95                     |  |  |  |
| Laser "C" \$149.95                                                         | Marble Madness \$ 25.95                                 | Ultima IV                             |  |  |  |
| Jet \$ 37.95                                                               | Zany Golf \$ 29 95                                      | Mark Williams "C" \$129.00            |  |  |  |
| Typhon Thompson                                                            | Chessmaster 2000 \$ 32.95                               | Obliterator                           |  |  |  |
| Scruples                                                                   | Mavis Beacon Teaches Typing \$ 35.95                    | Police Quest                          |  |  |  |
| First Word Plus \$ 74.95                                                   | Advanced Dungeon & Dragons: Heroes of the Lance\$ 29.95 | Certificate Maker \$ 25.95            |  |  |  |
| L.B. Golf Double Pak                                                       | Phantasie 1, 2 or 3 each \$ 25.00                       | Flight Simulator II \$ 35.95          |  |  |  |
| Road Runner                                                                | Questron II \$ 32.95                                    | Dark Castle \$ 29.95                  |  |  |  |
| P.C. Board Designer                                                        | Dive Bomber \$ 25.95                                    | Word Writer ST \$ 54.00               |  |  |  |
| Test Orive \$ 27.00                                                        | Meno Cross \$ 16.00                                     | Desktop Publisher \$ 89.00            |  |  |  |
| Cyber Studio W/Cad 3D                                                      | Winter Games \$ 14.00                                   | Star Trek The Rebel Universe \$ 25.00 |  |  |  |
| Copy II ST . \$ 26.00                                                      |                                                         |                                       |  |  |  |
| Bard's Tale \$ 32.00                                                       | Word Up                                                 | Print Master Plus                     |  |  |  |
| Empire \$ 32.00                                                            | Breach \$ 25.95                                         | Word Perfect \$209.00                 |  |  |  |
| WE CARRY A COMPLETE LINE OF SOFTWARE & ACCESSORIES CALL FOR CURRENT PRICES |                                                         |                                       |  |  |  |

| ACCES                           | SORIES                                 | DUST COVERS                           | RIBBONS                               |  |  |
|---------------------------------|----------------------------------------|---------------------------------------|---------------------------------------|--|--|
| Supra 20/30/60 Meg. Drives CALL | Z-Time (520 ST) . \$39.95              | 520 ST Computer \$ 8.00               | SMM 804 \$ 7.50                       |  |  |
| IB 5% " Orive                   | Z Time (520 STFM/1040 ST) . \$49 95    | 520 STFM/1040 ST Computer \$ 8.00     | Star SG10X, SG-10                     |  |  |
| Indus GTS 100                   | ST Series Mouse . \$49.95              | SF 354/314 Oisk Orive \$ 7.00         | Star NX/NL/NP-10                      |  |  |
| Practical Solutions:            | 520 ST Power Supply \$62.95            | SC 1224 Monitor                       | Star NX 1000, NX-100R                 |  |  |
| Video Key \$ 99.00              | Epyx 500 XJ Joystick                   | SM 124 Monitor                        | Star NX-100 Rainbow (4-Color) \$ 9.00 |  |  |
| Mouse Master                    | Wico Bat Handle Joystick \$19.00       | Okimate 10/20 Printer \$ 9.00         | Panasonic 1080/90/91/92i \$ 8.00      |  |  |
| Monitor Master \$ 44.00         | Wico Three Way Joystick \$22 50        | Star 10" Printers \$ 9.00             | Nec 8023, C-ITOH 8510 \$ 5.00         |  |  |
| Orive Master \$ 44.00           | Wico Ergo Stick Joystick . \$19.95     | Panasonic 10" Printer \$ 9.00         | Epson MX/RX/FX-70, 80, 85 \$ 5.00     |  |  |
| Terrific Corp:                  | Joystick "Blaster" Module w/Adjustable | Mouse House (Millie or Max) . \$ 4.95 | Epson EX800/1000, LQ 2500 \$10.95     |  |  |
| E Z Ram II                      | Fire Rate Control \$ 4.95              | Mouse Mat \$ 650                      | Okimate 10/20                         |  |  |

**Order Line** 

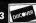

10 a.m.-8 p.m. Monday-Thursday 10 a.m.-6 p.m. Friday 10 a.m. to 3 p.m. Saturday

11 S. Wright Avenue, Fairborn, OH 45324

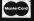

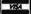

# Programming In BASIC

# Using True BASIC: An Overview

by Delmar Searls

Editor's Note: This issue, we'll turn away from GFA BASIC to look at True BASIC, written by the fathers of all BASICs. Over the next few issues, we'll continue to examine True BASIC, but never fear, we won't forget GFA BASIC!

In 1964, Dr. John Kemeny and Dr. Thomas Kurtz of Dartmouth College developed BASIC (Beginner's All-Purpose Symbolic Instruction Code) in an attempt to create a computer language that was easy to learn and easy to use. Today, it's the most widely used computer language.

Since 1964, BASIC has undergone a great many changes. Because it has been implemented on so many different computers, its characteristics vary from machine to machine and from interpreter to interpreter. BASIC has also been influenced by the growing emphasis in computer science on well-structured programming. As a result, many implementations, such as GFA BASIC 30, bear only a passing resemblance to BASIC as it was originally conceived. In order to bring their original BASIC up to date, Kemeny and Kurtz developed True BASIC.

#### Features of True BASIC

True BASIC is available for the Atari ST, Amiga, Macintosh and IBM PC. Though to a great extent programs written on one machine will run on any of the others, each version of True BASIC includes certain features designed to take advantage of the specific hardware and operating system design of that computer. Programs using these special features must be modified before they will run on a different machine.

There are three main ways in which True BASIC differs from "standard"

#### Do While Condition Body of Loop Loop

Figure 1. In a Do-While loop a condition is tested before the body of the loop is executed. While the condition remains true, the program will stoy in the loop. When the condition becomes false, the program will exit the loop.

#### Body of Loop Loop Until Condition

Figure 2. In o Do-Until loop o condition is tested following the execution of the body of the loop. If the condition is false, the loop is repeated. The program stays in the loop until the condition becomes true.

BASIC (as we'll refer to it here): True BASIC includes new control structures, new statements and a new programming environment.

#### **Control Structures**

In any programming language, the control structures determine the order in which statements are executed. In standard BASIC the control structures are the For-Next loop, the If-Then-Else statement, the Gosub-Return subroutine call and the Goto statement. (Some newer versions of BASIC provide the While-Wend or Repeat-Until loop.) In addition to For-Next, True BASIC includes a versatile Do-Loop structure that can be used to write the two most common looping structures: Do-While (Figure 1) and Repeat-Until (Figure 2). You can also use the Do-Loop structure for more complicated loops (see Figures 3 and 4).

In standard BASIC, the If-Then-Else statement is limited in that only one statement can appear after the Then or Else. Some versions of BASIC permit multiple statements, but in many cases they must all be on the same line and separated by colons. In True BASIC, a

#### Do While Condition1 Body of Loop Loop Until Condition2

Figure 3. In True BASIC you can put conditions at both ends of the loop. Here, the body of the loop will be executed if the first condition is true. Following the body of the loop (if it is executed) the second condition will be tested. If it is folse, the program will go bock up and test the first condition again.

block of statements can follow either the Then or the Else. True BASIC also includes If-Then-Elseif (Figure 5) and Select Case (Figure 6). The only provision for independent sections of a program (relatively speaking) in standard

Do

First Part of Body
If Condition Then Exit Do
Second Port of Body

Figure 4. In this loop, o condition is tested in the middle of the body of the loop. If the condition is true, the program immediately exits the loop ond resumes execution at the first statement after the loop (i.e. ofter the BASIC keyword "loop").

BASIC is the subroutine called by a Gosub and ending with a Return; in such a case, all the variables used in a subroutine are global. In True BASIC you may also use procedures and functions, either of which may be internal (using global variables) or external (using local variables). True BASIC also supports modules that let you create reusable units of code that you can incorporate into any program easily.

#### **Statements**

The original BASIC didn't need graphics or sound, since no provisions for graphics or sound existed on its host computer: But as better computers have been developed, new statements have been added to BASIC to take advantage of new graphics and sound capabilities. Unfortunately, all too often, the com-

mands differed from one machine to

To solve this problem, the graphics and sound commands in True BASIC were made identical for all machines. With the graphics commands, you can draw points, lines, boxes and ellipses, you can color the interior of a closed figure, such as a box or ellipse and do 2D transformations, such as scaling, translation and rotation.

One nice feature of True BASIC is that the coordinate system is the same as that used in algebra: the horizontal axis runs from left to right and the vertical axis from bottom to top. (In most versions of BASIC, the vertical axis runs from top to bottom, with coordinate values increasing as you go down.

True BASIC also provides for windows whose size and location can be adjusted easily. While these windows are not as sophisticated as those created by GEM on the ST, they work the same way on all machines.

If Condition1 Then Block of Stotements

End If

Elself Condition 2 Then
Block of Stotements
Elself Condition 3 Then
Block of Stotements
Else
Block of Statements

Figure 5. An Elseif structure chooses which stotements to execute bosed on the results of o number of possible tests. The exomple indicotes three conditions that ore tested, but ony number of tests can be included.

#### **Programming Environment**

Using True BASIC, you'll notice several changes in the way you write BASIC programs. The most obvious is the inclusion of a powerful editor which features find, find and replace and block movement commands. The editor is GEM-based and uses pull-down menus and optional mouse-controlled cursor positioning.

Another big change is that you no

longer need line numbers. This follows the trend seen in recent versions of BA-SIC. It's a welcome change for most programmers, although you may still use line numbers if you wish. In fact, the package includes one utility that numbers an unnumbered program and another that removes the line numbers

Select Cose Expression
Case Volue1
Black of Statements
Cose Volue2 TO Volue3
Black of Statements
Cose Volue4, Volue5, Value6
Black of Statements
Cose Is < 100
Black of Statements
Case Else
Black of Statements
Else
Black of Statements

Figure 6. If there are several tests, all based on the same expression, you can use a Cose structure. You can test for a single value (the first Cose), a range of values (the second Cose), a list of values (the third Cose), or a relative value (the fourth Cose). A Cose Else allows you to indicate what action to take if all of the tests are false.

from a numbered program. (In order to use the Goto or Gosub statements, the program must be numbered, but the other more powerful control structures eliminate the need for Goto's and Gosub's.) In our next True BASIC column, we'll take a closer look at three of True BASIC's most significant features: procedures, functions and modules.

Delmar Searls is the author of Grapher in the Fall 1987 issue of START.

#### PRODUCTS MENTIONED

True BASIC longuage system and runtime, \$99.95. True BASIC Inc., 12 Commerce Avenue, West lebonon, NH 03784, (800) 872-2742. CIKLE 151 ON READER SERVICE CARD

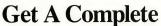

START Call

800-234-7001

(6 am to 6 pm Monday through Friday PST)

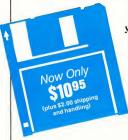

Get the disk in your hands fast!

Ask for SDS289
For same

For same day service ask for the disk desk.

# Procopy BACKUP UTILITY

You can't backup your software because copy protection locks you out. **ProCopy** is the key!

- Protects against the accidental loss of expensive software
- Works with all Atari STs
- Copies both S/S & D/S disks
- Use with 1 or 2 disk drives
- Not copy protected
- FREE shipping and handling
- TOLL-FREE telephone number
- Updates are only \$12 with return
- Orders shipped same day
- Disk analyze function included

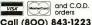

\$ 34.95

Dealer

Inquiries

Welcome

Send check for \$34.95 (overseas add \$2.00 for air mail) to:

#### PROCO PRODUCTS

P.O. BOX 665, CHEPACHET, RHODE ISLAND O2814 USA (4O1) 568-8459

Available The MOVING FINGER CO. TECH-SOFT

Internationally Building 2
In Europe Southampton, SOI-IQL
Australasia Tel. 0703-227274

TECH-SOFT COMPUTER WHOLESALE 324 Stirling Highway Claremont Western Australia 6010 Tel. 09-385-1885

# Coming In The March Issue

March is Graphics month in START. We've put together a spectacular issue for you, full of reviews, columns, features and programs. Take a peek:

- On disk is Seurat, a dynamite, next-generation paint program with up to eight screens—each with a separate palette—and more features than you can shake a colored pencil at.
- Also on disk is a Kid's Coloring Book, geared to the younger set. They'll love staying within the lines with this program!
- A Special Offer only for START readers for PAN, the Professional Artist's Network. If you're into MIDI, you have probably heard of this online service for music professionals. Read how you can save the \$150 sign-on fee, only in START.
- We review three of the hottest graphics packages: Broderbund's Art and Film Director, Cyber Paint 2.0 from Antic and Trio Engineering's Unispec. You won't want to miss this overview by professional artist Marcus Badgeley.
- If you're into Computer Aided Drafting, then you'll want to read our comparison review of the latest and greatest CAD packages; ISD's DynaCADD, Foresight's Draft's 1,
  MichTron's Master CAD and GFA Draft Plus, and Generic's 1st CAD. CAD pro Dave Edwards has been putting all of these packages through their paces and will help you
  make your buying decision.
- Plus we'll have MIDI news and reviews, game reviews, columns on Prolog, BBS law, Hard Disk Lore. . and more!

Look for the March issue of START Magazine, on sale February 1st!

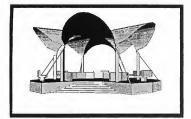

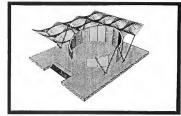

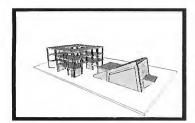

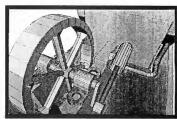

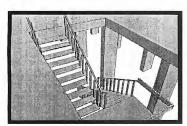

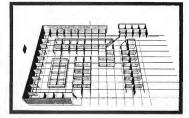

# Elegance Without the Price

Now there is a professional three-dimensional designing tool available for the Atari ST that is so remarkable it will establish the standard for years to come. This exceptional CAD package introduces a revolutionary concept in graphic design which allows the user to project any two-dimensional figure into a three-dimensional image. You create astounding effects easily without spending endless hours building data matrices, or learning to manipulate a primitive and confusing user interface.

Master CAD's simple, structured interface lets you control the variables and parameters, select the best view to work from, define the projection planes, and build any object you want. After creation, you can use the object to build more complex drawings. Auto Dimensioning lets you calculate exact distances between points in a drawing, saving vast amounts of time.

Master CAD uses the screen as a window into a larger workspace extending more then 4000 kilometers in each positive and negative direction (or about 2,300 miles!!).

For a long time Computer design has been limited to experts who must spend as much time learning the machine and its language as they do studying design. Now Master CAD puts the power of the computer into the hands of all designers, regardless of their previous computer knowledge.

If you design for a living, or just want to experience the most advanced three-dimensional drawing tool available, ask your dealer for a demonstration, or place an order today.

Master CAD is available for \$249.95, with a special introductory price of \$199.95.

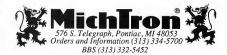

# Online With START

# Finding Customer Support Online

by Gregg Pearlman START Assistant Editor

It's 1 a.m. You've spent the last several hours alone with your ST, writing your screenplay. IST WordUpPerfectWriter Elite is your word processor of choice, but when you click on Save, your ST makes a coughing noise—just before the flames from your hard drive start licking at your monitor, accompanied by the inevitable, repeated form feeds from your printer. What will you do? What will you do?

And at one o'clock in the morning, what can you do? Well, as luck would have it, several manufacturers and software publishers have online support, either through commercial services such as CompuServe and GEnie or through company bulletin board systems. These companies know that you're not likely to have problems with your home equipment during regular business hours – because you're at work too – so they make themselves available during the off-hours.

#### Forums, RTs and Bulletin Board Systems

The first place to look for online support is on a commercial service. The Atari Vendors Forum on CompuServe has software libraries for the following companies: ICD, Intersect Software, MichTron, Drafix, QMI, Regent Software, Magic Sac, Atari Explorer, Avant-Garde, Navarone, PageStream/Publishing Partner, Practical Solutions and A.N.A.L.O.G./ST-Log. You can also com-

A.N.A.O.G./SI-Log. You can also communicate with such developers as START Contributing Editors Tom Hudson (DEGAS Elite, Cyber VCR) and Dave Small (Spectre 128).

To reach a vendor on CompuServe, type GO ATARIVEN at any '!' prompt. If you explore the message base, you might find that someone else has already asked a question pertaining to your problem and, if you're lucky, the vendor has already answered it. If you choose one of the software libraries, the vendor may have previously uploaded a program or documentation file that would take care of your problem.

GEnie is the official online "home" of Atari Corp. In addition to its Atari 8-bit and ST areas, GEnie has the following RoundTables (RTs): MichTron Products, Atari Developers, Data Pacific and Gadgets by Small. All four RTs feature bulletin boards, conference areas and software libraries. On GEnie, type ATARI at any "?" prompt. Then choose the appropriate Atari RoundTable and visit either the bulletin board or software libraries.

The MichTron RT has demo software, support files, press releases, BBS software, GFA BASIC, GFA Draft and GFA CAD files, MIDI files and more Data Pacific and Gadgets by Small both feature files in the areas of telecommunications, word processing, desktop publishing, utilities, graphics and HyperCard. Also present are some allimportant help files.

You can find help in the Atari ST RoundTable, but you must be a registered developer to access the Atari Developers RT (and you must send a message to any Atari Corp. representative on GEnie to request access).

BIX (BYTE Information eXchange) provides especially good product support for programmers, largely because many BIX users are Atari developers. Helpful Atari-related areas on BIX include Application, Documentation, Leisure, Utility and Word Processing, To get to the ST area, just type "atari.st" at any ":" prompt.

On BIX, Dave Small makes himself available once again—he obviously doesn't want to limit his help to CompuServe and GEnie—as do the United States, United Kingdom and Benelux branches of Atari Corp.

# Templicity

#### 60 Ready-made Templates For Your Spreadsheet!

Available for EZ-Calc, Logistik, LDW, MasterPlan, SwiftCalcST, and VIP

•Easy to use

- •New! 1988 tax returns w/upgrades
- Personal Financial Planning
- ·Real Estate Decisions
- Accounting
   Credit and Loan Analysis
- Personal and Business Budgets
- Business Forms and Bookkeeping
   Try for 30 days on our no risk money-back guarantee.
   Sample set-20 templates-\$14.95

Complete pkg.-60 templates-\$29.95
To order, send check/money order to:
The Sterling Connection
Box 4850

Berkeley, CA 94704 Specify which spreadsheet and disk drive you have. To order by phone: Call (415) 655-2355 Mastercard and Visa accepted. California res, add 7% sales tax.

. . . . . . . . . . . . . . . . . . . .

#### CHICAGO'S LARGEST ATARI ST DEALER!

BIGGEST SOFTWARE SELECTION INCLUDING IMPORT TITLES & MAGAZINES 3 STORES TO SERVE YOU

# SOFTWARE PLUS COMPUTERS

WHEELING 520-1717 CHICAGO 338-6100 HANOVER PK 837-6900 Online With START

#### On Their Own

Many vendors, even some that already have special areas on CompuServe or GEnie, have their own bulletin board systems, most notably Beckemeyer Development Tools, MichTron, ICD and Hybrid Arts. Attai tiself has its own BBS also. (More accurately, it has five boards—actually, five phone lines, each of which connects to a different board.)

Even if the vendor you need to reach doesn't have it's own BBS or a special section on a commercial service, it might have an online representative, especially in message base areas. For example, Antic Software representatives show up on CompuServe all the time, as do reps for Double Click Software, Practical Solutions, Navarone, Intersect Software and even Electronic Arts Customer Service. Sometimes these people are there just to see what people are saying about their products, but leave messages for them anyway, especially if you know that they check the message base often.

#### MIDI Help

The online service PAN, the Professional Artists' Network, has such illustrious members as Herbie Hancock, Jean-Michel Jarre, Branford Marsalis, Daryl Dragon and Jan Hammer (and even Hitchhiker's Guide author Douglas Adams). However, you'll also find representatives of such companies as Akai, Kurzweil, Mark of the Unicorn, Digidesign, Dr. T's Music Software, Intelligent Music and Hybrid Arts. If they can't help you online, they may at least give you an idea of who to contact. And if you're still not getting anywhere, you can always leave a message for START MIDI veterans Jim Pierson-Perry and Rick Davies.

(Editor's Note: Be sure to check the next issue of START for a special PAN discount offer—only for START readers.)

#### You're Not Alone

No matter what pops, pings or devastating explosions your ST system has experienced during the wee hours of the morning, someone else has been there first. Most vendors that offer online support are very good about coming through, and it's not unusual for a company representative to go online at night or over the weekend just to see who has the newest problem.

So if part or all of your system goes "boom" when the rest of the world is asleep, it'll never hurt to seek online support–unless it's your modem that's causing the problems.

#### PRODUCTS MENTIONED

CompuServe, Compu-Serve, Inc., 5000 Arlington Centre Blvd., P.O. Box 20212, Columbus, OH 43320, (614) 457-0802; (800) 848-8190.

GEnie, General Electric Network for Information Exchange, General Electric Information Services Co., 401 N. Washington Street, Rockville, MD 20850, (800) 638-9636. Atari Corp., 1196 Borregas Avenue, Sunnyvale, CA 94086, (408) 745-2000 (voice); BBS numbers: (408) 745-5308, (408) 745-5970, (408) 745-2642, (408) 745-4758, (408) 745-5664.

Beckemeyer Development Tools, 478 Santo Clara Avenue, Oakland, CA 94610, (415) 452-1129 (voice); (415) 452-4792 (BBS).

Hybrid Arts, 11920 West Olympic Blvd., los Angeles, CA 90064, (213) 826-3777 (voice); (213) 826-4288 (BBS).

CIRCLE 173 DN READER SERVICE CARD

ICD Inc., 1220 Rock Street, Rockford, IL 61101-1437, (815) 968-2228 (voice); (815) 968-2229 (BBS). CIRCLE 174 DN READER SERVICE CARD

MichTron, 576 South Telegraph, Pontiac, MI 48053, (313) 334-5700 (voice); (313) 332-5452 (BBS). CIRCLE 175 DN READER SERVICE CARD

BIX (BYTE Information eXchange), 1 Phoenix Mill Lane, Peterborough, NH 03458, (800) 227-BYTE, (603) 924-7681 in New Hompshire (voice); ovoilable on Tymnet.

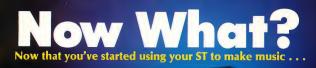

Keyboard tells you what you really need to know.

It seems that every time you pick up a magazine there's an ad for some new MIDI software that will transform you into the next Beethoven. Well it's time someone separated fact from fiction.

Keyboard does just that. The most important piece of equipment in any MIDI setup is you, and Keyboard shows you how to turn your creative potential into reality. Working musicians like Pat Leonard, producer for Madonna, and T. Lavitz of the Dregs help you tighten up your keyboard chops with lessons in music theory, technique, and improvisation. Experts like Bobby Nathan, owner of Unique Recording Studios, and Paul Wiffin, programming consultant to Stevie Wonder, show you how to use your ST and the latest MIDI software to compose, record, and orchestrate music. Plus detailed product reviews keep you on top of the rapid changes in music technology.

Plus you get our money back guarantee—you may end your subscription at any time, for any reason. Just let us know and we'll send you a prompt refund for all unmailed copies.

So cut through all the hype and get the facts about using your ST to make music. Subscribe to Keyboard today and get 12 monthly issues for just \$23.95—that's 32% off the cover price!

For laster service, call our Toll-Free Number (800) 999-9018 Monday thru Friday from 9 am to 5 pm Pacific Time to subscribe. VISA and MasterCard orders only. You can also order back-Issues of Keyboard with articles and product reviews of special interest to ST users.

KIRKLAND & BROWN

AKAI 5900 USER CLINIC FREE RECORD: PATRICK O'HEARN JOHNNY HATES JAZZ IN A \$28,000 STEINWAY GRAND

PRODUCT REVIEWS: KORG P3, MT32 EDITORS, LEXICON IXP.1, MIDIDISK, MIX MATE, & MORE

| YES! I want to subscribe to Keyboard and learn how to use  |
|------------------------------------------------------------|
| my ST to make music. I'll save 32% off the cover price and |
| get 12 monthly issues for only \$23.95! Send to: Keyboard, |
| Subscription Dept., P.O. Box 4061, Cupertino, CA           |
| 95015-4061,                                                |

| Name    | (Please Print) |  |
|---------|----------------|--|
| Address |                |  |
| City    | State          |  |
| Zip     | Phone (        |  |

| ☐ Payment enclosed      | ☐ International | Money Order sent | separately |
|-------------------------|-----------------|------------------|------------|
| ☐ Bill me later* OR cha | rge my 🗆 VISA   | ☐ MasterCard     |            |

| ard #          | -                        | -                   | -             |  |
|----------------|--------------------------|---------------------|---------------|--|
|                | (Please include all four | sets of numbers fro | m your card.) |  |
| xpiration Date |                          |                     |               |  |
| ignaturo       |                          |                     |               |  |

# KAMIKAZE CHESS

by Jim Kent and Heidi Brumbaugh

You can win for losing—file KAMI-KAZE.ARC on your START disk!

Kamikaze Chess is a mirror-image chess game. It's played like standard chess, but with one important difference: in this case, the object of the game is to force your opponent to take all your pieces. If you win, you lose—and vice versa!

Kamikaze was written in Aztec C and assembly language. To play, copy the files KAMIKAZE.ARC and ARCX.TTP onto a blank, formatted disk and un-ARC the file, following the Disk Instructions elsewhere in this issue. Double-click on KAMIKAZE.PRG. At the opening screen, select either one or two players; if you play against the computer, it will have the white pieces and move first. Press Q at any point to quit the game and return to the main menu.

You can move your pieces using either the mouse or the arrow keys. When it is the computer's turn the cursor will be a busy bee; when it's your turn it will be a hand. Move the cursor into the square of the piece you wish to move and press the left mouse button. While still holding the mouse button down, move the pointer to the piece's

If you think chess is a staid old pastime, let START put some new life into the Game of Kings. Play Jim Kent's Kamikaze Chess against a friend or the computer, and see who can "win" by losing all their pieces. This game isn't as easy as it sounds and requires you to think on your feet. Runs in medium or low resolution on a color monitor.

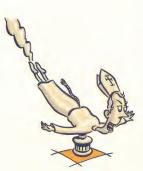

new position and release the button. If you prefer to use the arrow keys, press any key (except Q) to highlight the last piece you moved. Then use the arrow keys to move the highlighted square to the piece you want to move and press Return. Now use the arrows to highlight the square to move to and press Return. Whichever method you use to move the pieces, you can take back your last move by pressing the Backspace key.

All legal chess moves are allowed in Kamikaze Chess, including castling and capturing pawns en passant. Castle by moving your king two spaces in the appropriate direction. If one of your pawns reaches your opponent's home row, it will automatically become a queen. If you need to brush up on legal

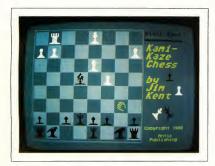

We consider Kamikaze Chess an experiment in artificial stupidity: the camputer is pragrammed to try to win by losing all its pieces.

chess moves, there are plenty of books at your local library or bookstore to get you started.

#### Inside the Castle

Kamikaze Chess has very few special rules, the main one being that if you are in a position where if you can take one of your opponent's pieces, you must do so If you are in a position to take more than one piece, you can choose which one to take—but you must take one. If you are in check, however, you must move out of check, and if you can do so by taking one of your opponent's pieces you must do that.

Like standard chess, you cannot move into check. However, this rule changes when the only piece you have left is your king. At that point your goal is to move into check to force your opponent to take your king. If this happens, you've won the game (by losing it).

The computer will check for legal noves and will also alert you to forced capture positions if you try to move a piece instead of capturing one. Also, you can't ignore a check if you have other pieces on the board. If both kings are the only two pieces on the board, make sure that you move your king into capturing range first. Then your opponent will have to take you—and lose.

#### Strategy

In Kamikaze Chess, the pieces that would normally be the most valuable to you can hurt you the most. For example, one rook on your seventh row can be forced to pick off most of your opponent's pawns if he or she manipulates the situation properly. Similarly, a queen on your opponent's home row may not last very long, but could be forced to take several major pieces before she gets captured.

Pawns can't do too much damage, so

if you're in a position where you can take either a pawn or another piece, your best bet is generally to take the pawn and try to force the other piece into your home row. Toward the end of the game, pawns can be difficult to get rid of, so you will probably want to turn them into queens so they'll be more mobile. (Hint: you can usually get rid of a queen or a rook by putting your opponent in check twice in a row.)

#### Ready to Lose?

The computer will make a formidable enemy, so you may want to play a few games against it to get the feel of how the game works and what strategies to use. Kamikaze Chess makes a challenging diversion from most computer games. It's fun to play, requires skill and fast thinking, and best of all, unlike many computerized chess games, it actually gives you a good chance of beating the computer.

Jim Kent is the author of Cyber Paint from Antic Software and the Audio-Visual Sequencer from the November 1988 issue of START.

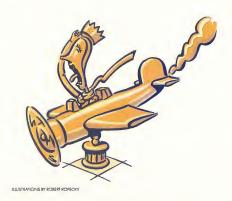

OH DEAT

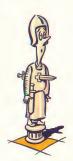

# KILLER CHESS

by Greg Knauss

The race is to the swift! KILLER.ARC is on your START disk. A color monitor is required.

Killer Chess incorporates most of the legal moves of the traditional game, with the usual demands of skill and strategy. But there's one big difference—in Killer Chess you don't take turns! With joystick in hand, each player works simultaneously to wipe out the opponent's pieces until either king is captured. It's a race against time where winning is determined not by how careful you are but how fast you are.

To run Killer Chess, copy the files KILLER.ARC and ARCX.TTP onto a blank, formatted disk. Un-ARC KILLER.ARC following the Disk Instructions elsewhere in this issue. Killer Chess will run in low or medium resolution. Double-click on KILLER.PRG to start the game. A few seconds later the title and game screen will appear. Two joysticks are required.

#### **Playing Killer Chess**

Press the spacebar to start the slaughter. With the joystick, move the square cursor to the piece you wish to move, then press the fire button to "grab" that piece.

Maybe you don't want to take up chess because you've beard it's boring. Or maybe you already play, but are tired of the long minutes you've spent waiting for your opponent's next move. Killer Chess pumps new life into an ageold game with fast and furious play that keeps you on your toes.

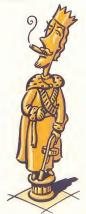

At the lower left of the screen, under the title, are two black boxes. When you grab a piece, it appears in its respective Hold box until you finish the move. Now, move the piece to the desired square and press the fire button again. If it's a legal move, you'll hear a bell. If it's not a legal move, you'll hear a dull thud. (Because of the fast-paced nature of Killer Chess, moves like castling and taking pawns en passant cannot be done.) To quit the game, press the spacebar.

Once gameplay has begun, watch out and just keep moving as fast as you can. If your opponent hesitates, you can probably get in three or four moves before he or she can recover. Since gameplay is so quick in Killer Chess you can win the whole game using

nothing but the queen. Of course, after a few games you'll find out there are many more ways to win. If you need help with basic chess moves, check your local library.

#### Killer Options

Killer Chess utilizes the first three Function keys to access features that make gameplay even more compelling.

Press F1 to change the board's traditional arrangement. This option gives you three alternate boards to choose from. Each time you press F1 you're given a different arrangement requiring a new strategy.

Press F2 to change Player One's pieces to a fantasy-adventure theme. In this option, rooks become wizards and pawns become trolls. Press F3 to do the same for Player Two. The sets can be used interchangeably. To return to the Desktop, press the Escape key.

#### Hey! It Uses Joysticks!

The 8-bit version of Killer Chess was written in ACTION!, the programming language distributed by ICD. To translate the game to the ST, I used GFA BASIC, which I found wonderful to work with. The transition was nearly effortless for both me and the game.

Of course, all was not a bed of roses. It took me only two weeks of on-again off-again work to finish the program, except for one thing: I didn't know how to read the joysticks! There the game sat, unchanged for over five months because I couldn't read the darn joysticks. I heard rumors of 'packets' and other confusing things, but I never found the code I needed.

Then one day a member of my computer club handed me a public domain GFA BASIC game called Slalom Event. That game uses a joystick and it works! At last I found code that would work just as well in Killer Chess.

To use the joystick routine, I simply moved the section of code marked "joystick init routine" into the initializa-

tion code of the program. (I made one minor change in the routine that you can change back if you want: I put the joystick pointers into an array Joy(x). The code initially had them as Joy\_0% and Joy\_1%. If you keep them as an array, you'll have to DIM it at the beginning of your program.)

Then, anytime I needed a value for a joystick, I just typed Print PEEK(Joy(0)) or Print PEEK(Joy(1)). Pushing the stick up returned a 1, down a 2, left a 4 and right an 8. I found that instructions for diagonal movement added two of the values together, and pushing the trigger added 128 to the value. I've tested the routine on a Mega 2 and found that it works with its new version of TOS.

#### Wrap-Up

I think ST users will enjoy Killer Chess as much as 8-bit users do. It's a fast-action game that keeps the players light on their feet. As far as I know, this is the first direct translation of a magazine game for the 8-bit over to the ST, but I hope it's not the last. There are some great games on the older machines that magazines like Antic have published in the past. They could be even better on the ST.

START first-timer Greg Knauss lives in Palos Verdes California and has been a frequent contributor to Antic.

In Killer Chess each player works simultaneously to wipe out the opponent's pieces until either king is captured. It's a new twist on an age-old game.

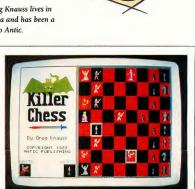

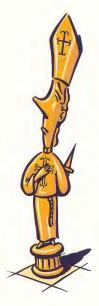

ILLUSTRATIONS BY ROBERT KOPECKY

#### TWO NEW, SENSUOUS GAME TITLES

### Look out, Indiana Jones! Step aside, Bogie! Crash Garrett's in town!

Don't wait 'till Sunday to catch-up on your favorite action comic — play CRASH GARRETT instead!

No other adventure game is quite like this...

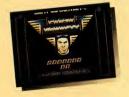

Let ace flyer CRASH GARRETT escort you through Hollywood in the '30s to rescue sultry, sexy gossip columnist, Cynthia Sleeze, from the sinister Nazi

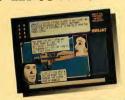

mastermind Baron von Engel Krul and his cronies. Help CRASH stop this perverse Nazi spy-ring from kidnapping glamorous, American beauties to use as

breeding stock for an Aryan race of

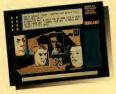

superhumans. Be the voice in CRASH's head as he encounters adventure after adventure with a whole group of wacky, depraved characters including Caleb Thorn, psychoanalyst

to the stars, and Lotta Linebacker, a female wrestler who knows what she wants from a man!

CRASH GARRETT is style and pizzazz—an animated comic book with a slick, continential look. It's about as much

terror, intrigue and suspense you'll want from any game!

### Play Stir Crazy With Bobo—

#### Your idea of "doing time" will definitely change!

Had a little too much violence lately? Still want fun and action? Well, grab your joystick and join poor Bobo in six of the most graphically amusing adventure games ever on disk.

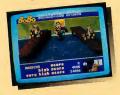

Bobo's in prison—INZEESLAM-MER—where he spends most of his time performing menial chores and planning his escape. Bobo's no penal pushover!

Bobo starts his day feeding porridge to hungry, irritable prisoners. Don't

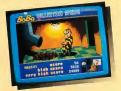

let him get too befuddled, or else he'll end up with the porridge bucket on his head.

K.P.'s next. Speed is the key here. Don't let Bobo get buried underneath a pile of spuds!

An exhausted Bobo tries to catch up on his beauty sleep, but

is constantly interrupted by the relentless snoring of his cell mates. Finally Bobo makes his escape and hurtles off into the sunset, right onto electric train cables. Bobo needs some pretty fancy footwork to avoid the pulsating current!

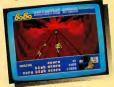

Available for Atari ST\* and Amiga® Computers at your favorite store. To order by phone, call 800-234-7001.

CRASH GARRETT— \$39°5
STIR CRAZY with Bobo— \$34°5

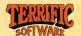

Terrific Software, 544 Second St., San Francisco, CA 94107 (415) 957-0886

## For The Fun Of It

# Of Scruples, Hostile Aliens and Whirling Dervishes

This issue we review a computer version of a popular board gume, an arcade shoot-em-up written especially for xeno-phobes and a game that takes you on a dizzying journey with a whirling dervish.

#### A QUESTION OF SCRUPLES: THE COMPUTER EDITION

Reviewed by Gregg Pearlman

The Milton-Bradley board game "A Question of Scruples" can end friendships, ruin marriages and strain family relationships—it can be nastier and hurt more feelings than "The Newlywed Game." (No wonder it's so popular.) But that element isn't present in A Question of Scruples: The Computer Edition by Electronic Arts, because you can't hurt your ST's feelings.

In the computer version of Scruples, you adopt a persona and rate it from -8 to 8 in areas such as personal integrity, honesty, greed and shyness. You can play against as many as nine opponents, computer and human. And not only is each computer player unique, but his or her personal characteristics differ from game to game—depending on their "moods." Characters range from policemen to punkers to nuns to just "average Joes."

The characteristics you've entered are

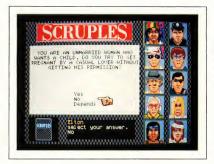

In A Question af Scruples: The Computer Edition, the camputer players' faces change constantly and same of their expressians make them laak dawnright deranged.

displayed graphically as a histogram. At the end of the game, they're displayed again, along with an overlaying histogram of your "true" characteristics, as determined by your actual answers in the game. Sometimes the two histograms will be virtually identical; other times there will be great disparity. For instance, you might have told the computer at the start of the game that you're loaded with integrity, whereas your answers might show that you don't have an ounce. Other players' histograms are displayed before the game starts, but you only get a three-

second glimpse of them, which gives you an (extremely limited) idea of the kinds of people you're dealing with. Based on a computer player's appearance, the game decides just how much merit he or she has as a person and determines characteristics accordingly.

A side note: Interestingly enough, a complete louse has a fairly good chance of winning—a character I called "Mutant" rated extremely low in all favorable qualities, such as personal integrity, and extermely high in unfavorable ones, such as greed; he won consistently.

#### Playing the Game

In both the board game and the computer game, each player receives a certain number of dilemma cards and one answer card. The dilemma cards pose moral questions along the lines of, "You try to phone a friend at 1 a.m. and dial another friend by mistake. Do you identify yourself?" or "You've driven into a parked car; do you leave a note?" Your answer card will say YES, NO or DEPENDS. If, for instance, your answer card says YES, your job is to determine which of your opponents will give a "yes" answer to one of your questions. If you're right, you take a new answer card. If you're wrong, you take an answer card and a new dilemma card. The object is to get rid of all your dilemma cards.

It's not enough to give a yes, no or depends answer: you must justify it. If one of your opponents thinks you're full of hooey, he or she can challenge you by saying what they think your answer really is. Then all players vote on which of you they believe. The loser must take a dilemma card from the winner

Many of the questions are fairly harmless (Would you give up your seat on the bus to an elderly person? If your neighbors' dog ate some rat poison in your backyard, would you tell them?), while others can make or break a relationship (If you had an out-of-town extramarital fling, would you tell your spouse? You find your spouse's personal address book; do you glance through it?).

Actual gameplay is fairly simple. Scruples requires a mouse. Click on your answer card to find out what it says, then click on the question you want to ask an opponent. Next, click on the character that you want to answer the question. If you don't believe his or her answer, click on YES to challenge it. Otherwise, click on NO. Simple enough.

#### The Fun Stuff

Computer Scruples can be a very funny game and among its most humorous elements is the variety of facial expressions your opponents display. As the game progresses, these players alternately smile, frown, wink, look around, yawn, or gape in surprise. One of the most common sequences shows a mouth saying "Ah. Ooh. Oh." The scruffier the character, the more manic he or she tends to look.

This game was programmed by Leisure Genius of London and a certain British flavor of the game comes through. For instance, the policeman wears a constable's bell helmet. Also, British expressions show up, such as "fancy," as in "I fancy a

Scruples can
be nastier and hurt
more feelings
than "The
Newlywed Game."

nice piece of fish," and "our" words, such as flavour, colour, favour, etc.

The documentation tells you all you need to know. In fact, since I already knew how to play the board game, I hardly needed to use the computer docs. The booklet is only 16 pages, but it's full of illustrations and it's mapped out clearly.

#### **Problems**

Computer Scruples is not without its quirks. It takes an annoying amount of time between stages of a turn. It also tends to use some questions more than once during the same game, especially if there are no human players. And after you choose players, the game won't let you "unchoose" any unwanted character. Nor will it let you play more than two games with the same group of computer players. (This is probably a bug in the

game; there's no alert box that pops up and says "You can't play anymore with these characters.") Finally, there's no option to quit the game entirely—you must shut off your system and reboot.

#### A Scrupulous Recommendation

A Question of Scruples: The Computer Edition is a good game that can become nasty at times. It is, I'm sorry to say, kind of a dumb implementation of the board version—but probably the only one possible 1 think it's fair to conclude that A Question of Scruples simply doesn't lend itself to a computer atmosphere. Human personalities are complex and not easily quantified, so it's hard to believe in these fictitious computer characters.

On the other hand, Computer Scruples is still a fun game, at least for a while. When I played with three other people here at STARI, they seemed to find it intriguing, but after the second or third round of questions, they'd seen enough.

A Question of Scruples: The Computer Edition isn't the party game it would like to be It's a decent one-player game and creating the characters is funit's a blast to watch their unusual facial expressions. But given the choice between this version and the board game, Id have go with the board game.

#### BETTER DEAD THAN ALIEN

Reviewed by Scot Tumlin

Remember the first really good coinoperated video games like Asteroids, Space Invaders and Galaxian? Do you ever miss them? If so, pick up a copy of Better Dead Than Alien, the first ST release from Discovery Software. All three games have been combined in one often humorous package, complete with digitized sounds of applause—or derisive laughter.

As Brad Zoom, alien-blaster extraordinaire, your goal is to destroy wave after wave of continuously advancing alien invaders until either they're all gone or you're all dead! With stunning graphics,

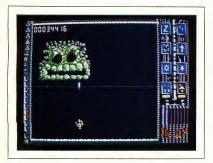

In Better Deod Than Alien, Space Invoders, Galaxions ond Asteroids are combined into one sophisticoted gome—which has o lot more humor than you'd expect in o space shoot-em-up.

package also includes a Brad Zoom comic book adventure.

BDTA is easy to learn and fun to play. If you want to bring the good old days of the arcade to your Atari ST, pick up a copy of Better Dead Than Alien. And remember, the only good alien is a dead alien!

#### DIZZY WIZARD

Reviewed by David Plotkin

Dizzy Wizard is a game that has you guiding a whirling dervish through narrow paths, over obstacles and across gaping chasms. Developed for at least one megabyte of RAM and requiring a color monitor, Dizzy Wizard has a superior control system that demands quick reflexes and well-honed skill. But it's also terribly flawed (as many European imports are) by poor instructions and frustraing scenarios.

#### Controlling the Dervish

The object of Dizzy Wizard is to maneuver the dervish (a spirit) from a high plateau to the bottom of the level, where he can find and seize a fire. Afterwards, you must guide him back to where he started. Each level consists of hills, pathways, bridges, elevators and conveyor belts—and plenty of obstacles. You can use either the joystick, mouse or keyboard to guide the dervish. Go with the mouse.

The control system is outstanding: in fact, it's everything Marble Madness for the ST should have been. The control system is very intuitive and responds exactly the way you'd expect. The dervish keeps up with your mouse movements, in terms of both speed and direction.

#### The Obstacles

As you negotiate the dervish down the levels and back up again, you'll encounter a variety of items, some helpful, some harmful. Dice will appear from time to time, and running over them earns points. And accumulating points is important, because there's a minimum score >

Better Dead Than Alien (BDTA) will take you back to the days when alien-bashing and asteroid-smashing were all the rage.

#### Unavoidable Comparisons

The first few waves of BDIA start much the same way Space Invaders did: column after column of aliens move across the screen, while inching closer and closer to where you are at the bottom of the screen. But unlike the Atari arcade classic, BDIA allows your mouse-controlled spacecraft more freedom of movement, so you can move it up and down as well as sideways.

Like Galaxian, BDTA has aliens that make random strafing runs toward you and your ship. Each wave is composed of a different alien lifeform. As the waves progress they become more difficult. One wave displays a huge alien advancing on your ship. It takes a lot of shots to bring this puppy down.

Every other wave or so, a screen appears that will remind you of the famous arcade game Asteroids. Huge space boulders careen back and forth across the screen and you must skillfully dodge and blast them before they smash your ship. Once hit, an asteroid will break up into smaller asteroids, making survival even more difficult. I found that the best strategy is to destroy one asteroid at a time.

The number of waves in BDTA is a secret the game's programmers would rather keep to themselves. I still don't know how many there are but I suspect it's well into the double digits. Waves are often given bizarre names, like Soprano or Jabberwocky. It's up to you to find them all.

#### The Energy Cylinders

All the aliens have red eyes. During each wave a bell will sound at random intervals and one of the aliens' eyes will turn green. If you shoot that particular alien and catch the cylinder it drops, you gain more power for your ship. A gauge on the lower right of the screen monitors your fuel consumption.

Often, energy is not the only reward for catching the cylinders. To the right of the game screen are icons that represent various weapons; one of these gives your ship rapid-fire capability, while another lets you fire single laser bolts powerful enough to destroy an entire column of aliens. Whichever icon is flashing when you catch the energy cylinder indicates which weapon you receive.

#### Manual and Wrap-up

The documentation for Better Dead Than Alien is scant at best. Fortunately, once you boot the game you'll have little problem figuring out what to do. The software you must attain before you can move to the next level, even if you return the fire to the top. If you don't meet the minimum score, you'll have to do the whole level over again.

Each level has a time limit and if you don't complete the level within that limit, the game ends. You can have up to three dervishes going at once, with the computer controlling any one of them. But watch out: the other dervishes can get in your way too.

#### Great Graphics, But. . .

The graphics and sound in Dizzy Wizard are excellent and, as I've said, the control

found that games from Europe seem to have been designed by people who feel that the way to increase the time spent on a game is to make the game very difficult and tell you little or nothing about how to play it. Thus, you have to experiment and get killed off many, many times before you figure out how to get past even one obstacle.

For example, when you pick up the fire and start back up to the top of a level, the fire will suddenly detach itself from the dervish for no apparent reason and just sit there. It turns out that you can't pick it up again until you find more dice and accumulate more points. Clearly

top of the level with the fire Swelling with pride, you're ready to move on to the next level—but just how do you do that? The documentation doesn't tell you, so you're left to wander around until time runs out. This is totally unacceptable. Having played hundreds of computer games, I've rarely come across documentation as inadequate as Dizzy Wizard's.

#### Nevertheless. . .

Once you get past the problems, Dizzy Wizard is a pretty good game overall. But you'll need the patience of Buddha to tackle a game with documentation this inadequate. In other words, Dizzy Wizard is not for someone who isn't very tolerant. With excellent graphics and sound and a superb control system, this game is probably fun to play—if you can figure out how to play it.

Gregg Pearlman is an Assistant Editor for START. Scot Tumlin is Direct Mail Sales and Support Supervisor for Antic Software. David Plotkin is a chemical engineer for Chevron U.S.A. and a Contributing Editor for START.

#### PRODUCTS MENTIONED

A Question of Scruples: The Computer Edition, \$39.95. Electronic Arts, 1820 Gateway Drive, San Matea, CA 94404, (415) 571-7171. CIRCLE 152 ON READER SERVICE CARD

Better Dead Than Alien, \$34.95. Electro Saftware, Imparted by Discovery Saftware International, 163 Canduit Street, Annapalis, MD 21401, (301) 268-9877. CIRCE 1530 N READER SERVIC GARD

Dizzy Wizard, \$24.95. Diamond Games, distributed by Robtek, Ltd., 1983 San Luis Awe, Suite 24, Mountain View, CA 94043, (415) 968-1345. GRILLE 1540 NR READER SERVICE CARD

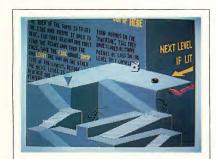

Will Dizzy Wizard's autstanding graphics, saund and control system make up far its abysmal dacumentation? You make the call.

system is wonderful. Unfortunately, all this is wasted on a game that is excessively frustrating in many ways.

The frustrations begin with the loading process. Dizzy Wizard is heavily copy-protected, not only on the disk but also on a card with a grid of letters and numbers on it. The program will ask you for the symbol at the intersection of a particular row and column. Not only had you better take care not to lose the card, but you must have a ruler handy to figure out which symbol to enter. Be careful, because the instructions are confusing as to which symbol to key in.

The documentation is very brief. I've

something like this needs to be documented, but you're left on your own to find it out.

#### **More Frustrations**

While you're moving on to the next level a screen of blocks will appear suddenly and nothing you do can remove it. Then it'll disappear just as suddenly as it appeared. Since there's a picture of this screen on the game package, I must conclude that it's not a computer glitch. However, I still haven't figured out what it means or why it appears.

The supreme frustration in Dizzy Wizard comes when you return to the

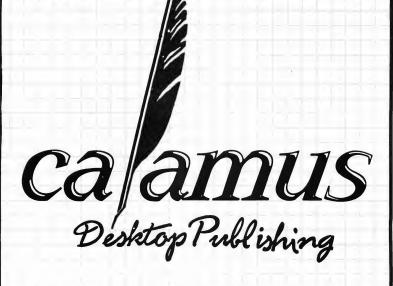

"There is no question that this version of Calamus blows its Atari competitors out of the water..."

"In fact, Calamus, in my opinion, competes neck-and-neck with all page layout programs on the Mac and the IBM." "Watch out Aldus!"

Personal Publishing, September 1988

At a suggested retail price of US \$299.95, Calamus is setting a new price performance benchmark for the desktop publishing industry.

For more information or to place your order, call or write to:

ISD Marketing, Inc. 2651 John Street, Unit #3 Markham, Ontario, L3R-2W5, Canada.

Tel. 416 479-1880, Fax: 416 479-1882.

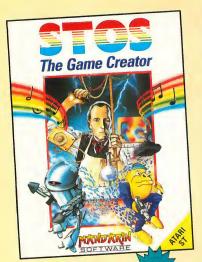

Move and animate up to 15 sprites at once - with full collision detection

 Add a musical soundtrack which plays on interrupt or use one of the predefined sound effects to add that professional touch

between each sprite

Define up to 16 different types of scrolling areas

Create pull-down menus with one command

Grab the sprites from your favorite games

Compact Neochrome or Degas screens - or even sections

## Unleash Your Imagination!

## Design the game of your dreams...

Convert your ST into the ultimate game writing machine. STOS revolutionizes BASIC. Its simple-to-use interface and 320

commands give you the power to create fast, exciting games. Whether you're a competent programmer or have never written a game before, STOS is the tool you need to create your own masterpiece (or edit someone else's).

In one impressive package you

get: STOS Basic, sprite editor, room designer, character set editor, icon editor, music editor, screen compacter—PLUS, three free games which show you just what can be achieved

with this unique package. There's Zoltar, Bullet Train and Orbit - and each game is written entirely in easy-to-understand

STOS Basic, which means you can modify or customize each one to your heart's content. Change the music, the sprites, the difficulty level. Design some new screens... And by examining the programming you'll learn how to create your own games from ceretable.

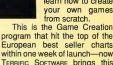

English Best Seller to the U.S.!

## ...Let your adventure creation begin!

Adventure game writing made easy! Produce your own professionally illustrated adventure games with STAC, the ST Adventure Creator. STAC is a unique, easy-to-use program that lets you produce exciting, top prality, graphic-

ally illustrated adventures. STAC is a compact program under 100K long. This leaves 300K on a basic 520ST and a whole lot more

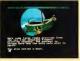

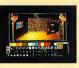

A d v e n t u r e Screens and a very comprehensive 70 page manual. PLUS SHYMER- a complete 150K

on Mega STs.

This 2-Disk

package includes:

STAC, Quick

Start File, Small

Demonstration

Adventure, Vari-

ety of Character

Fonts, a Slide

Show of Sample

LET YOUR CREATION

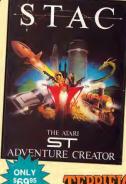

"A Superb Accomplishment" —Atari ST User

"An Excellent Product"

-Atari ST Update

Designer

Character Font Editor

Character Font Editor
 Printer options
 LINK feature enables

adventures of unlimited size to be created • Over 120 different

conditional actions Loading screen option

Music in messages Print text anywhere,

even over graphics

Look for these game and

adventure creation tools at your favorite store, or call 800-234-7001 to order by phone.

Inquiries: Terrific Software, 544 Second St., San Francisco, CA 94107. (415) 957-0886

adventure.

James

#### Get those videotapes organized! File VCR.ARC on your START disk.

If you have a sizeable collection of VCR tapes, I'm sure you've run into the situation where you have a tape with something recorded on it, but you don't know what it is - or you want to find a particular program without reading the label of every single tape. VCR Organizer is the answer.

With VCR Organizer, your tape library will become the envy of the neighborhood. The program will generate a label for each of your video cassettes and an alphabetized listing of all of your movies, TV shows, specials and sports events. It keeps track of movies (or other recordings) by crossreferencing the movie title with the tape number, so that you can instantly find a particular movie or check the contents of a tape.

VCR Organizer will run on a color or monochrome 520ST system with one single-sided floppy disk drive. To run VCR Organizer, first copy the files ARCX.TTP and VCR ORG.ARC onto a blank, formatted disk and un-Arc the file following the Disk Instructions elsewhere in this issue. Double-click on the icon named VCR ORG.PRG to start up the program.

VCR Organizer was written in Personal Pascal. The source code is on ▶

You have a Video Cassette Recorder and an enormous stack of tapes with everything on them from Bambi to Masterpiece Theater to Hogan's Heroes. But you just can't seem to find the one tape that the kids want to watch. Let START's VCR Organizer come to your aid!

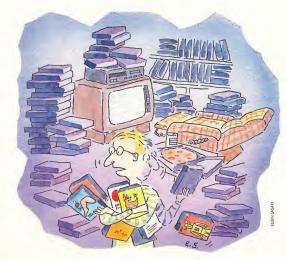

your START disk for your examination.

#### Main Screen

The main screen of VCR Organizer consists of a card file icon with letters A through Z, plus \*, a window for the movie title, and a window containing the tape numbers of entered tapes. The menu bar has the titles File and Record.

Under File are the selections Enter Data, Print Contents, Print Cards and Exit Program. Enter Data opens the Movie Input Window so that you can type in the movie names and tape counter readings. Print Cards prints up to three titles, in ascending tape number, on a 1-by-3-inch mailing label. Print Contents prints an alphabetized list of movies to standard 8½-by-11 paper and Exit Program closes all windows and files and returns you to the GEM Desktop.

Choices on the Record drop-down menu relate to the manipulation of individual records; Save, Save, Save, Exit, Clear, Exit and Delete. Select Save to save the current record and clear the input screen so you can enter the next new record. Save/Exit saves the record (like Save) and closes the input window. Clear resets the current window, clearing all of the input fields. Exit closes the window without saving the record, and Delete removes the current record from the database.

#### **Cursor Commands**

The up and down cursor arrows move the cursor up or down a field. Tab and Return will also advance the cursor to the next field. Esc erases all input in the current field.

#### **Tape Information Entry**

To enter new tapes into the database, select Enter Movies from the File drop-down menu. You will see a new window with the heading "VCR Movie File Input." The first field is for the Tape Number. You can enter any number between 0 and 9999. (Of course, you should assign a unique number to each

If yau dan't knaw which video cassette a particular movie is an, VCR Organizer lets you search all of yaur tapes by title and tape number—and finds the right tape.

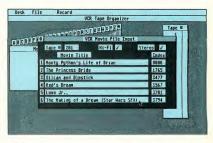

tape.) If you enter a non-numeric character, the program defaults to zero.

Click the left mouse button on the Hi-Fi or Stereo box if either is appropriate. This places a check mark in that box. Clicking on the box a second time erases the check mark.

The next 12 fields are for entry of up to six events per tape. The first field is for the movie title and the field on the right is for the tape counter index number from your VCR. This makes it easier to find each program later.

When you're done entering information for that tape, select Save from the Record drop-down menu. Alternatively, you can select Save/Exit or click on the window close box to save your newly entered data and close the window. To clear all of the fields, select Clear. If you select Exit, all of the data you entered for that tape will be cleared and the window will be closed.

#### **Retrieving Tape Information**

To find the contents of a particular tape, select the tape number from the list in the tape number window to the right of the main screen. Tape numbers are listed in ascending order, you can use the window's vertical slider and up and down arrows to view other portions of the list. Click on the number of the tape you want to examine. The VCR Movie File Input window will then open and display the contents of that tape. The contents can then be printed, edited, deleted or even left unchanged.

To find a specific movie, click on the letter corresponding to the first letter of the title from the card file icon (keep in mind that the program ignores "The" and "A" as the first word in a title when alphabetizing). A list of movie titles will appear in the movie title window. Use the vertical slider and up and down arrows to view all of the titles. If you then click on the name of the movie, the VCR Movie File Input window will open and display the information about the tape that it's on.

#### **Print Cards**

If an individual tape record is displayed, selecting *Print Cards* will print a single record label. If no record is displayed, the entire database will be printed.

#### **Print Contents**

This selection will print an alphabetized list of all the movies in the database. Each page will consist of a heading approximately 56 movie titles and the page number. It is compatible with any printer.

#### Now Go To Work!

VCR Organizer will store up to 1,000 movie entries with up to six per tape. I'm sure that you'll find it easy to use and helpful in organizing your own special tape library.

James Maki is a full-time freelance writer and programmer who has been using Atari computers since 1982.

## SUPPAD PIVE Atari ST Hard Disk Systems

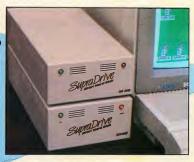

- High performance hard disk drives for Atari ST and Mega ST computers
- DMA and SCSI connectors for daisy-chaining additional devices
- · 20, 30, 45, 60, 120, and 198MB capacities
- · Includes these useful utilities:
  - Formatting software that allows dividing the drive into as many as 12 partitions
  - Autobooting directly from the hard disk
- Battery backed-up real-time clock
- · Built-in fan

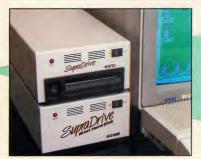

## SupraDrive FD-10

- Uses 10MB removable floppy disks for unlimited storage
- Fast transfer speed and disk access (80ms average access time)
- Reads IBM 360K and 1.2MB floppy disks
- · Connects to Atari ST DMA port
- Built-in SCSI and DMA connectors
  - Battery backed-up real-time clock
- Useful as primary storage and for hard disk backups and archival data storage

### MEGADYÍVE Internal Hard Disk System

- 40MB capacity
- · Mounts inside the Atari Mega ST case
- · High speed DMA data transfer
- Fast RLL drive 28ms access time
- Leaves DMA and 68000 port free for other peripherals

Available at your local dealer, or call:

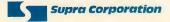

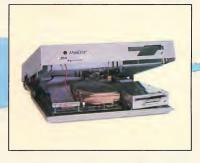

**1-800-727-8772 (Orders Only)** or 503-967-9075 1133 Commercial Way, Albany, OR 97321 USA Fax: 503-926-9370 Telex: 5106005236 (Supra Corp)

#### ADVERTISERS LIST-

Be sure to mention START when contacting these advertisers—all of whom support the Atari ST Computer.

|                          | PAGE NO.   |                      | PAGE NO     |
|--------------------------|------------|----------------------|-------------|
| ABBY'S                   | 74         | MARK WILLIAMS        |             |
| ACCUSOFT PUBLIC DOMAIN   | 26         | MEGAMAX              | 12          |
| ANTIC SOFTWARE           | 94,100     | MICHTRON             | 78,BC       |
| APPLICATION AND DESIGN   | 66         | MICROTYME            | 50          |
| AVANT-GARDE              | 42         | NAVARONE             | 18          |
| BRAD ROLTGEN ENTERPRISES | 38         | NICE & SOFTWARE      | 73          |
| BRAINSTORM               | 47         | NEW SCORE            | 73          |
| CODEHEAD                 | 74         | PRACTICAL SOLUTIONS  | 63,65,66,69 |
| COMPUTABILITY            |            | PSYGNOSIS            | 1           |
| COMPUTER REPEATS         | 43         | RAINBIRD             | 10          |
| DATEL COMPUTERS          | 52         | SIDELINE COMPUTERS   |             |
| DR. T'S MUSIC SOFTWARE   | 73         | SOFTWARE DISCOUNTERS | 58          |
| E. ARTHUR BROWN          | 56         | SOFTWARE SEASONINGS  | 74          |
| EPYX                     | 8          | SOFTWARE PLUS        | 80          |
| EYKON GALLERY            | 55         | START                | 16          |
| FUTURE MUSIC             | 77         | STERLING CONNECTION  | 80          |
| GEISCO                   | 1 <i>7</i> | SUBLOGIC             | 35          |
| I.C.D                    |            | SUPRA                | 103         |
| INTELLIGENT MUSIC        |            | TAITO                |             |
| I.S.D                    |            | TECHWAY              | 43          |
| JOKER SOFTWARE           | 6          | THINKWARE            | 32          |
| KEYBOARD                 | 89         | TRIO                 | 19          |
| MAD SCIENTIST            | 47,77      | WEDGEWOOD            | 43          |
|                          |            |                      |             |

This list is provided as a courtesy to our advertisers. START does not guarantee accuracy or comprehensiveness.

#### ADVERTISING SALES

Address all advertising materials to:

KATE MURPHY Advertising Production Coordinator START 544 Second Street

San Francisco, CA 94107

West Coast Advertising Sales Representative: East Coast Advertising Sales Representative:

**AUSTIN HOLIAN** 544 Second Street San Francisco, CA 94107 (415) 957-0886

DAVID S. KESTER 544 Second Street San Francisco, CA 94107 (415) 957-0886

Don't Forget! Advertising Deadlines for the April 1989 Issue

Ad Copy Due: January 4 On Sale: March 1, 1989

## Some Call It A Refreshing Change

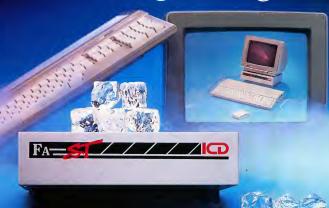

We named our drive after its swift and aggressive behavior. But it's really not fair to limit this incredible peripheral to just one name.

Call it cool. Cool. calm and collected with its whisper-quiet fan to prevent heated situations. Call it high-class. With refined style, its sleek design complements your Atari computer system. Quite simply, functional elegance under your monitor that's designed to adjust to your system and lift your sights for easy viewing. Call it friendly. Our FA-ST Hard Drive welcomes a host of features like dual DMA ports which invite new devices. Our SCSI expansion is ready when you are. And inside, our drive can handle a partner like no others

We Call can. Have the time? The FA\*ST drive

does . . . the right time, everytime. Call it durable. Unwavering dependability from a winning design. Only the best components are found inside our FA\*ST Hard Drive. A full one year warranty and ICD's uncompromised reputation for quality should say it all. Now, don't let the abundance of features scare you . . . FA-ST Hard Drives are available in all sizes and at prices you can afford. So, to be quite honest, we really don't care what you call our hard drive as long as you call for it today. And get ready for the best thing that ever happened

to your Atari ST.

Call or write for our free catalog today. 1220 Rock Street • Rockford, Illinois 61101 • (815) 968-2228 • MODEM: (815) 968-2229 • FAX: (815) 968-6888

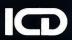

High Quality Software

## The Future of Programming: HiSoft BASIC and HiSoft Power BASIC

The BASICs designed with the user in mind. They're incredibly last, and work from the easy, interactive GEM editor in all resolutions. Unlike interpreted languages, HISoft BASICs compile automatically, no additional steps are needed to get the lightning speed you want in your orgorams.

to get the lightning speed you want in your programs.
HiSoft BASICs give you access to all GEM, AES and VDI routines, as well as BIOS, XBIOS, and GEMDOS. Now you can write programs that fully utilize the GEM environment. Built in functions are provided for the mouse, joysticks, sound, and MIDI ports.

HISoft BASICs are destined to become the standard by which others will be judged. They are compatible with Microsoft OutckBASICs and the PC, which is widely recognized as the premier BASIC language. They also compile ST BASIC\*\* programs. Instructions are provided on how to convert other BASIC programs to run under HISOft BASIC. A version of HISOft BASIC is all you need to stand programing efficiently envoyer Atlants T

A version of Hisoft BASIC is all you need to start programming efficiently on your Atari ST. Unlike other BASICs, you can even use Hisoft Power BASIC to create desk accessories. These advanced BASIC languages allow total access to your machine's operating system-yet they're still incredibly fast. The two variations of this fabulous BASIC

The two variations of this fabulous BASIC are HiSoft BASIC, the fundamental version, which is priced at only \$79.95, and HiSoft Power BASIC, with many advanced features, which is just \$159.95! Call NOW to order your copy!

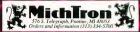

# THE CATALOG

**Quality Products You Can Trust** 

- Memory Expansion
- Great color prints from an affordable printer
- Inter or Design Disk

  Latest addition to the
  Cyber Design Disk library

Great New Entertainment Tilles

- · Star Quake
- · All Aboard!

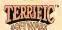

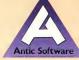

#### ST Cyber Graphics

#### CYBER SCULPT<sup>tm</sup> The Advanced 3D Modeling Tooltm

by Tom Hudson

Create the most fantasic shapes imaginable with CYBER SCULPT -the mouse-controlled, 3D solidobject modeler featuring sophisticated tools previously found only on high-end workstations. CYBER SCULPT adds push, pull, twist, and bend tools to the basic spin and extrude features found on CYBER STUDIO(tm). The possibilities have now become endless!

CYBER SCULPT includes cross-sectional modeling for shapes like boat and airplane hulls, or dimensional topography. Variable

magnification, spline path extrude and spin are only a few of the many sophisticated options. More include: object distortion; vertex pulling; magnetic distortion: crosssectional model creation; complex and simple extrude with end-capping; 3D mirroring; 3D primatives; and 2D/3D coordinate display. Requires: 1 Megabyte

RAM and CYBER STUDIO STO255 \$89.95

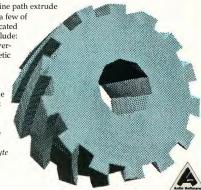

The Omni-color Paint Program

#### SPECTRUM 512tm The New Standard in Paint Programs

by Trio Engineering

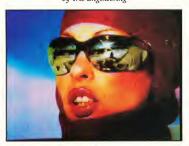

SPECTRUM 512 is more than 24,389 2D colors. And, more colors means dramatically higher perceived resolution. But that's not all! SPECTRUM 512 contains a collection of the most sophisticated graphic paint tools available on any microcomputer. Take a look at just some of SPECTRUM's special features:

· Drawing: Freehand; Fill and New Fill; Patterns; Brush; Adjustable Airbrush; Search and

Replace with Sophisticated Color.

- Colors: Select 512 Array Menu; Save/Load Color Palettes: Auto-create Color Range; Color Cycle Brush or Airbrush; Color Edit Mode; Load CYBER, DEGAS\* or NeoChrome\* Pictures; Programmable Slideshow.
- · Anti-aliasing: No Zag; Zag-

Requires: Color monitor STO249 \$69.95 © 1986 Trio Engineering

#### CYBER TEXTURE<sup>tm</sup> The Object Raster Master

by David Ramsden Turn your DEGAS\* or Neo-Chrome\* pictures, or CYBER PAINT<sup>tm</sup> animations into CAD-3Dtm objects with CYBER TEX-TURE. Imagine a DEGAS picture pasted around a CAD-3D object-

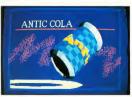

with CYBER TEXTURE, you can do it! It even includes a mobius strip! And with CYBER CONTROL<sup>tm</sup>. CYBER TEXTURE objects can be animated for mind-boggling f/x! Requires: 1 Megabyte Ram, a color system, CYBER STUDIO, and a source of low-resolution color images compatible with DEGAS or Neo-Chrome (such as CYBER PAINT). CYBER CONTROL is recommended for animating objects; CYBER PAINT is recommended for animating surfaces.

STO263 \$49.95 © 1988 David Ramsden

#### ST Cyber Graphics

"Antic's CAD-3D<sup>tm</sup> is one of the best programs I've seen for the Atari ST\* or anything else."

—Jerry Pournelle BYTE MAGAZINE

#### CYBER STUDIO tm

A two disk set featuring:

- · CAD-3D 2.0 by Tom Hudson
- · CYBERMATEtm by Mark Kimball

CYBER STUDIO is an intuitive 3D solid-modeling design system that has no limits. Sophisticated enough for professional artists, advertising agencies, and design firms—yet friendly enough for home and personal use. Let your creativity soar with the DEGAS\*-style color design system; graphic lighting controls; enhanced spin, extrude and join tools; and GDOS output that supports laser and dot matrix printers.

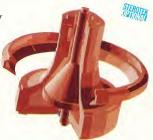

CYBERMATE is a "post production" animation editing language that features sound effects; title generation and text display; sequence looping, cuts fades and dissolves; and color cycling animation.

Requires: 1 Megabyte RAM (Upgrade from CAD-3D 1.0 \$60.00 plus origi-

nal disk and \$5.00 shipping and handling)

ST0236 \$89.95 © 1986 Tom Hudson and Mark Kimball

## CYBER CONTROL<sup>tm</sup> The CAD-3D motion control language

by Tom Hudson

Create animations automatically in hours that would normally take days. Expand and enhance your ST graphics universe with this animation scripting language that locks into any CAD-3D 2.0 feature. Write your own BASIC-like programs with CYBER CONTROL<sup>1</sup> using CAD-3D as a "graphics engine." Just start the program and walk away—your ST and CYBER CONTROL will do all the work! Requires: CYBER STUDIO ST0250 \$59.95

ST0250 \$59.95 © 1987 Tom Hudson

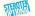

## CYBER PAINT<sup>tm</sup> 2.0 The pro animation studio

by Jim Kent

This program does it all! CYBER PAINT 2.0 is an animation system; a time-oriented paint program; a "cel" (celulloid) animation program; and a digital optical printer.

CYBER PAINT 2.0 contains all the standard paint tools—box, brush, rubber, line, fill, etc.—but adds the dimension of time anima-

tion. Images spin and glide around the screen like a magic carpet. Special features include a pixel f/x menu; palette change per frame and cut & paste color range; and an automatic traveling mask. All these features make CYBER PAINT 2.0 the fastest possible way to create professional looking animations.

Requires: 1 Megabyte RAM & Color Monitor (Upgrade from CYBER PAINT 1.0 \$25.00 plus original disk)
ST0251 \$79.95

© 1986 Jim Kent

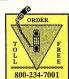

24 HOURS A DAY • VISA/MC ORDERS ONLY FOR CUSTOMER SERVICE CALL (415) 957-0886

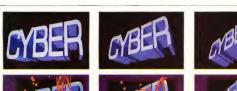

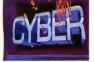

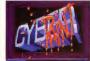

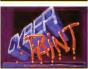

Works with all ST paint programs, plus CYBER STUDIO (ST0236).

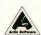

Three frames of CYBER STUDIO animation without CYBER PAINT enhancement. The same three frames are shown below them, after a CYBER PAINT touch-up.

#### Cyber Graphics Family

#### CYBER PRINT

Great color prints from an affordable printer -DEGAS', NEOchrome',
CYBER, and even
SPECTRUM 512!

by Larry Bergan
At last! Color printouts of SPEC-TRUM 512, pictures! Fabulous, full color, accurate, detailed, beautiful pictures, all from the low-cost Okimate 20 printer.

If you need color printouts,
CYBER PRINT makes the Okimate

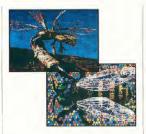

20 the only choice. Three years of ongoing development has pro-

duced the best printing combination available for under \$5,000: CYBER PRINT, the Okimate 20, and your ST.

CYBER PRINT prints in three sizes; up to 32 pictures per page. Join individual pictures together invisibly into montages of incredible detail. No matter which paint software you use, CYBER PRINT is the hardcopy solution! Requires: 1 megabyte RAM, a color system, and an Okimate 20 printer

Cartoon Designtm

CONTROL<sup>tm</sup> recommended

Andy Eddy © 1987 Requires: CYBER STUDIO: CYBER

by Maurice Molyneaux and

ST0264 \$49.95 © 1988 Larry Bergan

#### Complete your collection of CYBER GRAPHICS Design Disks

Create and fill your 3D graphics universe with the complete library of Antic Software's design disks. From architectural renderings to animated video cartoon characters, these disks will bring your video creations to life! All contain a potpourri of sophisticated 3D clip art and component parts. A real bargain at \$29.95 each!

#### 3D Fonts Itm

by Tom Hudson © 1986 Requires: CAD-3D\*\*\* 1.0 or CYBER STUDIO\*\*\*

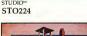

#### 3D Fonts IItm

by Doug Thomas © 1987 Requires: CAD-3D 1.0 or CYBER STUDIO STO254

#### Architectural Designtm

by Darrel Anderson ©1986 Requires: CAD-3D 1.0 or CYBER STUDIO

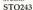

### Human Designtm by Richard Berry © 1986

Requires: CAD-3D 1.0 or CYBER STUDIO
STO242

#### STO256

Video Titling Designtm

by Maurice Molyneaux and Andy Eddy © 1987 Requires CYBER STUDIO; CYBER CONTROL<sup>™</sup> recommended; CYBER PAINT<sup>™</sup> for special f/x STO261

#### THE MICROBOT DESIGN

by Darrel Anderson © 1988 Requires: CYBER STUDIO STO262

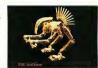

#### Future Design Disktm by Darrel Anderson © 1986

by Darrel Anderson © 1986 Requires: CAD-3D 1.0 or CYBER STUDIO STO232

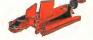

#### INTERIOR DESIGN DISK tm

#### The All-Purpose Home Planner

By David Stuart

Now that you've built your dream house with the ARCHITECTURAL DESIGN DISK, it's time to furnish it. This is an interior decorator's dream come true! Couches, drapes, sinks, refrigerators, dressers, everything can be easily customized to fit your personal needs.

Remodelling? Save time and money. Make sure your contractor knows what you want — show him. It's easy with the INTERIOR DESIGN DISK. Requires: CYBER STUDIO

ST0265

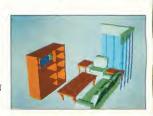

#### Cyber Graphics Gallery

#### GENESIS<sup>tm</sup> The 3D Molecular Modeler

by Scott Legrand

Create virtually any known molecule using the online periodic table of elements. Load and display amino acids, hydrocarbons, and sugars. Create your own molecules on screen. Output molecules as CAD-3D objects, or as DEGAS\*/ NeoChrome\* pictures. Or, explore X-Ray Crystallography. Requires: One megabyte RAM. STO239 \$79.95

#### CAD-3Dtm 1.0

by Tom Hudson

© 1987 Scott Legrand

All you need to create 3D computer graphics on your ST is 512K of RAM and CAD-3D 1.0. It's the original, basic animation system and is 520ST compatible.

STO214 \$29.95 @ 1987 Tom Hudson

#### EZRAM II Memory Expansion

Running out of memory? Not to worry. . . .

Introducing the new and improved EZRAM II upgrade system

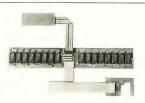

 EZRAM II will increase your 520ST or 520STfm to 1 meg, when installed with 256K chips. Or if your prefer, install 1 meg chips and upgrade any ST model to a whopping 2.5 megs (except MegaSTs).

• EZRAM II installs in a completely solderless and unobtrusive manner. The fully illustrated manual will guide you each step of the way. In a matter of minutes you're up and away with increased computing power.

• With more memory, you will be able to run all the CYBER Graphics Software. Spreadsheets, desk top publishers, MIDI, the Atari Laser Printer, or any other memory intensive application will become even more powerful. Order EZRAM II today and boost your computing power! (Memory Chips not included.)

TH9042 \$139.95

Call about current RAM prices and availability.

#### ST Mapping

#### MAPS AND LEGENDStm 3.0

See the world on a disk!

by Harry Koons and David Chenette MAPS AND LEGENDS accurately plots Earth land masses on your Atari screen using one of eleven available map perspectives. Float over any spot on Earth, from any

altitude. Or if you wish, in stereoscopic depth. This is a fascinating and educational program! Features include a custom overlay

function to design your own maps, or use the DATA-MAPS disks; load pre-designed overlays; or save multiple map views. (Disk upgrade \$15.00)

You'll need StereoTek glasses\* for stereoscopic effects. ST0202 \$34.95

© 1987 Harry Koons and David Chenette

#### DATAMAPS Itm Boundaries of the World

Create national political boundaries with overlay files, or access historical maps with this original DATAMAPS collection. Requires: MAPS AND LEGENDS

ST0227 \$24.95

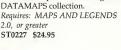

#### DATAMAPS IItm Rivers and Highways

by David Murray New DATAMAPS files create the world's rivers. the great highways, and

spectacular man-made attractions such as the Great Wall of China, the Alaskan Pipeline, the Trans Siberian Railroad, and the Orient Express.

Requires: MAPS AND LEGENDS 2.0, or greater

ST0258 \$24.95 © 1987 David Murray

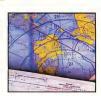

### THE NAVIGATOR<sup>tm</sup> 2.0

The professional, automated flight planner-a two disk

by Scott D. Stephenson Whether you are a private pilot, navigator, commercial operator, amateur, arm chair flyer, or student, THE NAVIGATOR 2.0 will enable you to create accurate, detailed flight plans. (Upgrade to version 2.0 only \$15.00, including original disk)

ST0245 \$49.95 © 1987 Scott D. Stephenson

#### ST Finance & Productivity

#### PHASAR<sup>tm</sup> 3.0 The Intelligent Financial Management System.

by Marksman Technology
PHASAR, the friendly, GEMbased single-entry accounting
system, is designed to manage all
your financial affairs conveniently.
PHASAR utilizes interactive
accounts to track and provide you
with a comprehensive record of
your income and expenses. Here
are just some of the many features
PHASAR offers:

- Relational design integrates financial data
- Artificial intelligence parser predicts input, minimizes typing
- 130 expense/income categories
- Up to 500 transactions per month
- Custom check printing
- Instant help messages
- Split-category transactions
- Automatic transfers between accounts
- Transaction macros for repetitive entries

- Easy budget set-up and maintenance
- Loan/savings plans analysisOutstanding transactions
- display for any account
- Designs individual tax formsClearly formatted printed
- reports

  Categories sorted in any order
- Stores up to 250 names, addresses and phone numbers
- Display calendar with highlighted special occasions

"Programs like this are making the promise of the personal computer revolution a reality." —Richard S. Lee. Photographer, Charleston, WV

STO237 \$89.95

#### MACRO MOUSE<sup>tm</sup> The Mouse Recorder

by Charles Johnson

MACRO MOUSE automatically records every move your mouse makes. A special "freeze" feature allows you to insert instructional text at any point for demos. Even load DEGAS fonts for customized displays. MACRO MOUSE also includes two bonus utility programs: ALTHELP, a collection of handy utilities instantly available from any program and; START SELECTOR, an improved replacement for the GEM file selector. Eliminate repetitive mouse movements on the Atari ST forever! STO260 \$34.95 © 1987 Charles Johnson

#### BASE TWO<sup>tm</sup>

#### The next step in databases!

by Dan Matejka and Stanley Crane Until now, ST databases have either been too complex or too simple. None have had the ease or flexibility of BASE TWO. Entirely GEM-based, BASE TWO is an intuitive, yet powerful database featuring an adaptable report generator plus many other features that add up to simply the best database application for your ST dollar.

STO246 \$59.95 © 1986 Dan Matejka and Stanley Crane

#### ST Telecommunications

## SHADOW

### Practical Multitasking for your ST

by Double Click Software SHADOW is like having two computers. It's a telecommunications program that runs in the background, freeing your ST to do other things during those long uploads and downloads.

Change programs, resolutions, use disk drives, press System Reset—SHADOW survives it all and continues your transfer, uninterrupted.

SHADOW operates as a standalone program complete with a VT52 terminal and background auto-dialer, or works with FLASH to provide the easiest, most powerful telecommunications environment you'll ever use.

New! Version 1.1 has many new enhancements, including a special mode so transfer buffer memory can be used and released, as needed. Ideal for computers with limited memory.

#### ST0259 \$29.95

(Upgrade \$10.00 with original disk. Or, do it yourself with the patch program on CompuServe's SOFTEX--type GO ANTIC and select Antic Software Catalog for SOFTEX information.) © 1987 Double Click Software

#### "FLASH is my #1 choice on the Atari ST."

—Ron Luks, Founder of CompuServe's SIG\* Atari and Atari Developers' Forum.

#### FLASH<sup>tm</sup> 1.6

#### The most popular ST terminal program!

by Joe Chiazzese and Alan Page Simplify your online time and make telecommunications more enjoyable and less expensive! If you own a modem, you should be using FLASH—totally programmable plus built-in word processing; terminal emulation and bullet-proof file transfers. FLASH is packed with features including intelligent, programmable macro ("do") files; a capture buffer large enough to record an entire online session; and the capacity to support most major protocols.

ST0220 \$29.95

FLASH COMMAND CARDS TH9025 \$7.95

## STAR

**Action Adventure** in Deep Space

by Steve Crow and Bubble Bus

Test your knowledge of Einsteinian Physics to repair the very fabric of our universe! Your mission: replace the nine core elements in the rogue planet before the entire cosmos is destroyed. But wait, it's not gonna be that easy....

If the bugs don't kill you, the quake sure will. This is a new planet, and BIG! Fresh from that black hole. It's unstable and ready

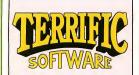

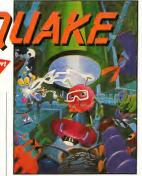

to blow! To make matters worse, you don't know where the planet's core is located, or what the nine elements are. And there's these things floating around that suck the energy right out of you when they pass by, not to mention those whirly-slicer doobads with blades, and weird artifacts everywhere. You could get stuck wandering around the alien-infested caverns for years without finding your way out, if you should live that long (but you won't).

#### Features include:

- · Fast action arcade-style play
- 500 action-packed screens
- 30 on-screen colors
- Save scores to disk
- Four different musical scores available
- · Beautiful animations

Requires: Color system and joystick STO403 \$29.95 © 1988 Steve Crow and Bubble Bus

#### 3D BREAK-THRU<sup>tm</sup> Point-of-View Handball

by Shelbourne Software

This is the latest, real-time dimensional challenge for the optically adventurous. Don't get trapped in another ghostly corridor of this haunted three-dimensional labyrinth. Enhanced by rich graphics, stereoscopic depth illusion works beautifully in 3D BREAK-THRU. To view in 3D, use Stereotek Glasses\*, Requires: Color monitor

STO253 \$39.95

© 1988 Shelbourne Software

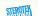

#### ALL ABOARD!tm The Microgauge Trainset

by Bay Cities Software ALL ABOARD! is a wonderful computer toy for the youngster in all of us. It's endless hours of fun for people of all ages, from the adult train enthusiasts to the very young. ALL ABOARD! is a toy touring train set, just like the one Dad snuck home one Christmas and hid on the closet shelf. . . . Just like the one he spent all morning and most of the afternoon setting up and playing with, while you stood there itching to get your hands on it! Well here's your chance, 80's style!

ALL ABOARD! comes with several pre-designed track layouts, plus trains and detailed scenery for

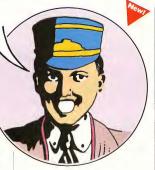

all seasons. It's completely selfcontained, or create your own miniature railroad, because ALL ABOARD! comes with its own editor. Use ALL ABOARD! with any DEGAS\* or NeoChrome\*

compatible paint program to create custom cars and scenery. Requires: Color monitor

STO402 \$24.95 © 1988 Bay Cities Software

Cyber Sculpt, Cyber Texture, CAD-3D, Cyber Paint, Cyb Studio, Cyber Control, Cybernate, Cyber VCR, Microbo Design Disk, Future Design Disk, Human Design Disk, Architectural Design Disk, Video Titling Design Disk, Cartoon Design Disk, Genesis, 3D Fonts I, 3D Fonts II, All Aboard!, 3D Break-Thru, Spectrum 512, Flash, Shadow, Maps and Legends, Datamaps, The Navigator, Phasar, Base Two, Macro Mouse, Terrific Software, Antic Software and Antic are trademarks of Antic Publishing, Inc.

\*DEGAS is a trademark of Electronic Arts; \*Cybermation Videotape is a trademark of Tri Vision; \*NeoChrome and Atari ST are trademarks of Atari Corp., \*Stereotek Glasses is a trademark of Tektronics. Inc

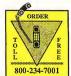

24 HOURS A DAY . VISA/MC ORDERS ONLY FOR CUSTOMER SERVICE CALL (415) 957-0886

#### ORDERING INFORMATION

#### Mail Orders

To order by mail, complete order form and return, with payment to The Catalog, 544 Second Street, San Francisco, CA 94107.

#### Phone Orders

MasterCard or Visa cardholders, phone in, using our toll-free number, (800) 234-7001

#### Payment by check, money order, MasterCard or VISA

Payment must accompany all mail orders. Include shipping and handling charges with your payment. California residents add 6.5% sales tax to merchandise total. U.S. currency only.

Minimum order: \$20 U.S., \$40 Foreign, plus shipping and handling charges We fill orders of \$20 or more. We ship domestic, Canadian and Mexican orders via first class mail. Foreign orders are shipped via air mail. For prompt delivery, be sure to include the correct shipping and handling charges with your order.

#### SHIPPING AND HANDLING CHARGES

|                                                    | Software      | U.S./CANADA           | FOREIGN* |  |
|----------------------------------------------------|---------------|-----------------------|----------|--|
|                                                    | Up to \$50.00 | \$3.00                | \$10.00  |  |
|                                                    | 50.01-100.00  | 6.00                  | 20.00    |  |
|                                                    | 100.01-150.00 | 9.00                  | 25.00    |  |
|                                                    | 150.01-over   | 12.00                 | 35.00    |  |
|                                                    |               | MasterCard or VISA nu |          |  |
| money order in ITS funds drawn on a ITS hank. Wire |               |                       |          |  |

transfers will not be accepted.

For Questions or Customer Service Call (415) 957-0886

Technical Support: 8AM-12PM PST

Customer Service: 8AM-4PM PST

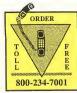

MasterCard, VISA orders only All 50 States, 24 Hours a Day

| ow 3 t                                                                                                  | o 4 weeks for delivery      | '.                                       |                  |       |
|----------------------------------------------------------------------------------------------------|-----------------------------|------------------------------------------|------------------|-------|
| me                                                                                                    |                             |                                          |                  |       |
| dress                                                                                                   |                             |                                          |                  |       |
| у .                                                                                                    |                             | State/Country                            | Zip Code         |       |
| ) -<br>one Nu                                                                                           | mber                        |                                          |                  |       |
| antity                                                                                                  | Item Number                 | Description                              | Price Each       | Total |
|                                                                                                    |                             |                                          |                  |       |
|                                                                                                    |                             |                                          |                  |       |
|                                                                                                    |                             |                                          |                  |       |
|                                                                                                    |                             |                                          |                  |       |
|                                                                                                    |                             |                                          |                  |       |
|                                                                                                    |                             |                                          |                  |       |
|                                                                                                    |                             |                                          |                  |       |
|                                                                                                    |                             |                                          |                  |       |
|                                                                                                    | d availability subject to c | (\$20.00                                 | ) minimum order) |       |
|                                                                                                    | of Payment                  | California residents add 6               |                  |       |
| ☐ Check/Money Order ☐ Check/Money Order ☐ Shipping and handling charge ☐ MasterCard ☐ See schedule abov |                             | schedule above)                          |                  |       |
| I VIS                                                                                                   |                             |                                          | TOTAL            |       |
|                                                                                                    |                             | No Service Charge for MasterCard or VISA |                  |       |
| edit C                                                                                                  | ard No                      |                                          |                  |       |
| piratio                                                                                                 | on Date                     |                                          |                  |       |
| ame_                                                                                                    |                             |                                          |                  |       |
| onatur                                                                                                  | re                          |                                          |                  |       |

### CUSTOMER SERVICE INFORMATION Our customer service team is here to serve you!

Our customer service team is here to serve you!

For technical support, product information, upgrade policies, or order inquiries, just call (415)

For technical support, product information, upgrade policies, or order inquiries, just call (415) 957-0886. Customer Service hours are Monday thru Friday 8:00 a.m. - 4:00 p.m., Pacific Time. Technical support hours are Monday thru Friday 8:00 a.m. - 12:00 p.m., Pacific Time.

Antic\* Software 544 Second Street San Francisco, CA 94107

Bulk Rate U.S. Postage Paid Antic Publishing, Inc.